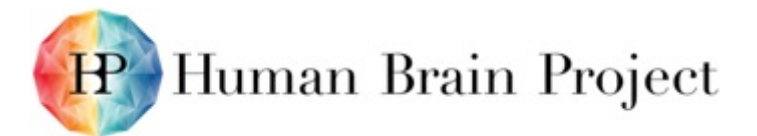

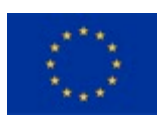

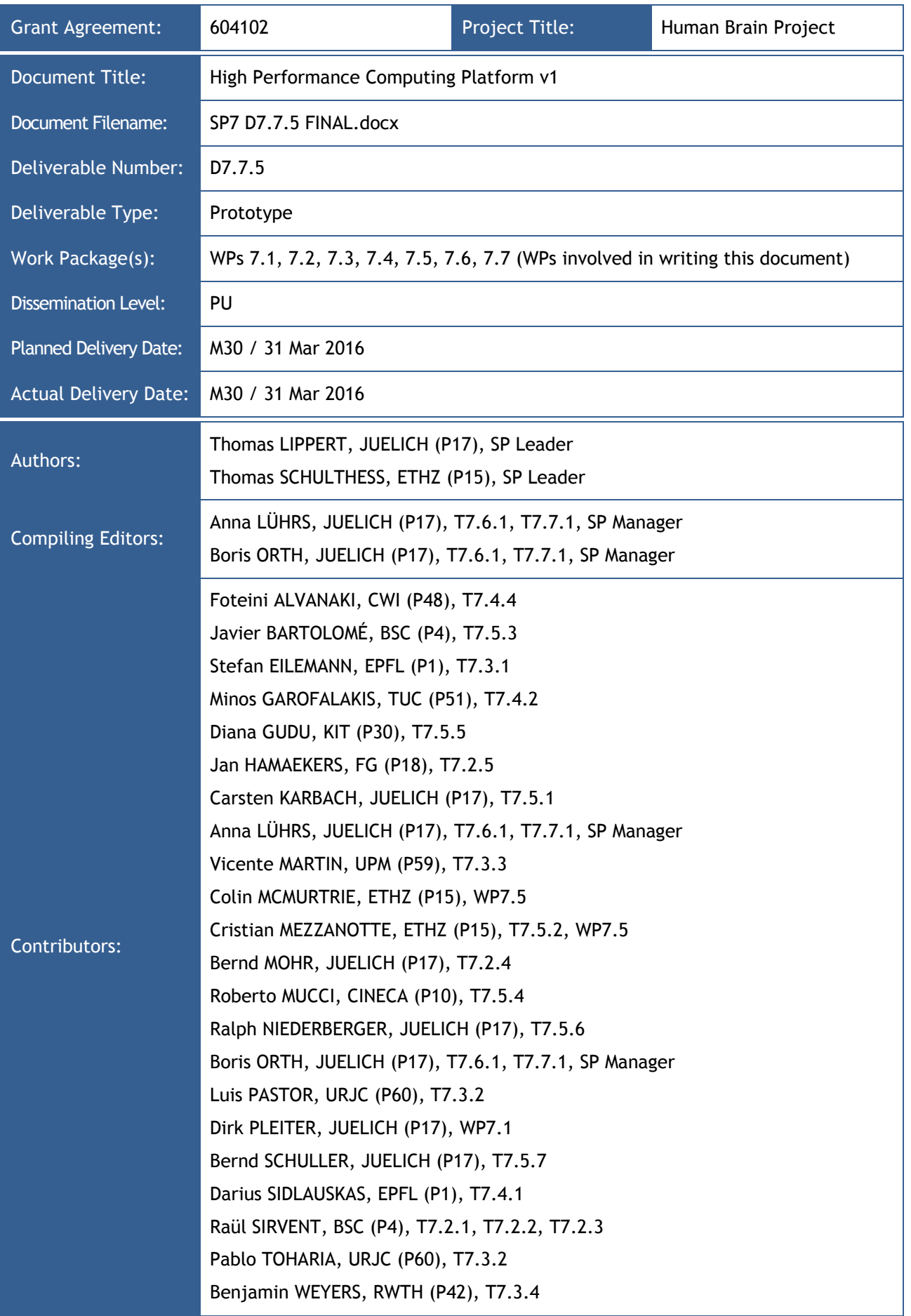

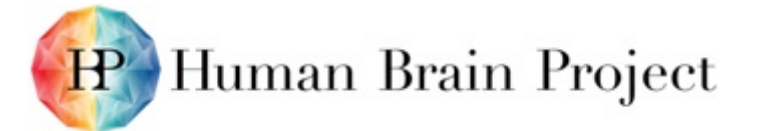

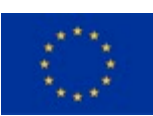

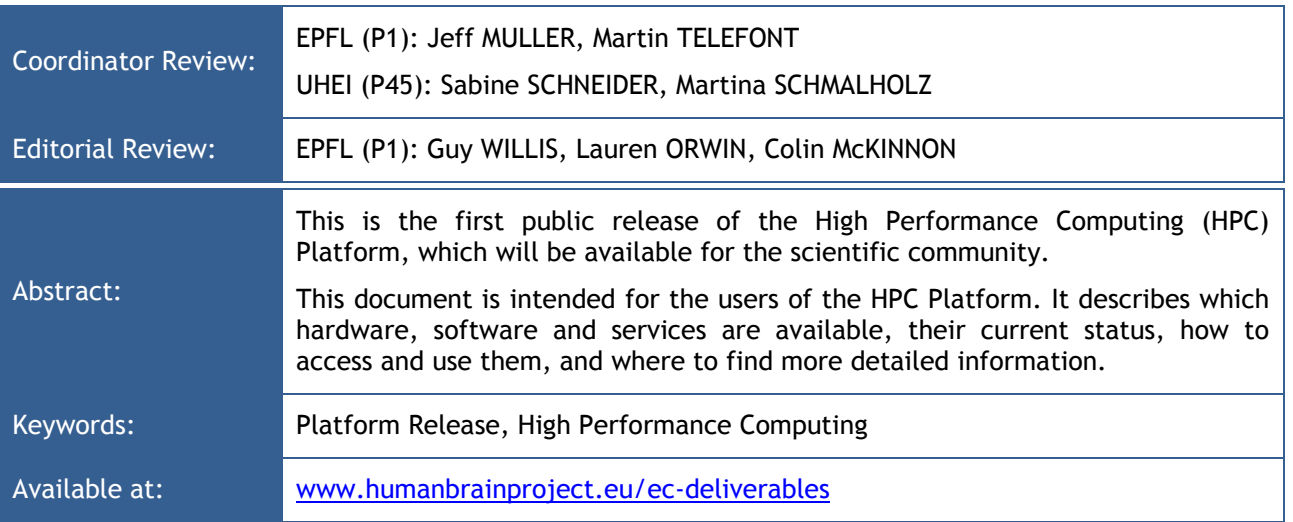

### Important reminder to all users requiring access to high-performance computing resources!

Supercomputers are limited resources shared by several communities. Thus scientists need to apply for compute and storage resources in a competitive process. Applications are evaluated in a scientific and technical peer-review to ensure a fair distribution of resources.

Also users of the High Performance Computing Platform need to apply for compute and storage resources in advance. For more details on how to apply, please see [Annex K: Access](#page-125-0)  [to supercomputers.](#page-125-0)

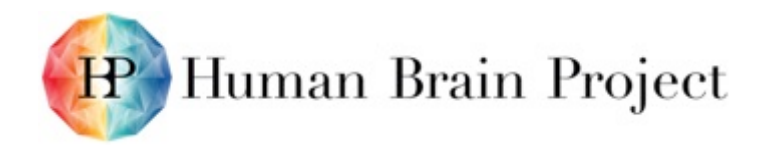

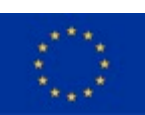

# **Table of Contents**

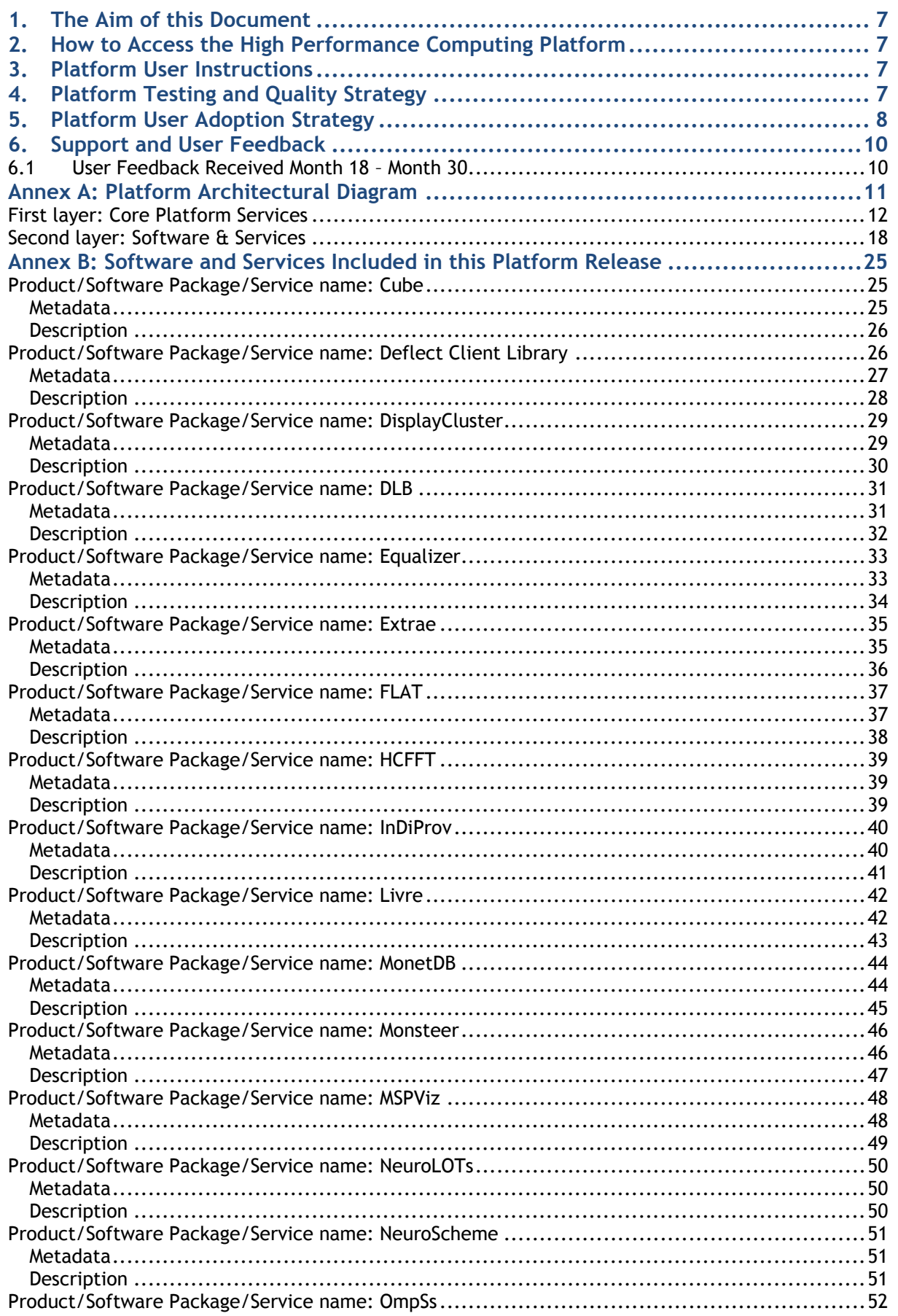

# H Human Brain Project

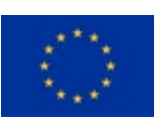

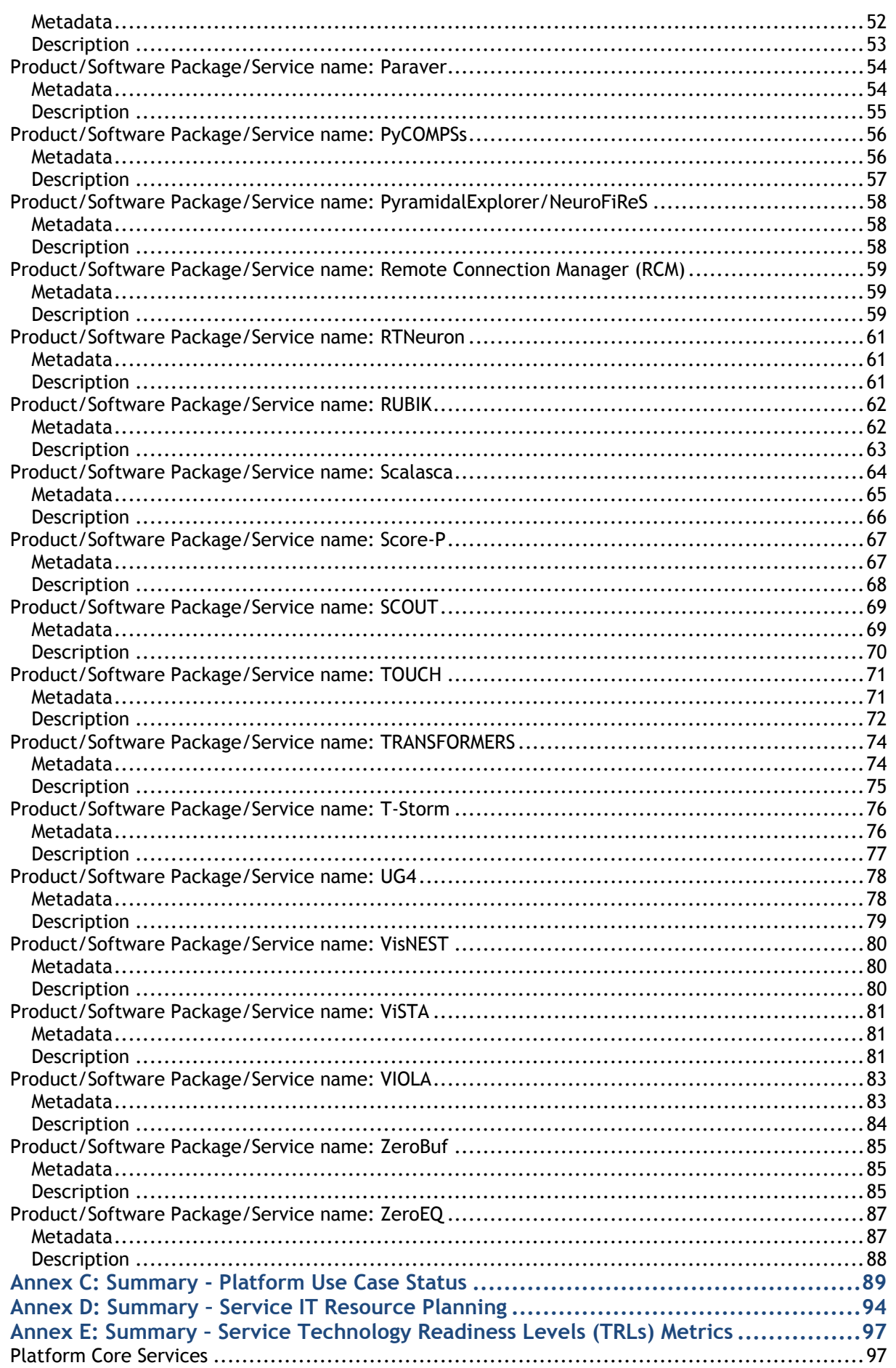

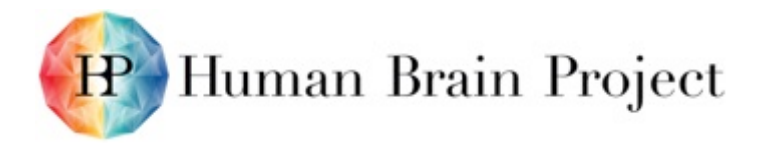

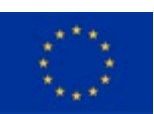

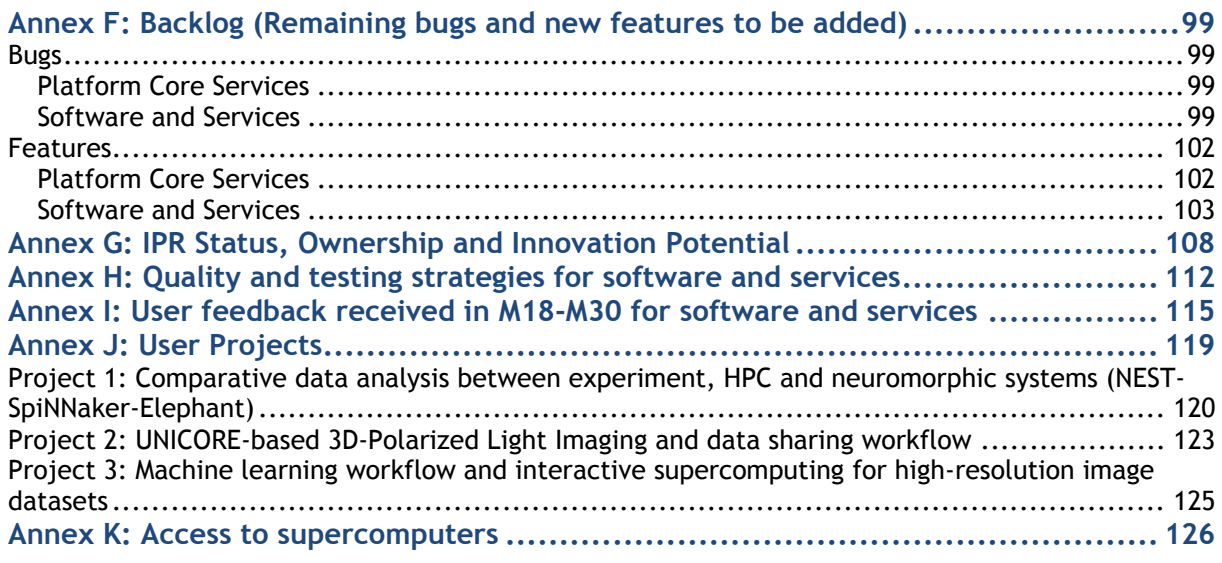

# *List of Figures and Tables*

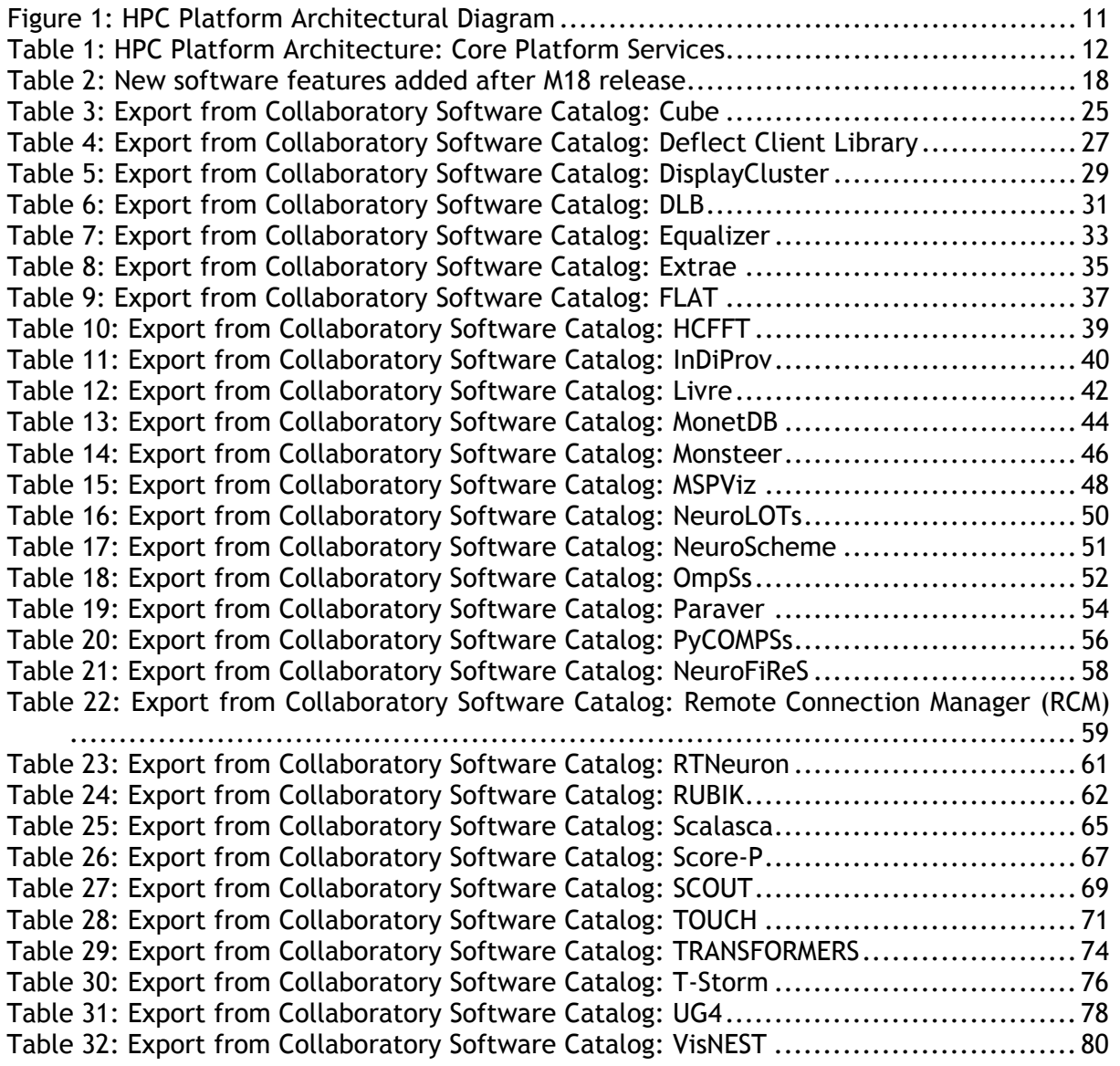

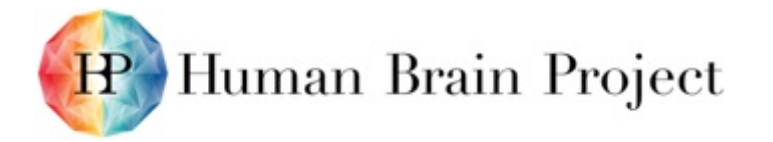

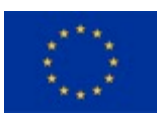

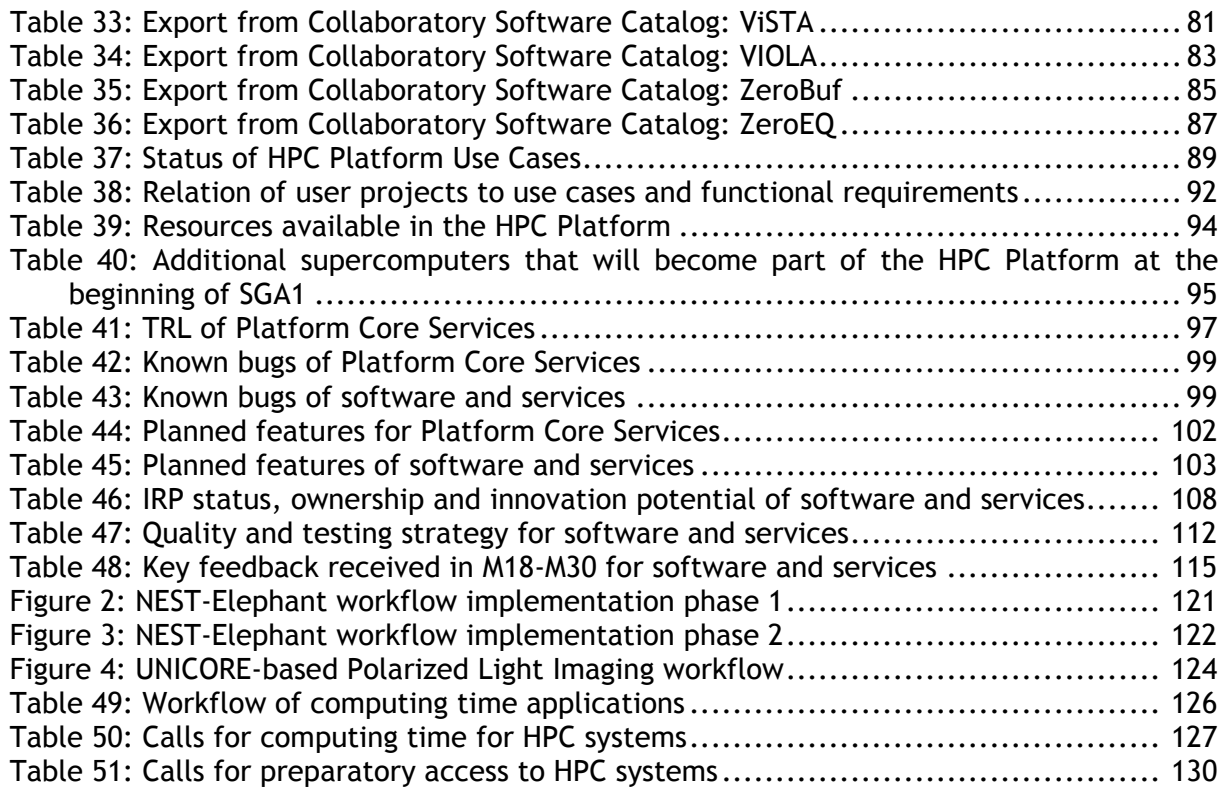

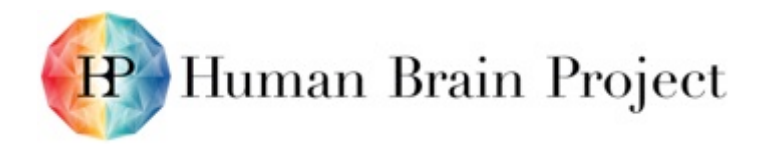

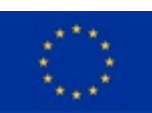

# <span id="page-6-0"></span>**1. The Aim of this Document**

This document presents the High Performance Computing (HPC) Platform v1 and related information.

# <span id="page-6-1"></span>**2. How to Access the High Performance Computing Platform**

The High Performance Computing Platform is one of six ITC Platforms that comprise the HBP Scientific Research Infrastructure. All these Platforms can be accessed via the HBP Collaboratory web interface:

<https://collab.humanbrainproject.eu/#/collab/19/nav/403>

Direct link to the HPC Platform on the Collaboratory:

<https://collab.humanbrainproject.eu/#/collab/264/nav/1973>

While most software and services of the HPC Platform are directly available to all users of the HBP infrastructure, they must apply for compute and storage resources. More information about this topic can be found in [Annex K: Access to supercomputers](#page-125-0) or in the HPC Platform Guidebook under [https://hbp-hpc-platform.fz-juelich.de/?page\\_id=68.](https://hbp-hpc-platform.fz-juelich.de/?page_id=68)

# <span id="page-6-2"></span>**3. Platform User Instructions**

The HPC Platform Guidebook, a collection of all user and developer documentation, can be found in the Collaboratory under *HPC > Guidebook*. It can also directly be found under [https://hbp-hpc-platform.fz-juelich.de/.](https://hbp-hpc-platform.fz-juelich.de/)

The Platform Documentation constitutes a separate Deliverable (D7.7.6 - High Performance Analytics and Computing Platform  $v1 -$  Documentation), which will include direct links to Technical and User Documentation, such as the Platform Guidebook.

D7.7.6 was also scheduled to include a roadmap describing plans for future Platform development, but this topic is covered in this document – see [Annex F: Backlog \(Remaining](#page-98-0)  [bugs and new features to be added\).](#page-98-0)

# <span id="page-6-3"></span>**4. Platform Testing and Quality Strategy**

The HPC Platform provides a federated infrastructure with supercomputers at four HPC centres, Cloud storage and high-fidelity visualisation systems. All hardware components are connected with a secure network, either through the PRACE network or via dedicated connections (see [Annex A: Platform Architectural Diagram](#page-10-0) for details). The logical connection of the infrastructure components is realised by an LDAP based account management and a UNICORE installation at all sites.

Most supercomputer users usually login to the system using SSH from the command line. Therefore, most of the software components of the HPC Platform are not integrated into the Collaboratory but instead installed on the supercomputer(s) and/or available for download, depending on the target architecture (HPC and/or local computers). For this reason, and because many of the software components are also funded from other sources, the HPC Platform is using a three-step testing and quality strategy:

1) The HPC Platform team supports users in implementing complex workflows like the ones described in [Annex J: User Projects](#page-118-0) and tests these workflows together with the users (see [Annex I: User feedback received in](#page-114-0) M18-M30 for software and services). The HPC Platform uses this co-design approach to assess the status and quality of Platform services, if the related documentation is well written and sufficient, and if the (user) interfaces provided for the services work correctly. The availability of the

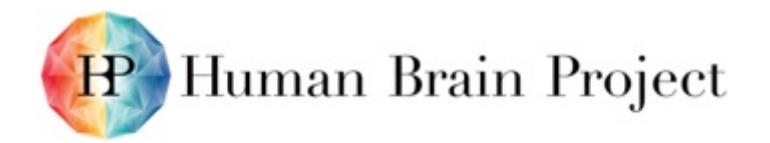

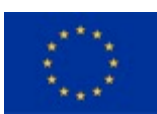

infrastructure and the status of the Platform services are tested by a team consisting of members from WP7.5 "High Performance Platform: operation and integrations" on a regular basis, taking into account feedback from HPC Platform users. This mainly concerns the HPC Core Platform Services that are described in [Annex A: Platform](#page-10-0)  [Architectural Diagram.](#page-10-0)

- 2) Software & Services of the outer layer (see [Annex A: Platform Architectural Diagram\)](#page-10-0) are first tested by the developers themselves. HPC users who are directly logged in to the supercomputer typically report software bugs and issues to the development teams; the necessary contact details are published in the Guidebook. More details about the testing and quality processes established by the software development teams in the HPC Platform are available in the table in [Annex H: Quality and testing](#page-111-0)  [strategies for software and services.](#page-111-0)
- 3) The HPC Platform provides a contact form [\(https://hbp-hpc-platform.fz](https://hbp-hpc-platform.fz-juelich.de/?page_id=152)[juelich.de/?page\\_id=152;](https://hbp-hpc-platform.fz-juelich.de/?page_id=152) also available from the Collaboratory) and an email address [\(hbp-hpc-platform@fz-juelich.de\)](mailto:hbp-hpc-platform@fz-juelich.de) as a single point of contact for reporting bugs or problems in case the user does not know which component (software, service, operating system, network…) is the actual error source, and for getting in touch with the HPC Platform team in case of more general questions. The HPC Platform Management Team answers all requests received and/or forwards them to relevant experts if necessary. At the beginning of SGA1 an HPC Platform Support Team will be established and take over this role. A central ticket system will also be set up at the same time. A list of frequently asked questions will be collected and published in the Guidebook.

## <span id="page-7-0"></span>**5. Platform User Adoption Strategy**

The HPC Platform has mainly two different categories of (academic) users: those that need computing resources themselves, and others who need access to datasets and results produced by the first group and that are stored at the HPC centres. The HPC Platform offers software tools developed by the Platform partners for both types of users. The execution of some of these tools, for example for visualisation and data management, does not necessarily require a supercomputer, but they can be used on standard computers and notebooks. Other software, like parallel programming frameworks, can be used on both types of architectures. The HPC Platform Guidebook describes for every software tool and library on which systems it can be used and where to find more documentation about it (see also [Annex A: Platform Architectural Diagram\)](#page-10-0).

The HPC Platform Specification (D7.7.2 "High Performance Computing Platform v1 specification document", section 2.2) defines eight different user roles:

- Computational Scientific User (CSU) A user with scientific development skills and comfort in launching command line HPC jobs.
- Biological Scientific User (BSU) A user with scientific expertise, but limited technical skills in programming and/or HPC.
- Scientific User (SU) A scientific user, either a CSU or a BSU.
- Scientific Developer (SCIDEV) A user who is developing software to directly realise certain scientific objectives. This user is usually working in close collaboration with scientists, both CSUs and BSUs.
- Developer (DEV) A user who is developing software to realise engineering, operational and/or scientific objectives.
- Portal User (PU) –A user who accesses Platform functions through the Web GUI.

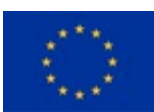

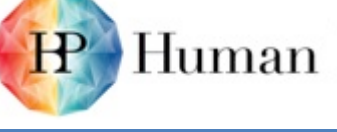

- Service User (ServU) A user who accesses Platform functions through a programmatic Service Client API.
- Infrastructure Personnel (INFRA) An infrastructure system administrator or developer, typically responsible for deploying and monitoring Platform services that are offered directly to customers.

Computational Scientific Users (CSU), Scientific Developers (SCIDEV) and Developers (DEV) mainly belong to the first category of users. Biological Scientific Users (BSU), Portal Users (PU) and Service Users (ServU) fit more into the second category but can also have a need for computing time themselves. The accounting mechanisms established at the HPC centres can deal with the usual number of users expected for the HPC systems.

Standard computers and university clusters usually do not provide the computing and storage resources required to run detailed simulations of larger brain areas. New evolving technologies allow gathering datasets experimentally that are too large to be processed on these small systems either. The HPC Platform provides neuroscientists with the storage and computing resources required for their research. All hardware components (supercomputers, Cloud storage, visualisation systems) are closely integrated into an authentication and authorisation infrastructure and into UNICORE so that users have the same HPC account on all systems and can easily use different HPC systems in the same workflow. In addition, the user's HPC account is linked to the central HBP account, which allows transparent user authentication and authorisation and makes accessing datasets on HPC storage easy also for users less experienced with HPC.

Since many neuroscientific research groups are currently at the border between still being able to use their own systems and having to move to an HPC system, the HPC Platform offers support and services to existing and future users to assist them in making the transition. This type of federated infrastructure with community-specific support is almost unique in the way it is organised. In addition, the HPC Platform partners do a lot of development work in order to provide the community with useful software in the areas of visualisation, data management and (parallel) programming frameworks to support the users in using the supercomputers in the best possible and most efficient way.

User engagement is an important task of the HPC Platform. Some neuroscientific research groups have already discovered how they can benefit from HPC. Others have not realised yet what new opportunities HPC provides for their research. Therefore, the HPC Platform team is reaching out to the community in different ways:

- Organising lectures for HBP Education events that serve as an introduction to HPC because students are most likely to pick up and explore new technologies.
- Proactively contacting HBP scientists, e.g. at the annual Summits.
- Publishing and promoting examples of user projects as success stories to demonstrate the variety of neuroscientific research fields that can benefit from HPC (see [Annex J:](#page-118-0)  [User Projects\)](#page-118-0).
- Organising workshops to introduce interested, potential new users to the world of HPC.
- Setting up a user database and a mailing list for potentially interested scientists to inform them about news, upcoming events (e.g. introductions to HPC organised by the SP7 Partners) etc.
- Using the HBP Newsletter: Announcement of upcoming calls for proposals in the HBP Newsletter as a service and reminder for all users who would like to apply for project or preparatory access to a supercomputer, information about new releases of teaching material or upcoming workshops, publication of other relevant news.

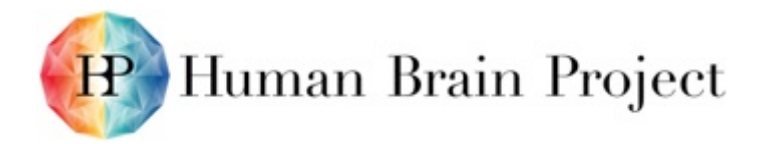

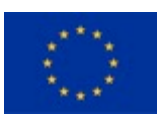

To make the HPC Platform as beneficial and useful as possible for its users, the HPC Platform team is co-designing the Platform together with its users. [Annex J: User Projects](#page-118-0) contains a (non-exclusive) description of major use cases envisaged for M30 and the beginning of SGA1. To strengthen these collaborations even more, some of the existing, main users will directly be involved in the SP7 work plan for SGA1. Additionally, SP7 (mainly WP7.1 "Technology Evaluation") is in close contact with the vendors of HPC technology to plan the next generation based on the needs of neuroscience.

# <span id="page-9-0"></span>**6. Support and User Feedback**

To obtain help in using the platform, please start by checking the online user documentation here: [https://hbp-hpc-platform.fz-juelich.de/?page\\_id=26](https://hbp-hpc-platform.fz-juelich.de/?page_id=26)

If you are interested in the online developer documentation, you can find it here: [https://hbp-hpc-platform.fz-juelich.de/?page\\_id=32](https://hbp-hpc-platform.fz-juelich.de/?page_id=32)

If you need personal assistance, want to provide feedback or contribute to the on-going development of the platform, please contact: [HBP-HPC-platform@fz-juelich.de](mailto:hbp-hpc-platform@fz-juelich.de)

### <span id="page-9-1"></span>**6.1 User Feedback Received Month 18 – Month 30**

The HPC Platform team is in close contact with users that already have computing time allocations. These user projects (see [Annex J: User Projects\)](#page-118-0) are co-design efforts between the HPC Platform team and major users. The project groups provide the HPC Platform team with direct feedback on the Core Platform Services (see [Annex A: Platform](#page-10-0)  [Architectural Diagram\)](#page-10-0) by reporting bugs and missing features on the working level. In return they get support for implementing their workflows.

The collaboration within the user projects revealed that some of the users' requirements that are not yet fully accomplishable are also important for some of the other projects, in particular data transfer mechanisms to upload data to an HPC storage (e.g. for analysis) or to download data stored at an HPC site, and an integration of the planned UNICORE provenance tracking with the other provenance tracking processes established in the HBP Platforms and the Collaboratory. The implementation of these features has already started.

Other important feedback received in the context of the user projects is that some of the users would like to use additional supercomputers hosted by the HPC sites to those that are currently integrated in the HPC Platform, e.g. JURECA at JUELICH-JSC, Piz Daint at ETHZ-CSCS and Pico at CINECA. The main reason for this is that the users' applications better fit to the architecture of these HPC systems. Therefore, these three supercomputers (see Annex D: Summary – [Service IT Resource Planning\)](#page-93-0) will become part of the HPC Platform at the beginning of SGA1. The integration in the infrastructure has already started. The existing four supercomputers JUQUEEN, BlueBrain IV, MareNostrum III and FERMI will most likely remain a part of the HPC Platform since they are needed for other neuroscience applications.

The table in [Annex I: User feedback received in M18-M30 for software and services](#page-114-0) summarises the key feedback received on software and services.

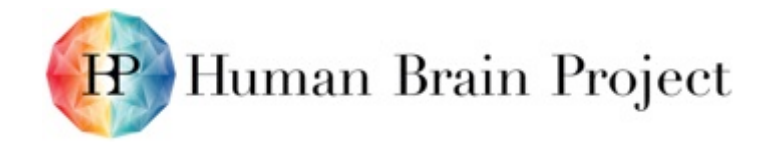

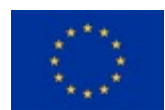

# **Annex A: Platform Architectural Diagram**

<span id="page-10-0"></span>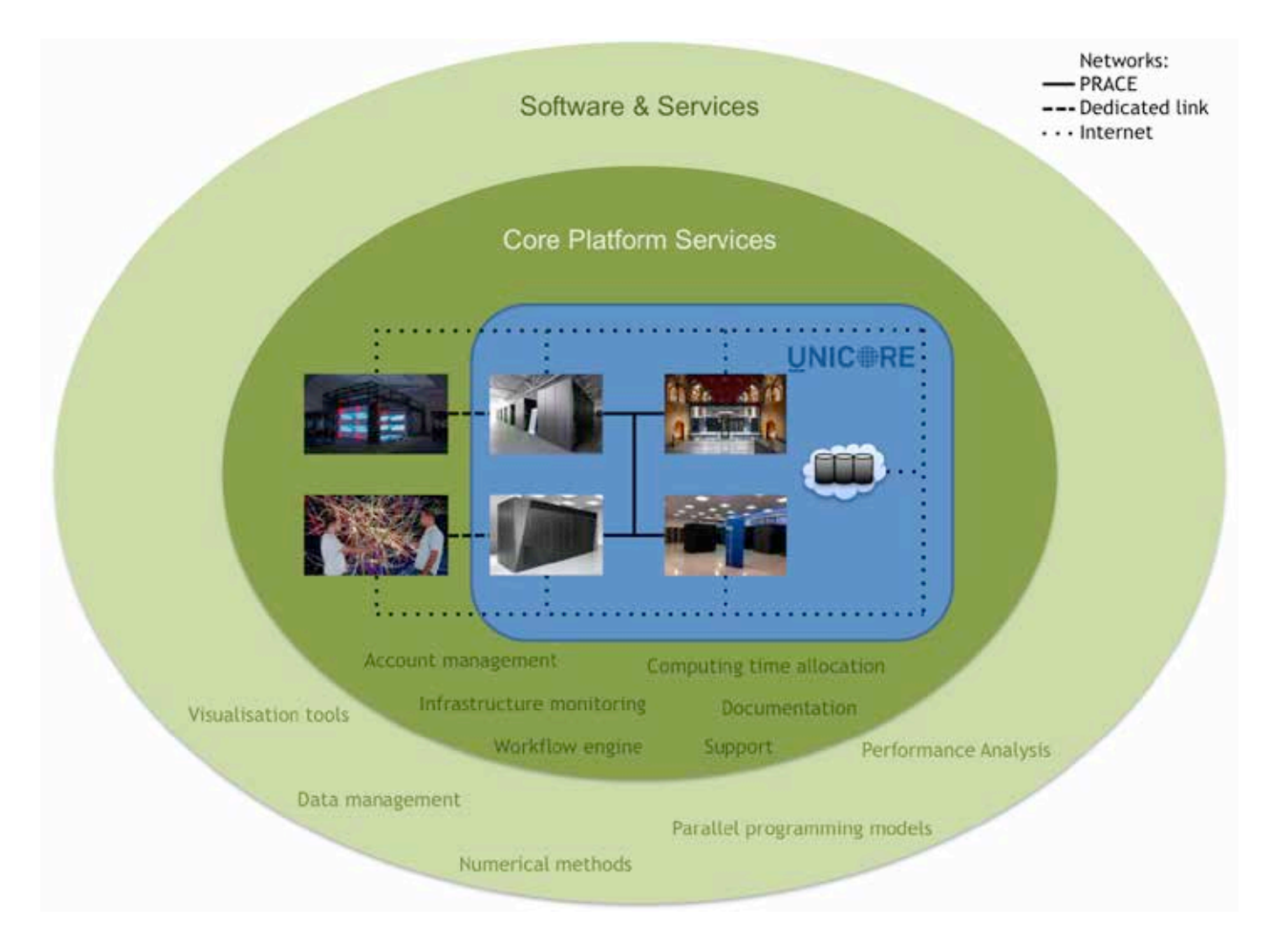

### <span id="page-10-1"></span>**Figure 1: HPC Platform Architectural Diagram**

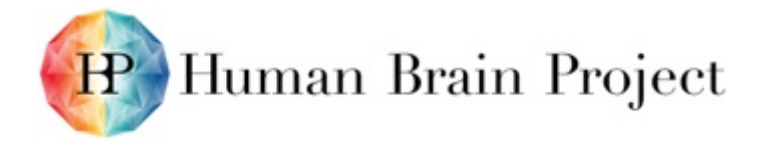

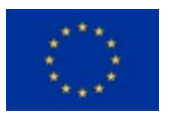

The High Performance Computing Platform consists of two layers of software and services around the central, federated HPC and storage infrastructure. The four supercomputers JUQUEEN (JUELICH-JSC), BlueBrain IV (owned by EPFL and hosted by ETHZ-CSCS), MareNostrum III (BSC) and FERMI (CINECA) are connected via the secure high-speed PRACE network; a Memorandum of Understanding between HBP and PRACE was signed in January 2015. Three additional supercomputers will be integrated into the Platform at the beginning of SGA1, see Annex D: Summary – [Service IT Resource Planning](#page-93-2) for more details. The high-fidelity visualisation systems at RWTH and EPFL are connected with JUELICH-JSC and ETHZ-CSCS, respectively, through dedicated high-speed connections. All HPC sites and the Cloud storage located at KIT are connected and available via the public Internet. The first layer of Core Platform Services makes the federated infrastructure available to the users by connecting the resources logically and by providing – among other services – access mechanisms, monitoring tools, documentation and support. The second layer of software and services comprises the software tools, libraries, frameworks, APIs and programming models developed and made available by the SP7 partners that are mostly also usable without a computing time allocation for an HPC system.

### **First layer: Core Platform Services**

The Core Platform Services are mainly developed, deployed and maintained by members of WP7.5 "HPC Platform: integration and operations". The column "status" compares the status at the end of M30 with the status in M18.

<span id="page-11-1"></span><span id="page-11-0"></span>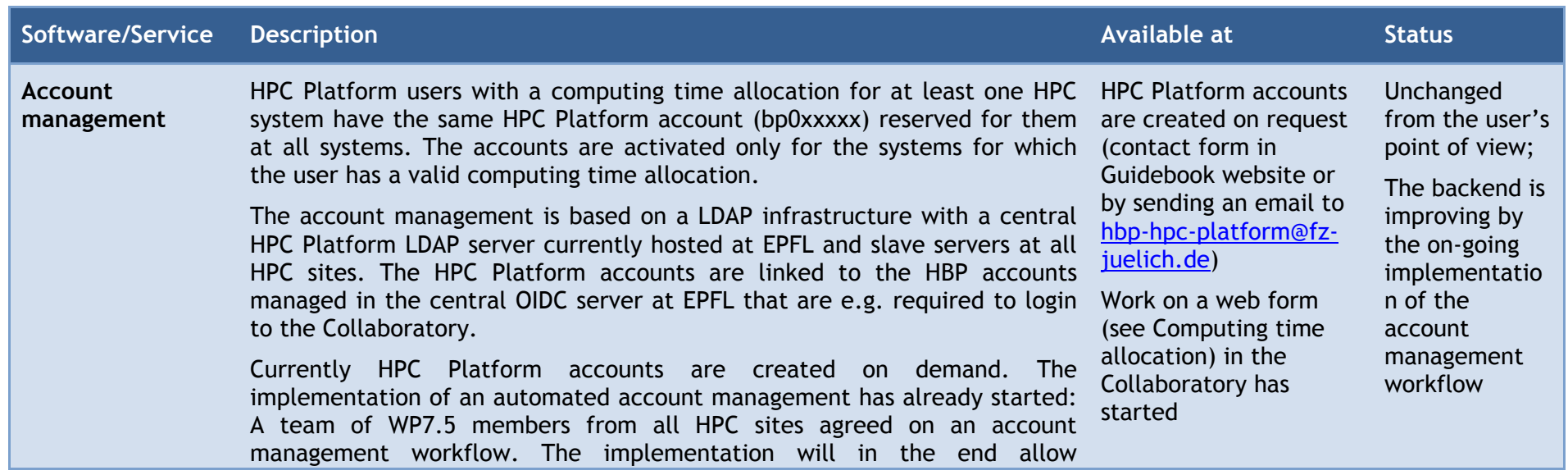

#### **Table 1: HPC Platform Architecture: Core Platform Services**

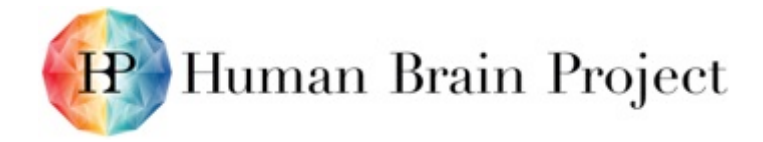

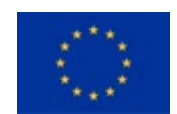

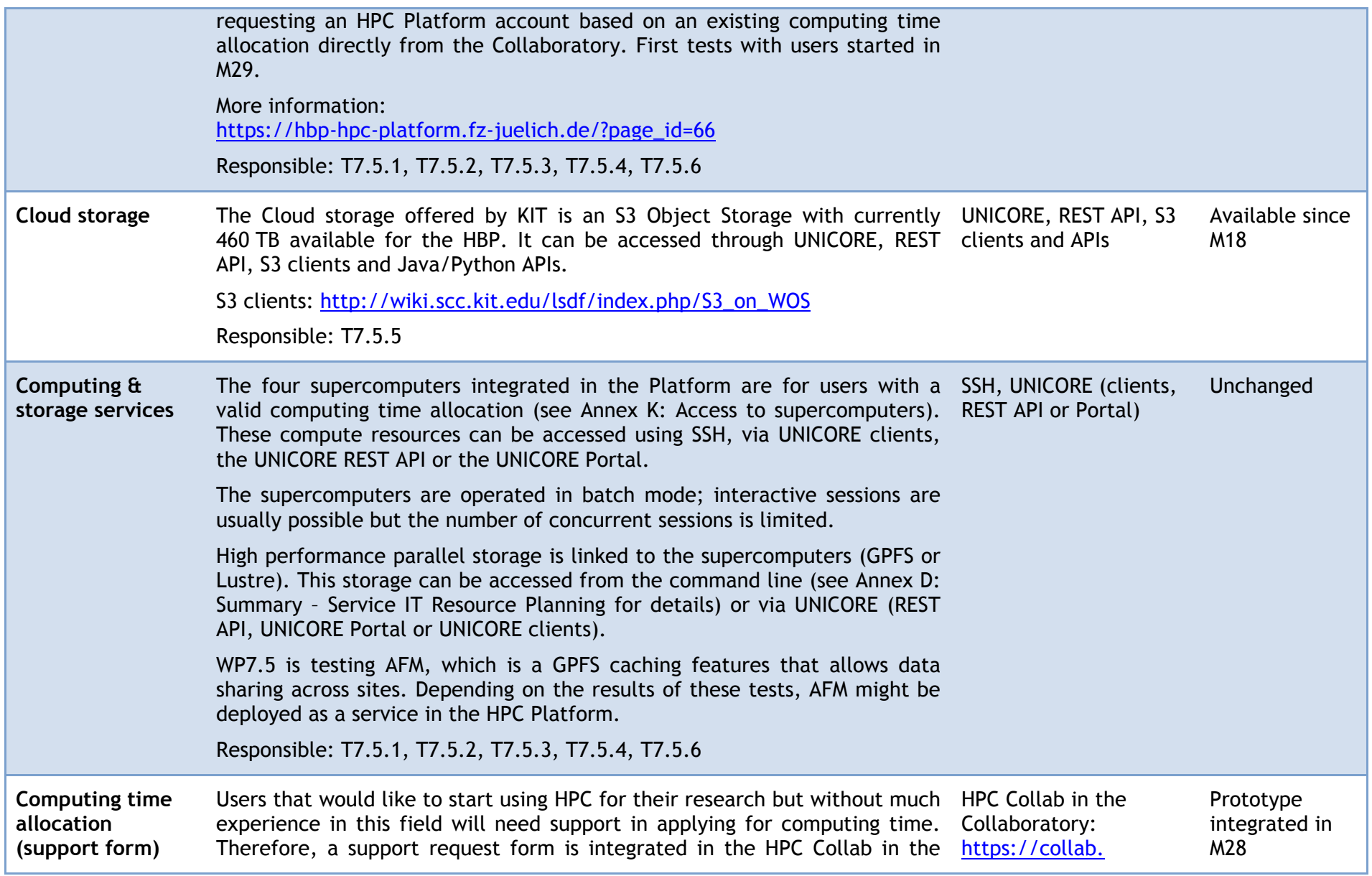

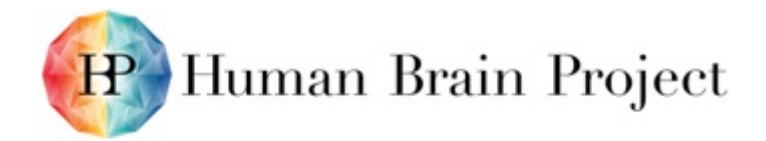

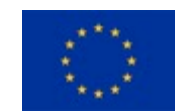

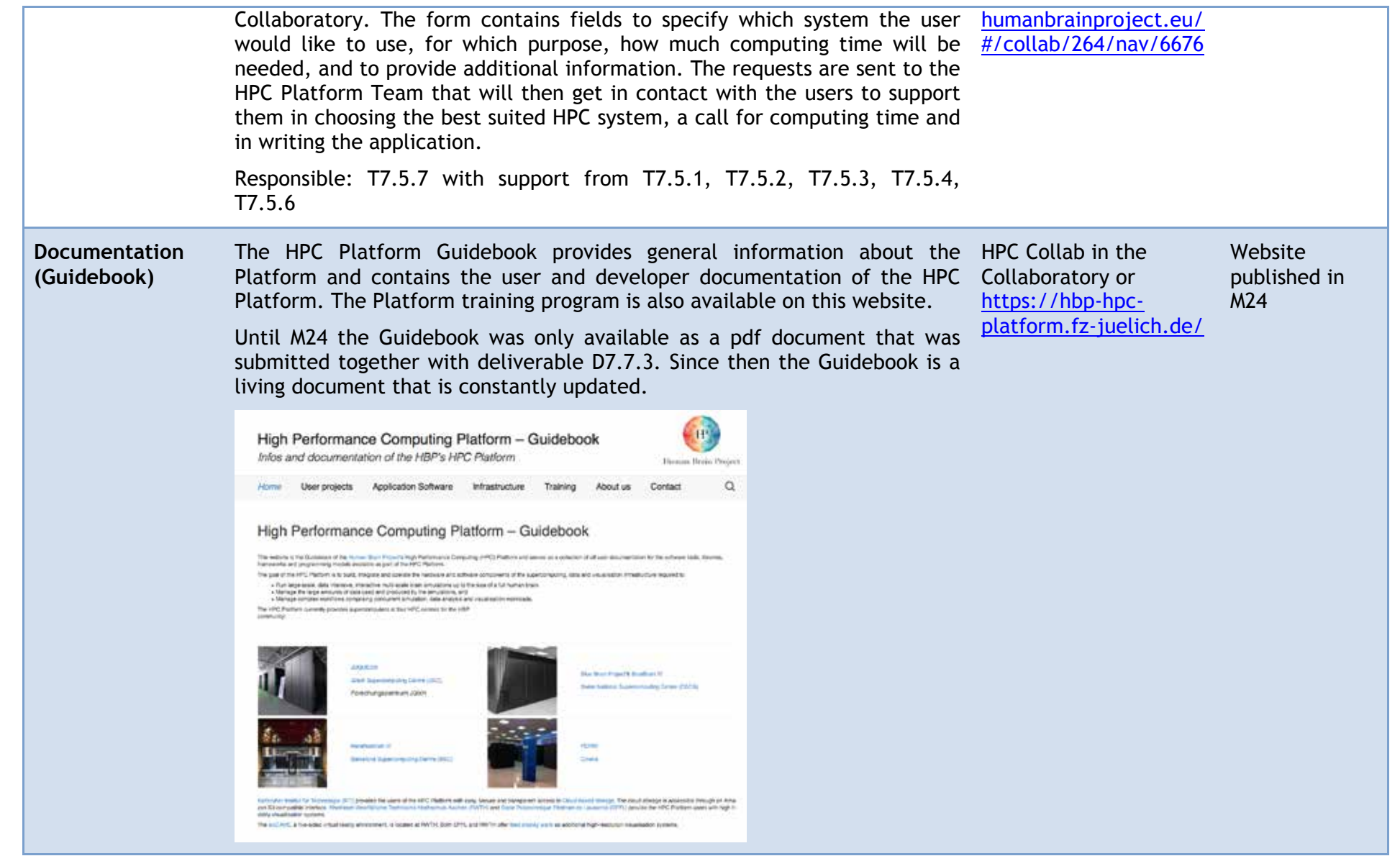

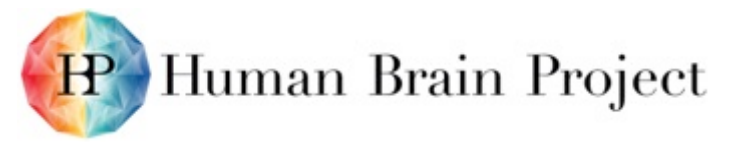

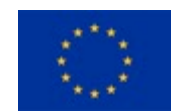

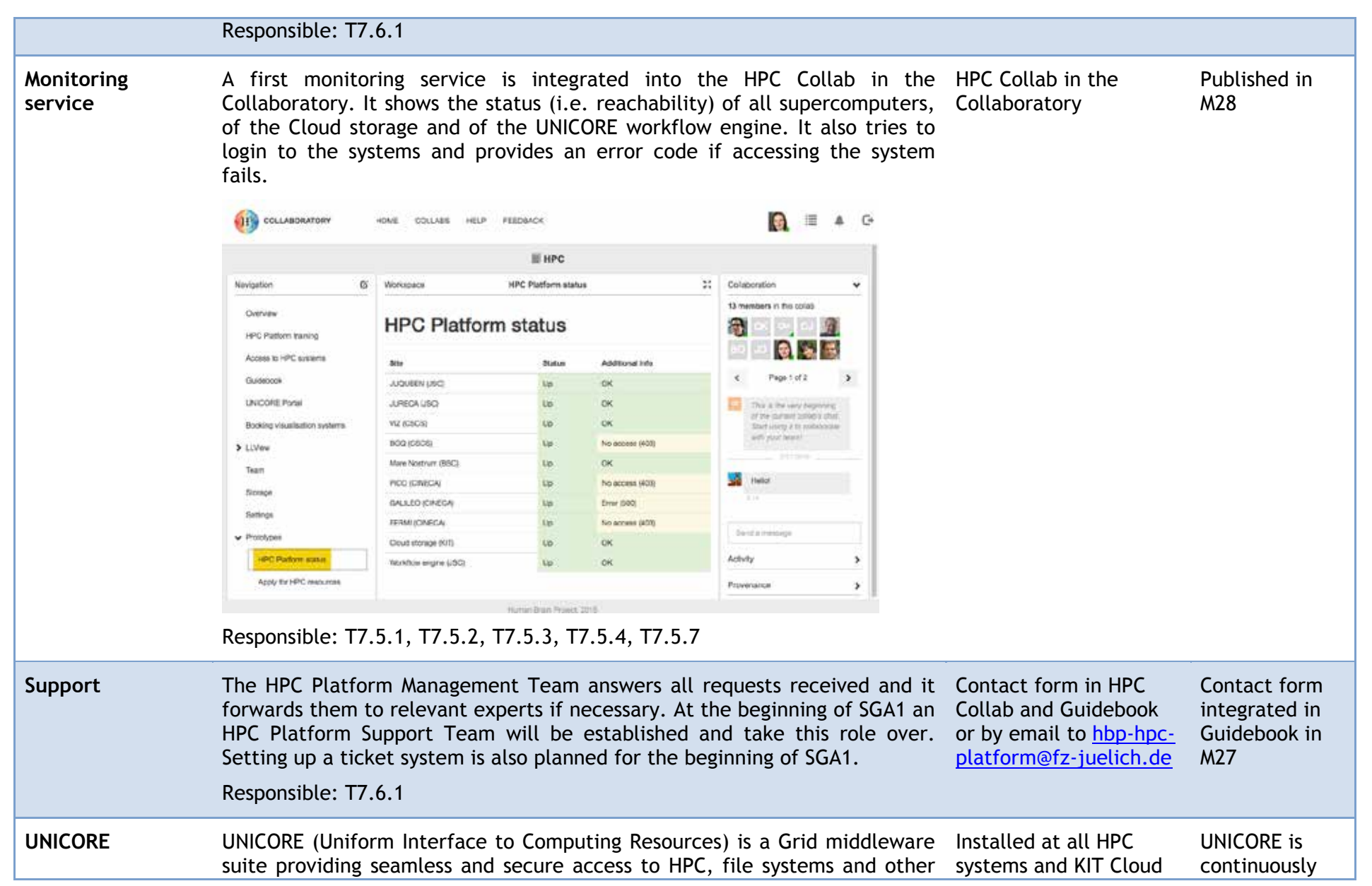

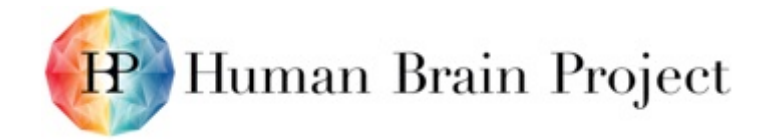

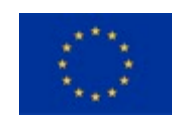

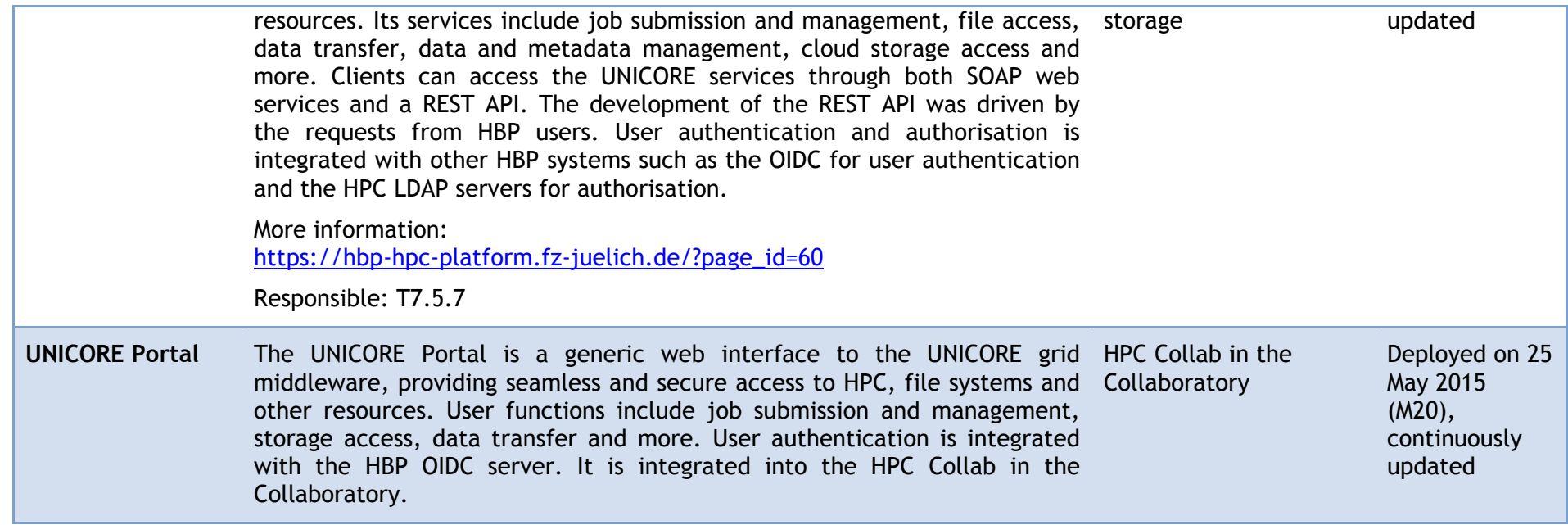

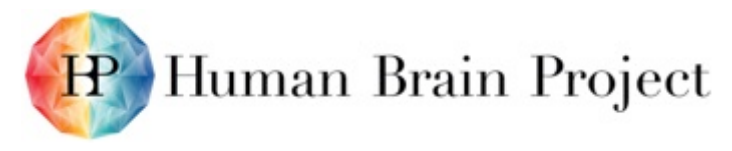

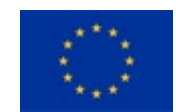

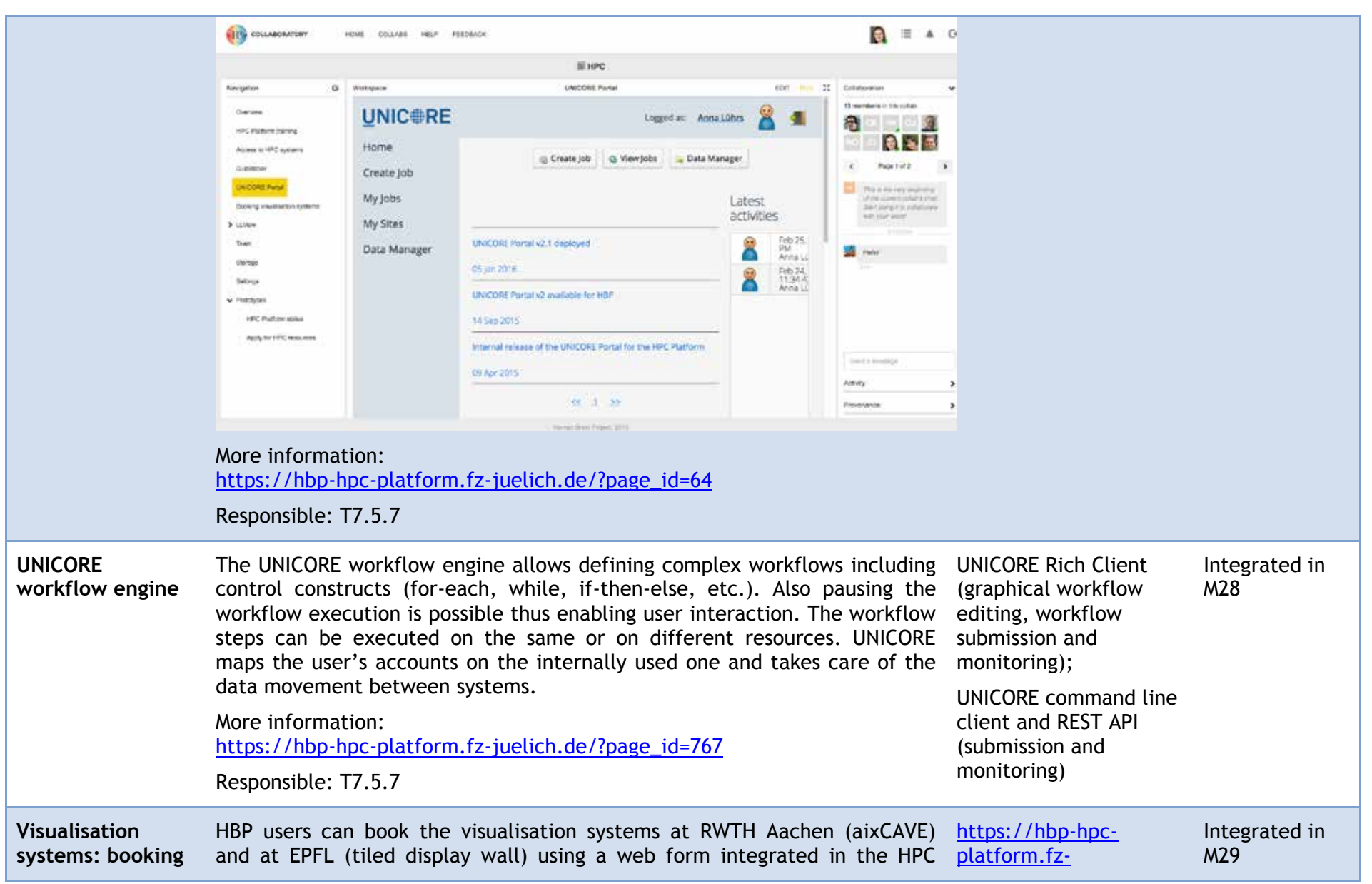

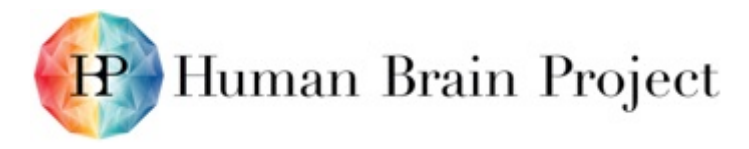

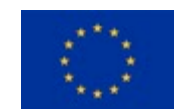

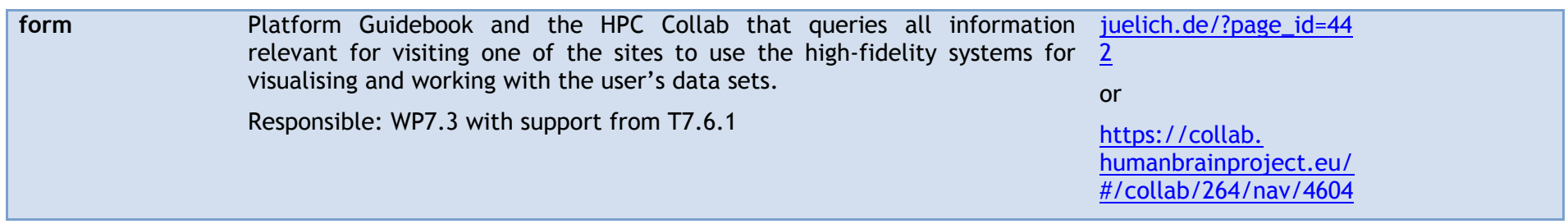

More detailed information about the infrastructure of the HPC Platform and related core services can be found in the "Infrastructure" section of the HPC Platform Guidebook: [https://hbp-hpc-platform.fz-juelich.de/?page\\_id=32](https://hbp-hpc-platform.fz-juelich.de/?page_id=32)

### **Second layer: Software & Services**

The Software & Services layer provides the users of the HPC Platform with tools and libraries that are important for working with HPC systems and that are specific to, or adopted for, the requirements of neuroscience. Some of the tools are written for standard computers and thus also serve users without computing time allocation. Where reasonable, the tools are also integrated into the Collaboratory. More details about the software and services can be found in [Annex B: Software and Services Included in this Platform Release](#page-24-4) and in the HPC Platform Guidebook. The table below lists all new features and updates that were developed and deployed after the internal Platform Release in M18. It also provides information about the target systems for every software package.

#### **Table 2: New software features added after M18 release**

<span id="page-17-1"></span><span id="page-17-0"></span>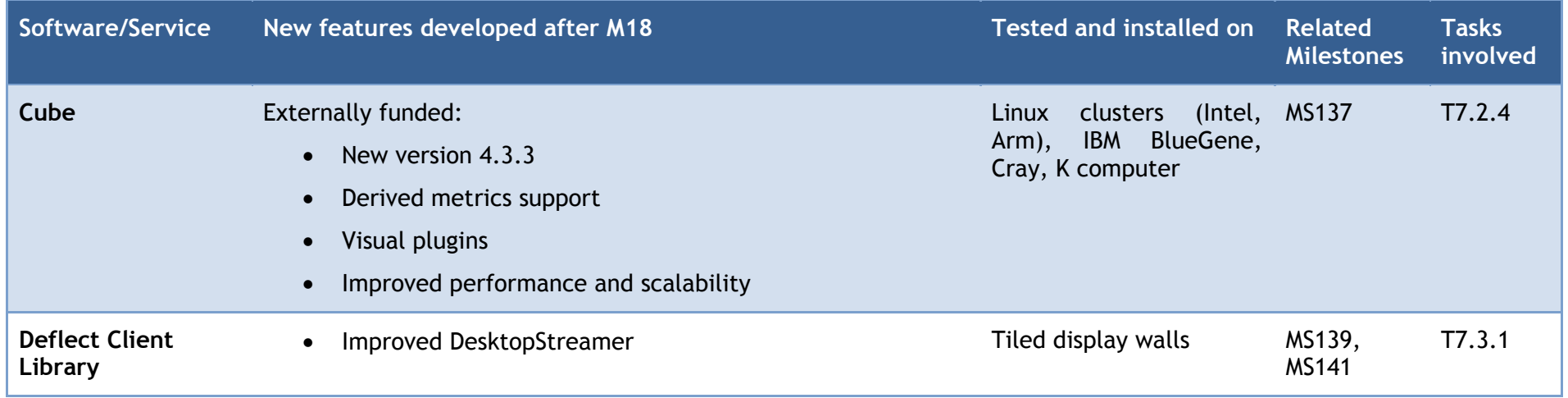

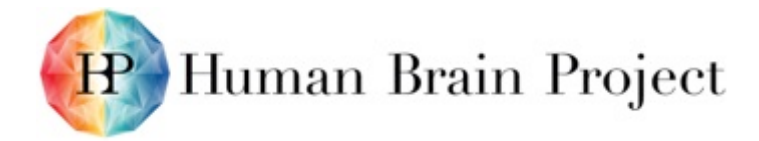

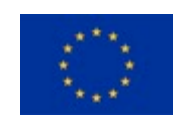

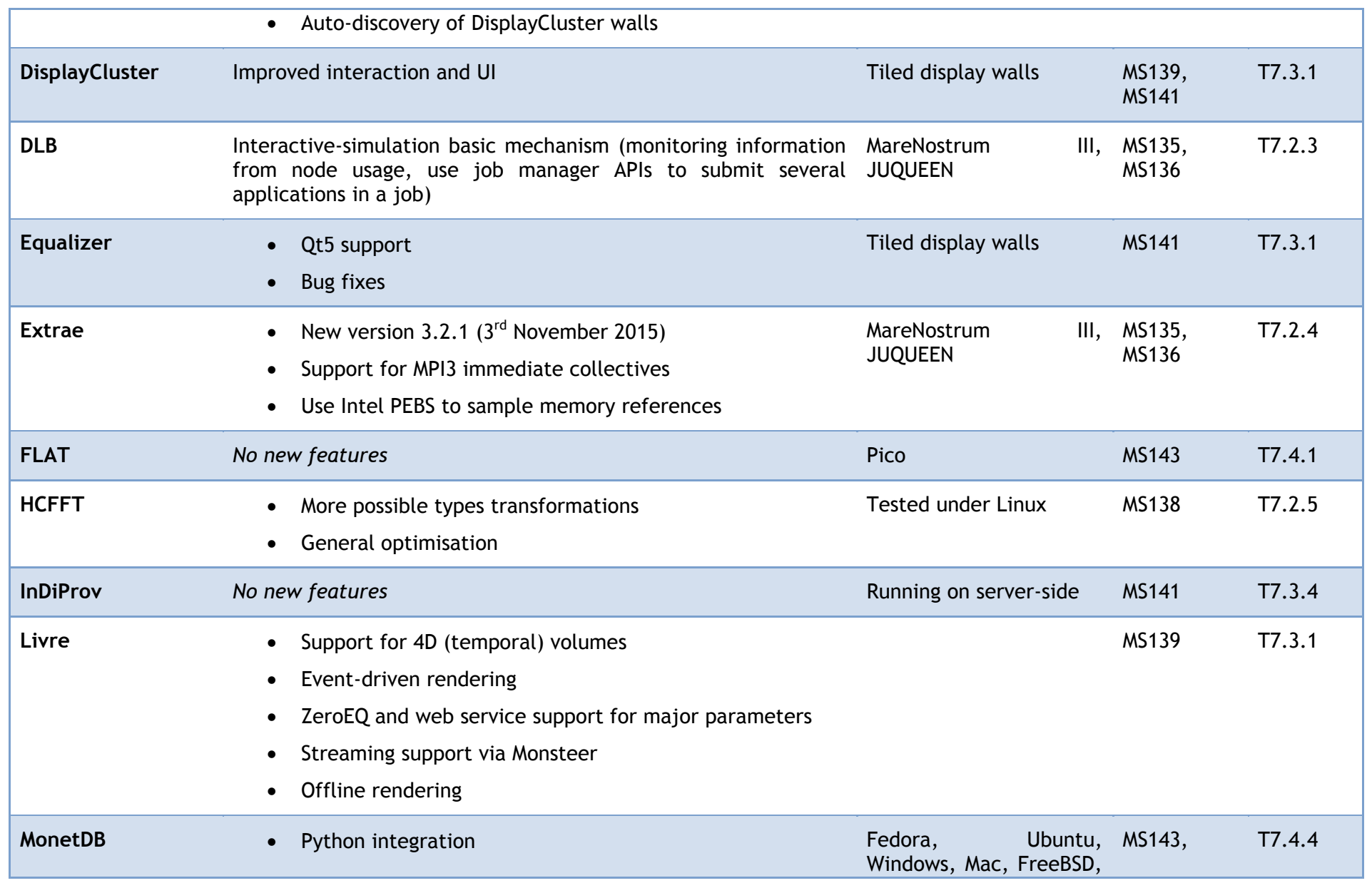

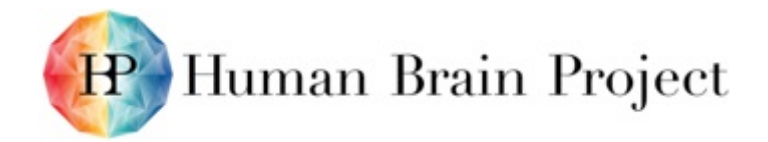

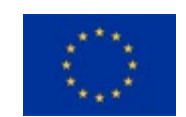

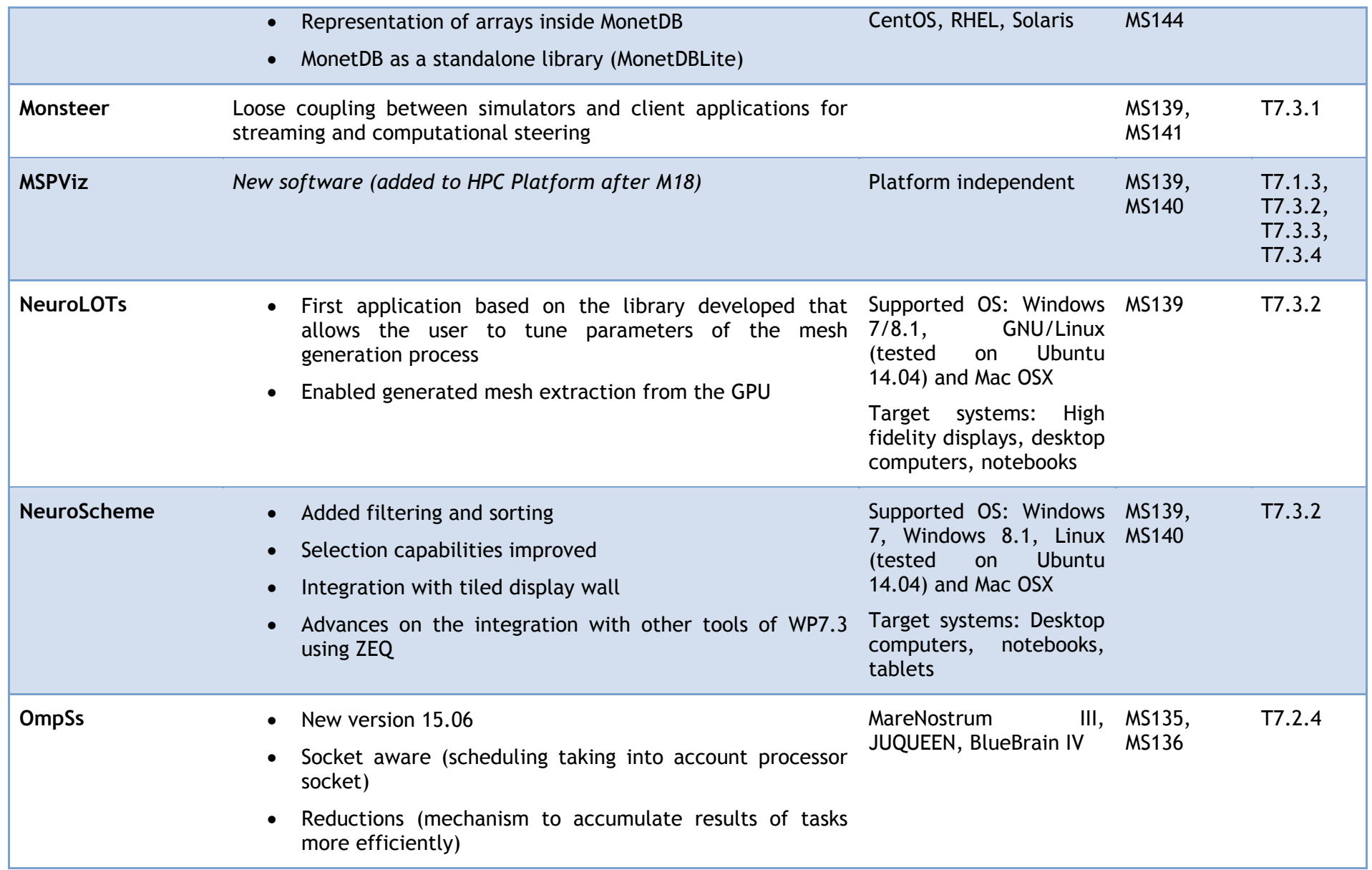

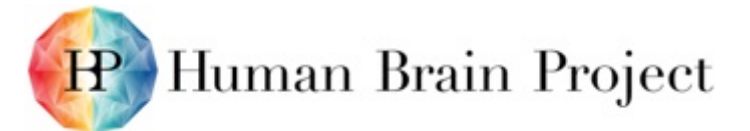

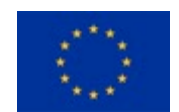

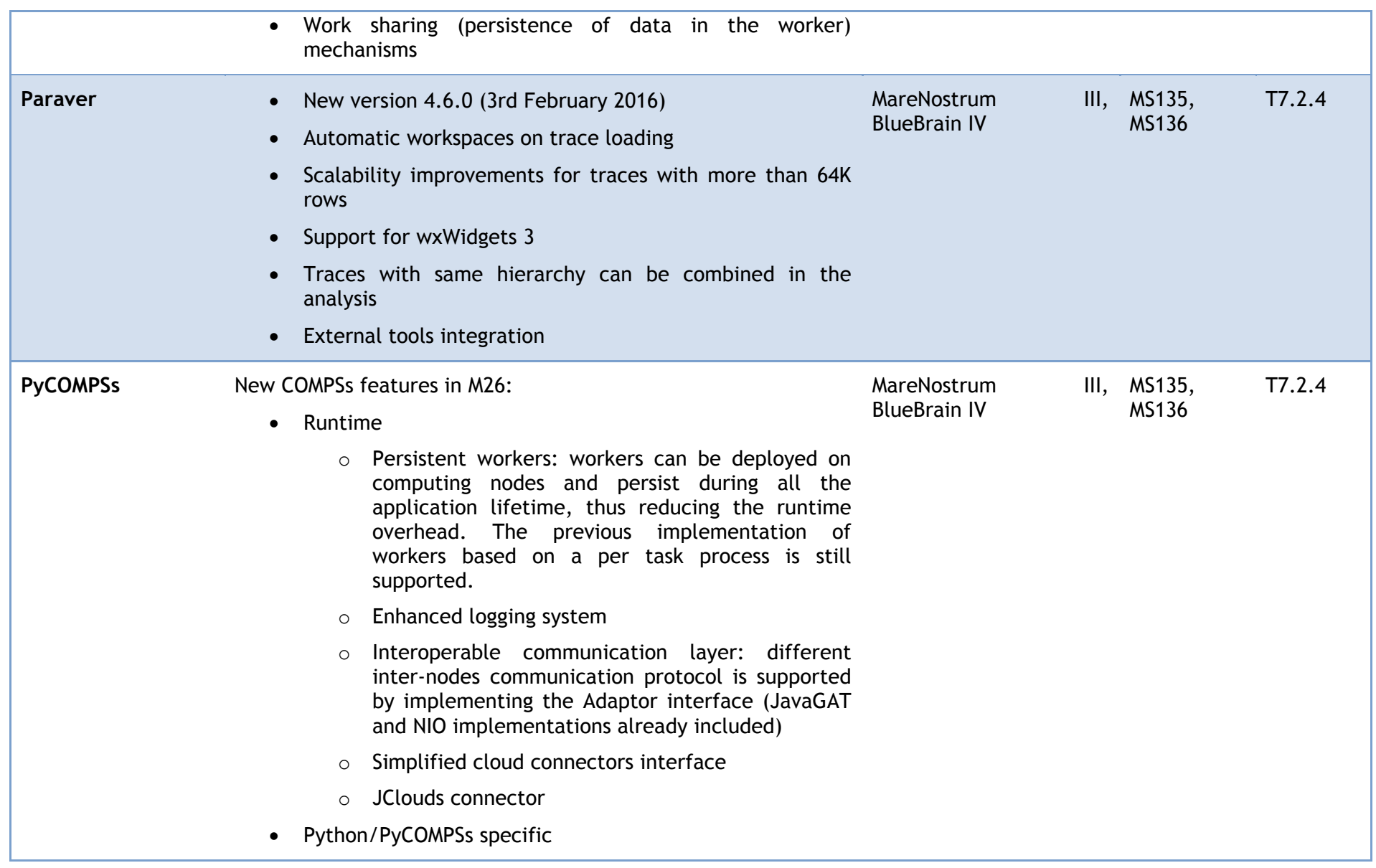

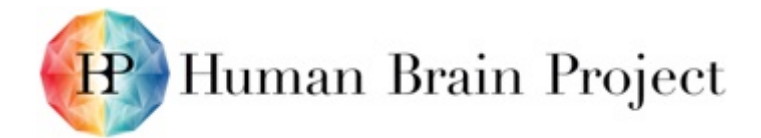

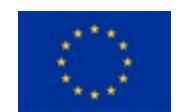

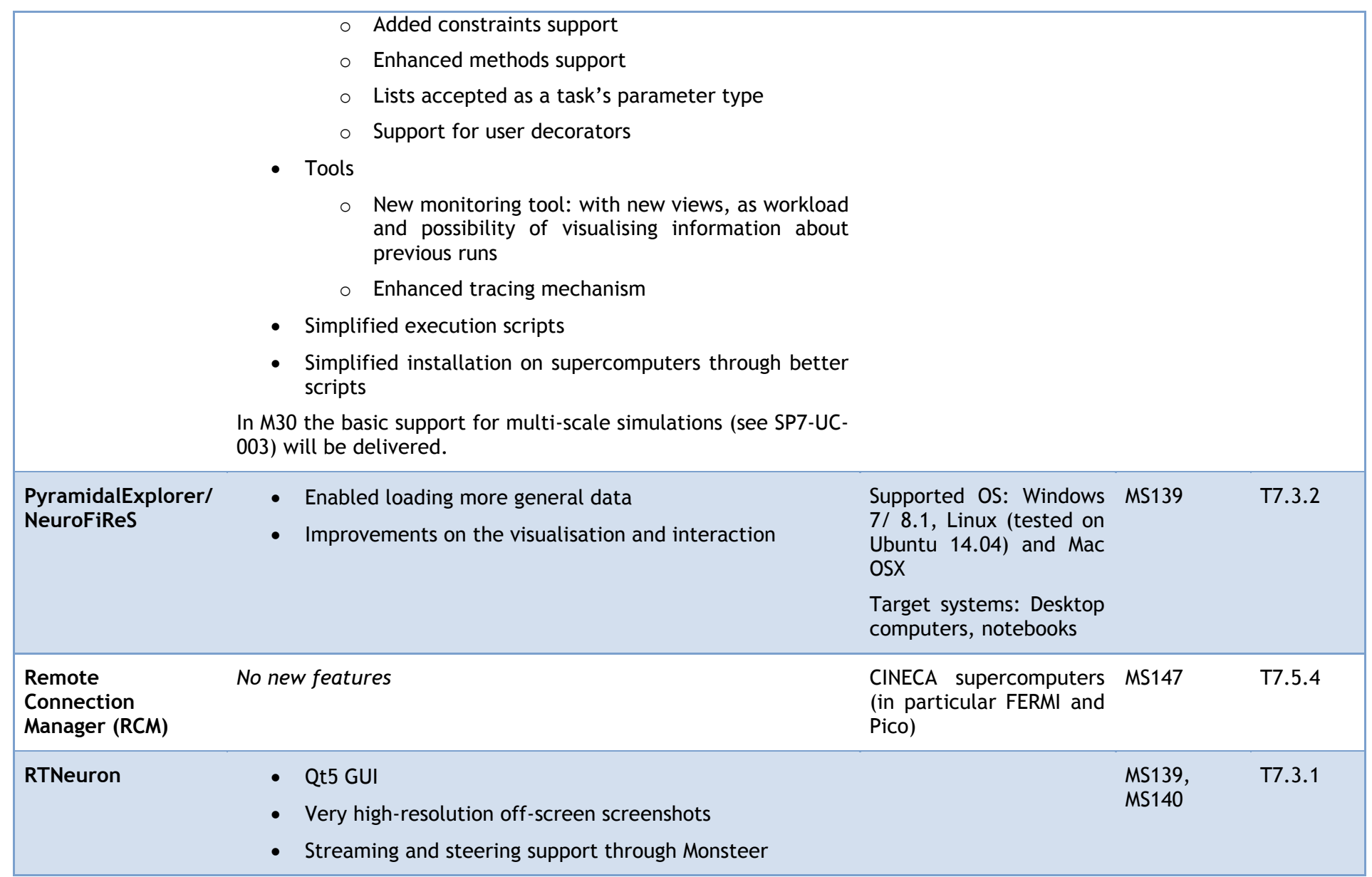

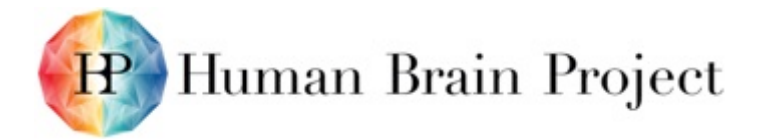

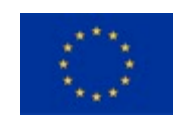

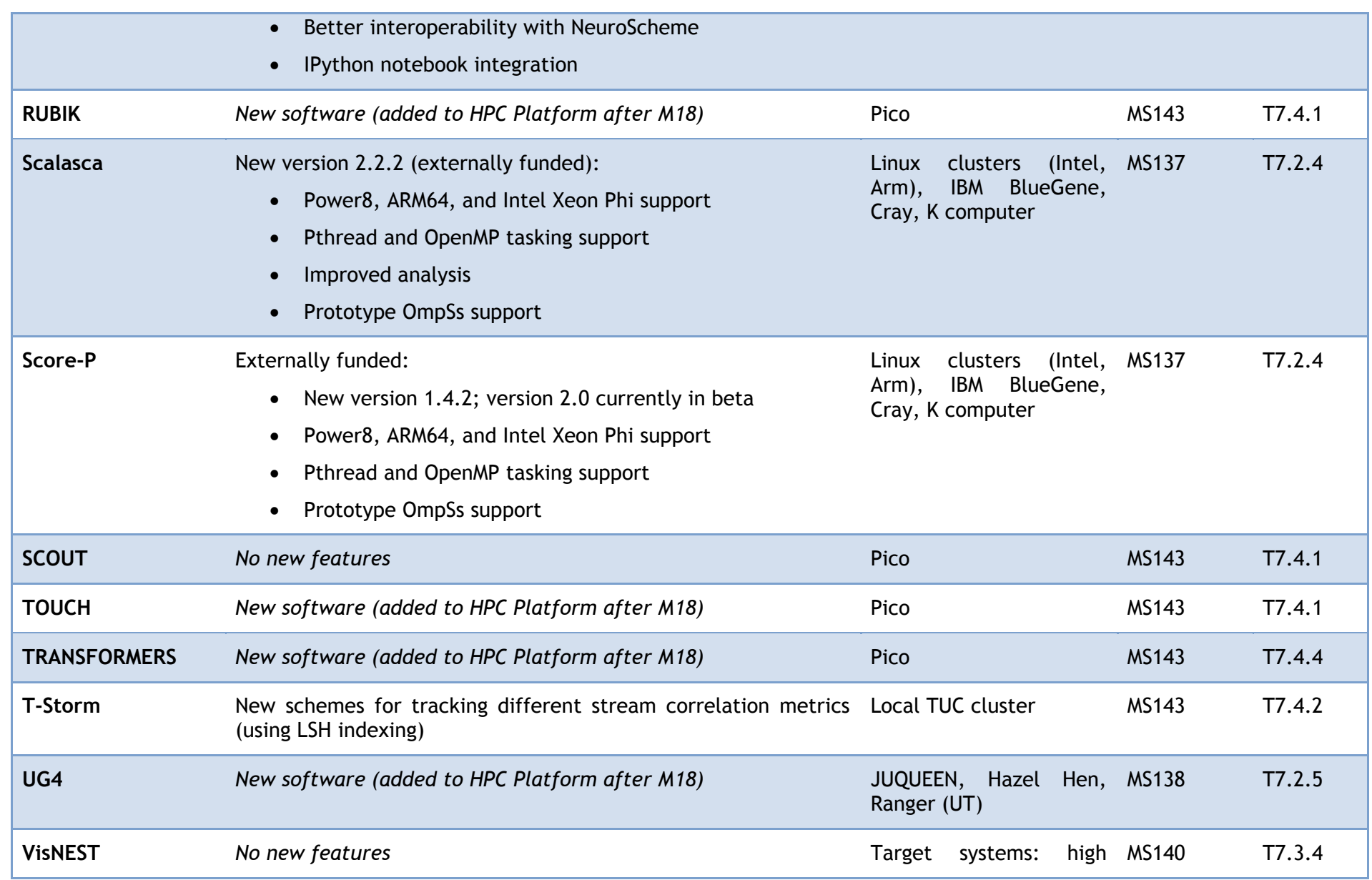

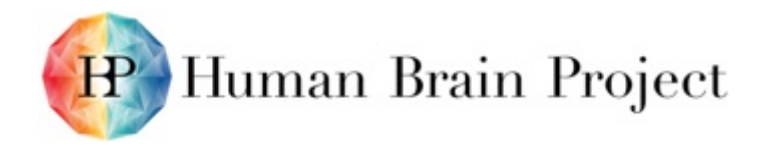

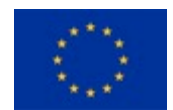

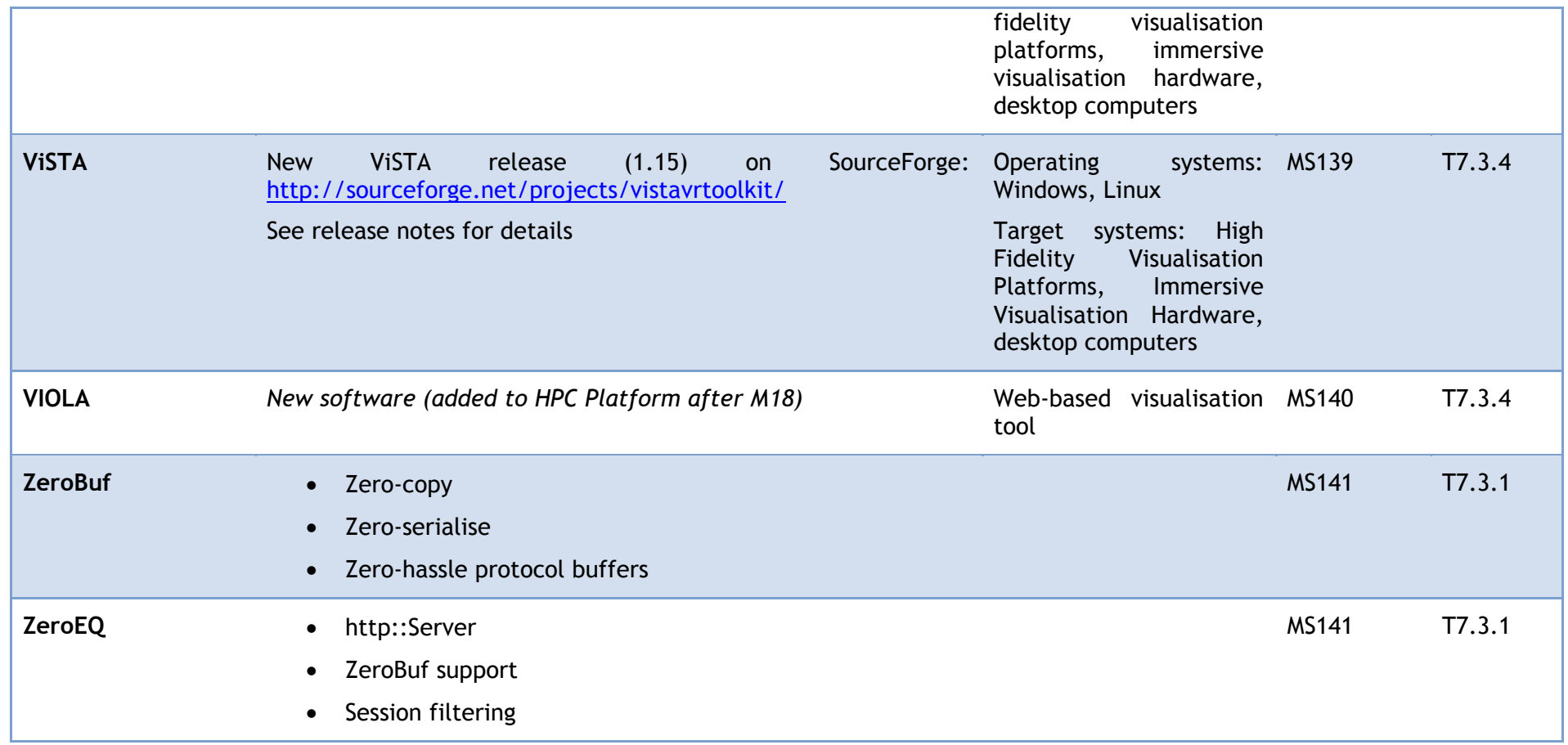

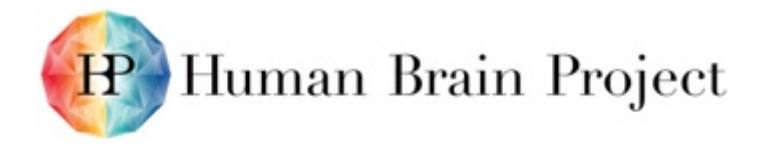

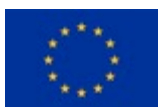

# <span id="page-24-4"></span>**Annex B: Software and Services Included in this Platform Release**

### **Product/Software Package/Service name: Cube**

Cube, which is used as performance report explorer for Scalasca and Score-P, is a generic tool for displaying a multi-dimensional performance space.

#### *Metadata*

# <span id="page-24-3"></span><span id="page-24-2"></span><span id="page-24-1"></span><span id="page-24-0"></span>**Table 3: Export from Collaboratory Software Catalog: Cube Category** application **Tags** [parallel-application-performance-analysis](https://services.humanbrainproject.eu/software-catalog/catalog/?ctx=97d59245-adce-42c4-8b50-d22587071fcd) [HPC](https://services.humanbrainproject.eu/software-catalog/catalog/?ctx=97d59245-adce-42c4-8b50-d22587071fcd) [supercomputers](https://services.humanbrainproject.eu/software-catalog/catalog/?ctx=97d59245-adce-42c4-8b50-d22587071fcd) [performance-analysis](https://services.humanbrainproject.eu/software-catalog/catalog/?ctx=97d59245-adce-42c4-8b50-d22587071fcd) [sp7](https://services.humanbrainproject.eu/software-catalog/catalog/?ctx=97d59245-adce-42c4-8b50-d22587071fcd) **Partners** Forschungszentrum Jülich GmbH [JUELICH](https://services.humanbrainproject.eu/software-catalog/catalog/?ctx=97d59245-adce-42c4-8b50-d22587071fcd) German Research School for Simulation Sciences GmbH [GRS](https://services.humanbrainproject.eu/software-catalog/catalog/?ctx=97d59245-adce-42c4-8b50-d22587071fcd) **Maintainers** [JSC group "Programming Environments and Performance Analysis" \(Bernd MOHR\)](mailto:b.mohr@fz-juelich.de) **Contributors** Felix WOLF [\(in the past\)](mailto:wolf@cs.tu-darmstadt.de) **Homepage** <http://www.scalasca.org/software/cube-4.x> **Documentation** <http://www.scalasca.org/software/cube-4.x/documentation.html> **Support** [scalasca@fz-juelich.de](mailto:scalasca@fz-juelich.de)

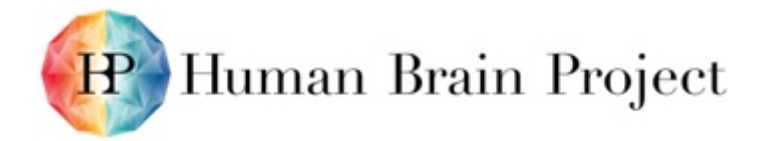

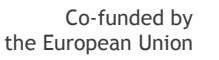

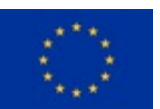

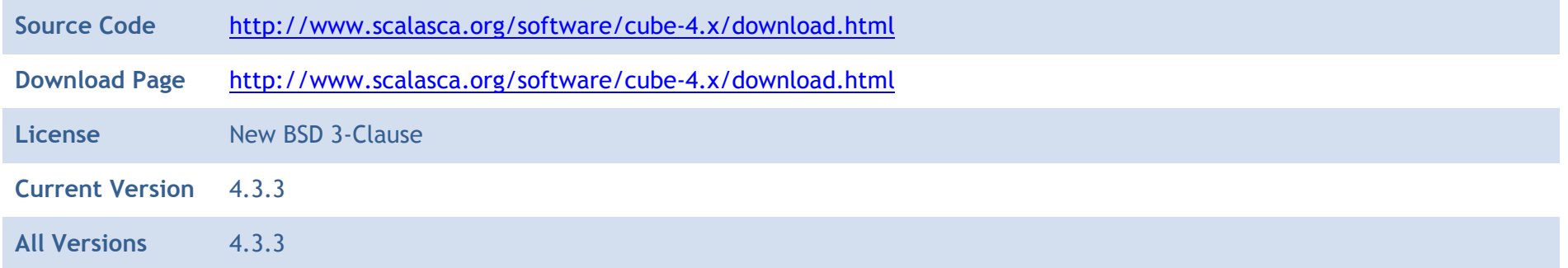

### *Description*

Cube, which is used as performance report explorer for Scalasca and Score-P, is a generic tool for displaying a multi-dimensional performance space consisting of the dimensions

- 1. Performance metric,
- 2. Call path, and
- 3. System resource.

Each dimension can be represented as a tree, where non-leaf nodes of the tree can be collapsed or expanded to achieve the desired level of granularity. In addition, Cube can display multi-dimensional Cartesian process topologies.

The Cube 4.x series report explorer and the associated Cube4 data format is provided for Cube files produced with the Score-P performance instrumentation and measurement infrastructure or with Scalasca version 2.x trace analyser (and other compatible tools). However, for backwards compatibility, Cube 4.x can also read and display Cube 3.x data.

Cube is part of a larger set of tools for parallel performance analysis and debugging developed by the "Virtual Institute – High Productivity Supercomputing" (VI-HPS) consortium. Further documentation, training and support are available through VI-HPS:

- High-level Tool Descriptions: VI-HPS Tools Guide and<http://www.vi-hps.org/tools/>
- <span id="page-25-0"></span>• Index to VI-HPS tool documentation:<http://www.vi-hps.org/training/doc/>
- Training classes: VI-HPS Tuning Workshops
- Course material:<http://www.vi-hps.org/training/material/>

### <span id="page-25-1"></span>**Product/Software Package/Service name: Deflect Client Library**

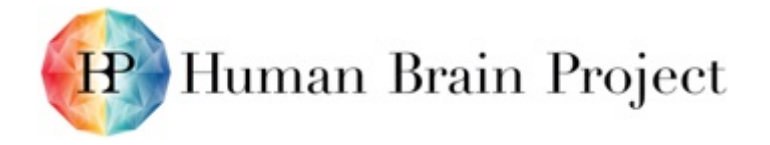

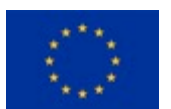

Deflect is a C++ library to develop applications that can send and receive pixel streams from other Deflect-based applications, for example DisplayCluster.

### *Metadata*

**Table 4: Export from Collaboratory Software Catalog: Deflect Client Library**

<span id="page-26-1"></span><span id="page-26-0"></span>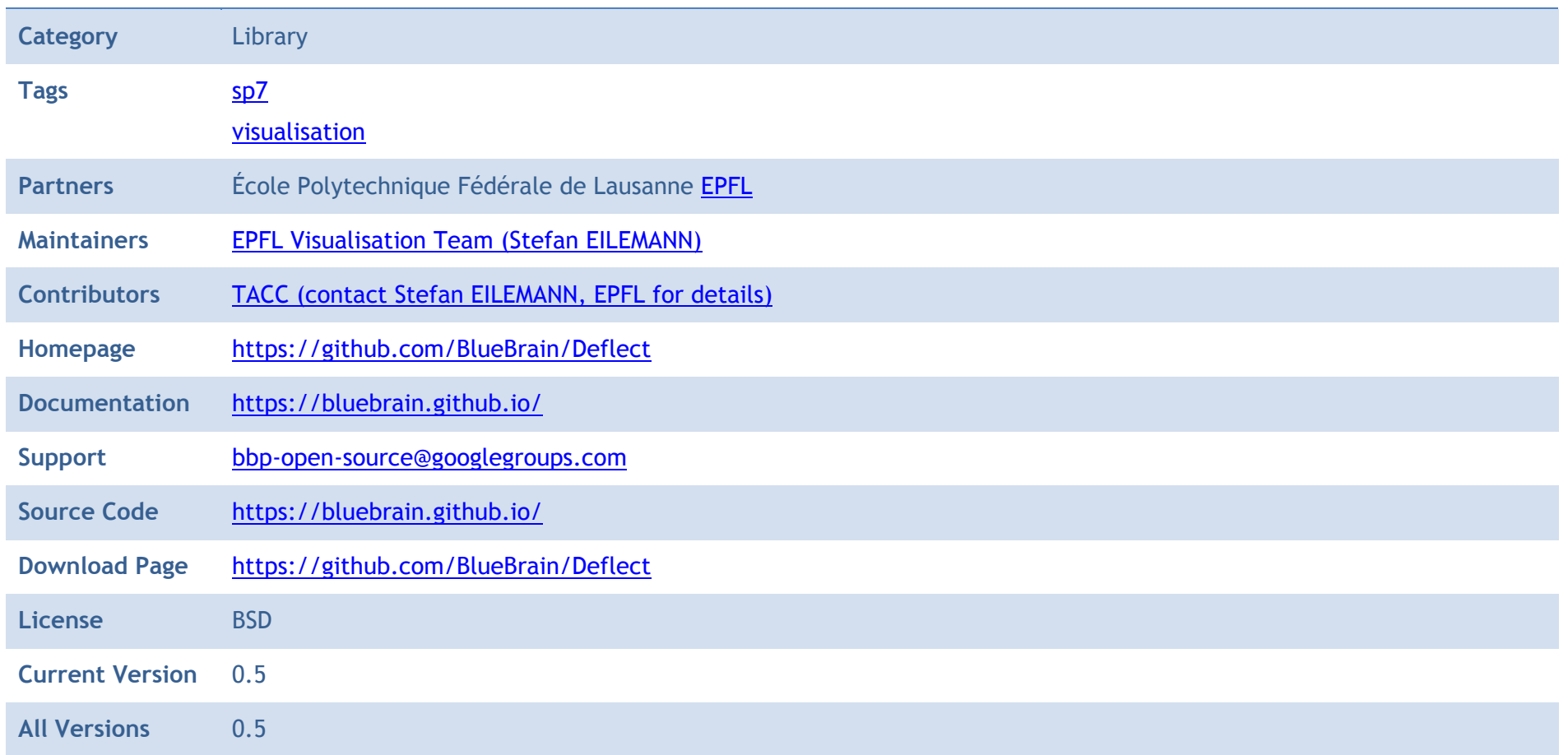

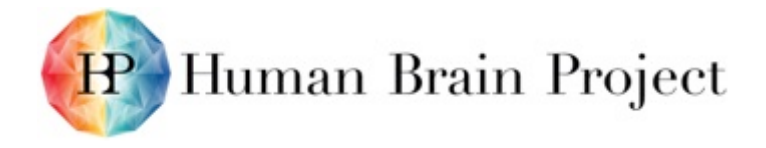

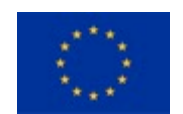

### *Description*

Deflect is a C++ library to develop applications that can send and receive pixel streams from other Deflect-based applications, for example DisplayCluster. The following applications are provided which make use of the streaming API:

- DesktopStreamer: A small utility that allows the user to stream the desktop.
- <span id="page-27-0"></span>• SimpleStreamer: A simple example to demonstrate streaming of an OpenGL application.

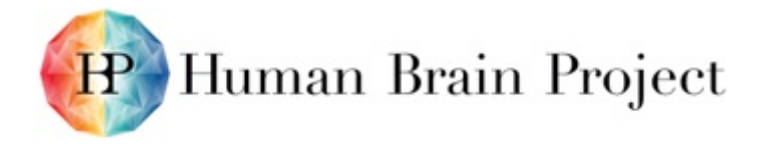

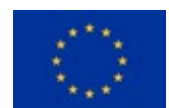

# **Product/Software Package/Service name: DisplayCluster**

DisplayCluster is a software environment for interactively driving large-scale tiled displays.

### *Metadata*

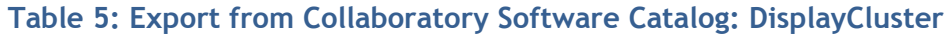

<span id="page-28-2"></span><span id="page-28-1"></span><span id="page-28-0"></span>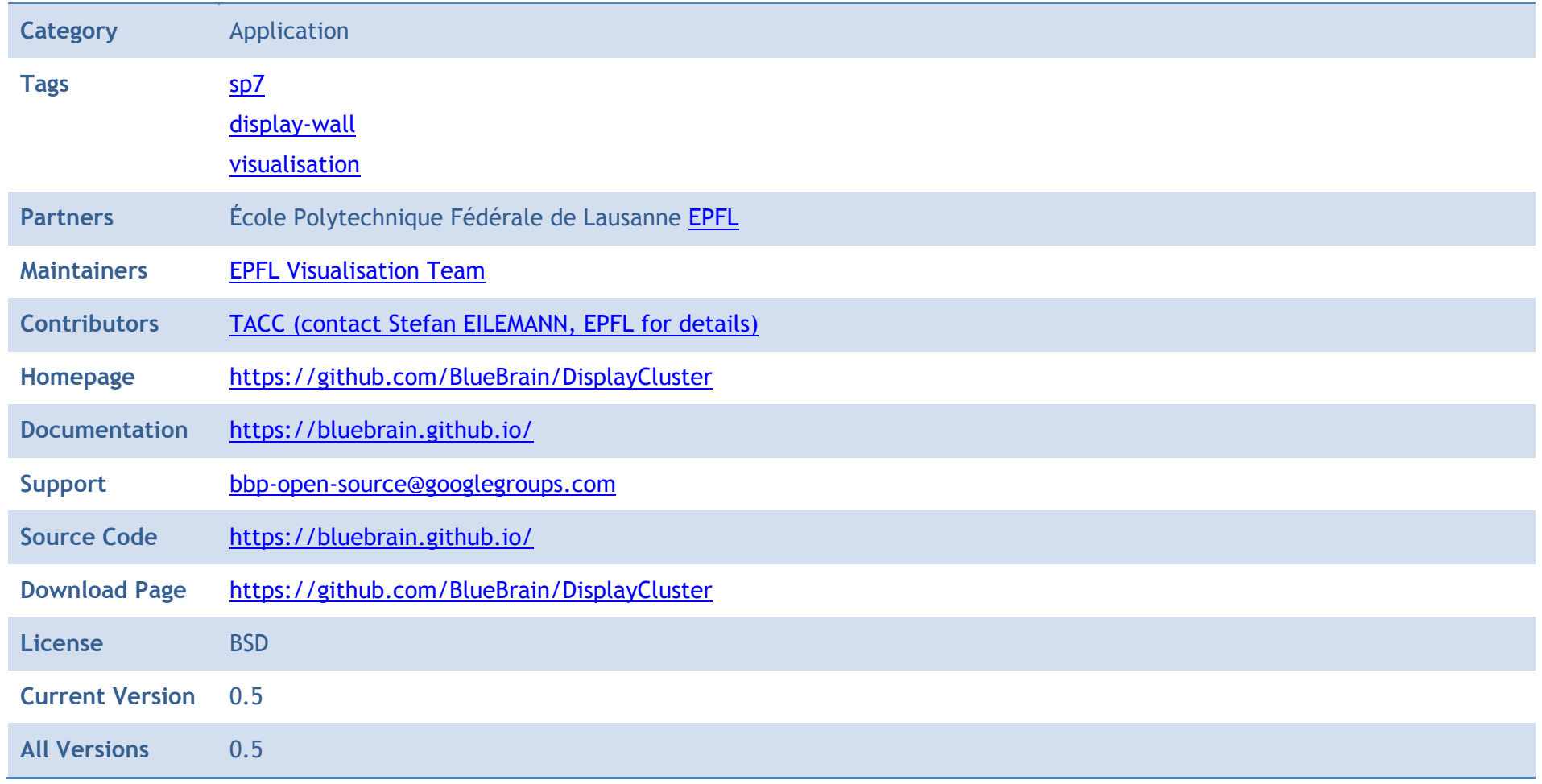

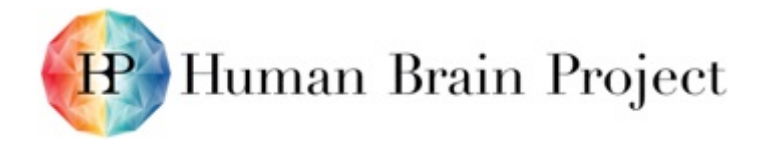

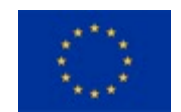

### *Description*

DisplayCluster is a software environment for interactively driving large-scale tiled displays. It provides the following functionality:

- View media interactively such as high-resolution imagery, PDFs and video.
- <span id="page-29-0"></span>• Receive content from remote sources such as laptops, desktops or parallel remote visualisation machines using the Deflect Client Library.

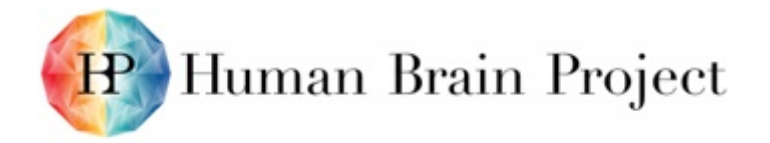

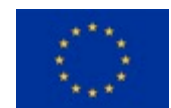

# **Product/Software Package/Service name: DLB**

DLB is a library devoted to speedup hybrid parallel applications.

### *Metadata*

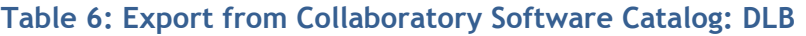

<span id="page-30-2"></span><span id="page-30-1"></span><span id="page-30-0"></span>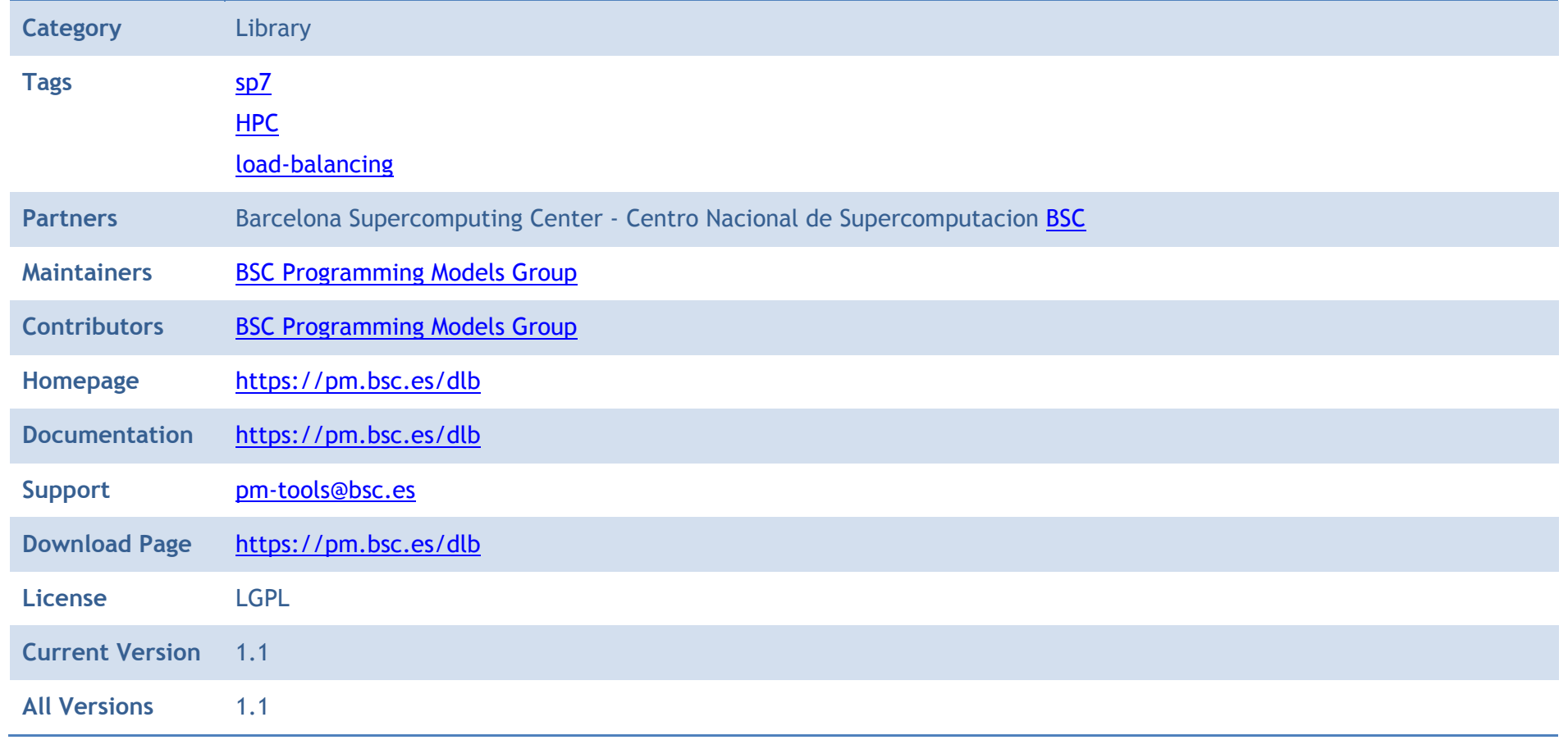

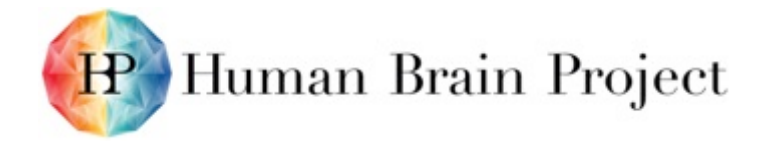

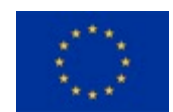

# *Description* dynamic<br>Noad balancing

<span id="page-31-0"></span>DLB is a library devoted to speedup hybrid parallel applications. And at the same time DLB improves the efficient use of the computational resources inside a computing node. The DLB library will improve the load balance of the outer level of parallelism by redistributing the computational resources at the inner level of parallelism. This readjustment of resources will be done at dynamically at runtime. This dynamism allows DLB to react to different sources of imbalance: Algorithm, data, hardware architecture and resource availability among others.

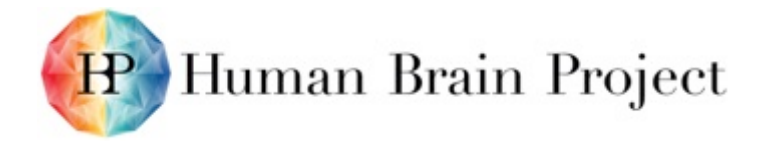

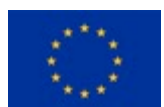

# **Product/Software Package/Service name: Equalizer**

Equalizer is a parallel rendering framework to create and deploy parallel, scalable OpenGL applications.

### *Metadata*

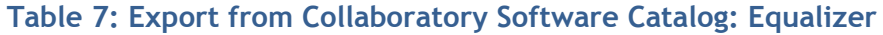

<span id="page-32-2"></span><span id="page-32-1"></span><span id="page-32-0"></span>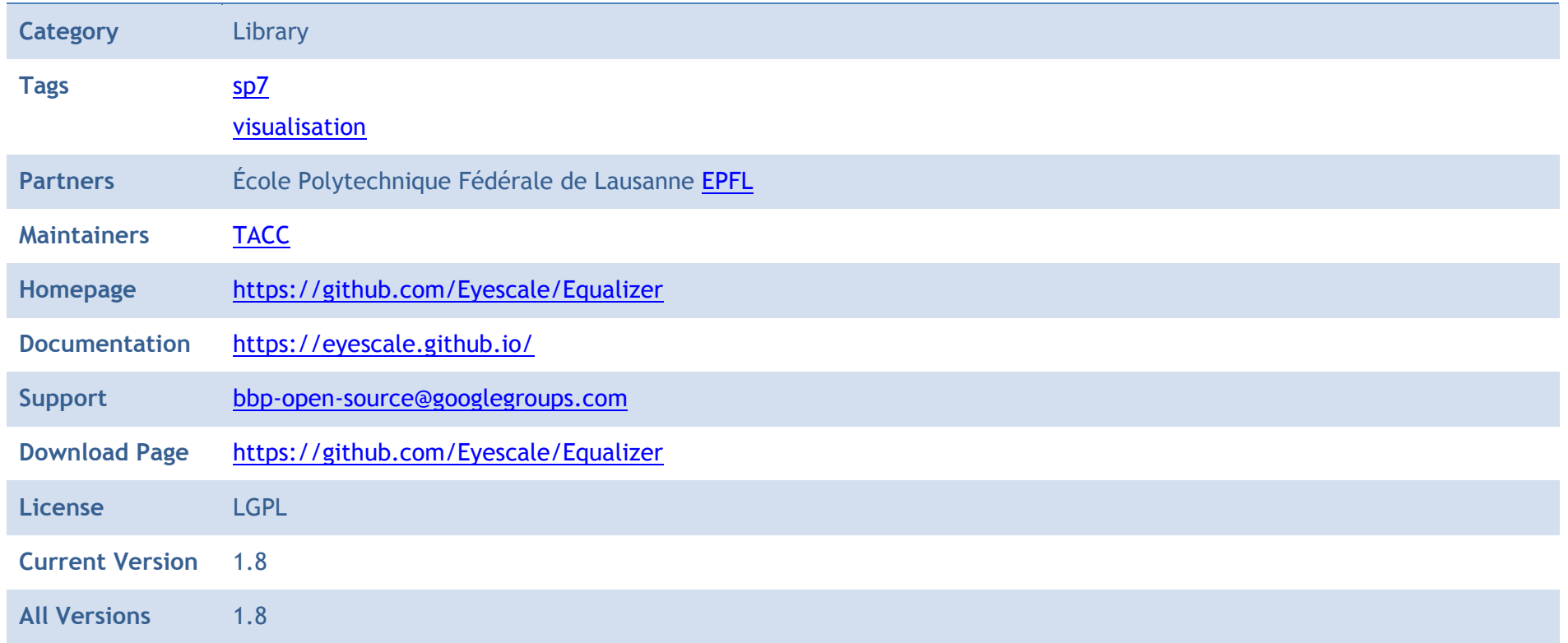

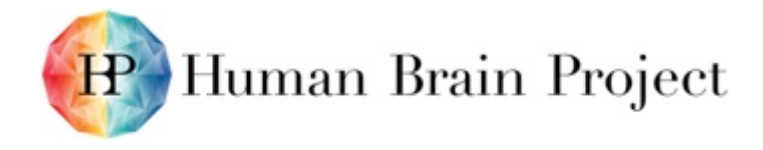

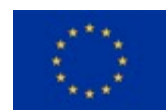

### *Description*

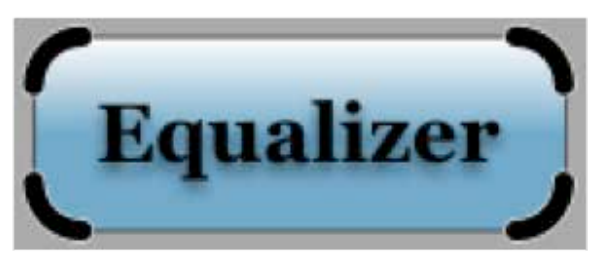

Equalizer is a parallel rendering framework to create and deploy parallel, scalable OpenGL applications. It provides the following major features to facilitate the development and deployment of scalable OpenGL applications:

- Runtime Configurability: An Equalizer application is configured automatically or manually at runtime and can be deployed on laptops, multi-GPU workstations and large-scale visualisation clusters without recompilation.
- Runtime Scalability: An Equalizer application can benefit from multiple graphics cards, processors and computers to scale rendering performance, visual quality and display size.
- Distributed Execution: Equalizer applications can be written to support cluster-based execution. Equalizer uses the Collage network library, a cross-platform C++ library for building heterogeneous, distributed applications.

<span id="page-33-0"></span>Support for Stereo and Immersive Environments: Equalizer supports stereo rendering head tracking, head-mounted displays and other advanced features for immersive Virtual Reality installations.

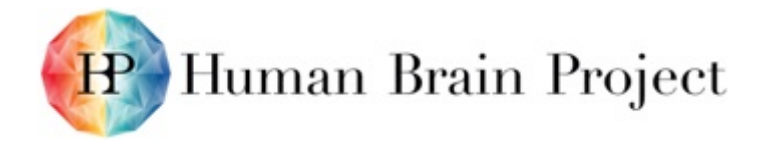

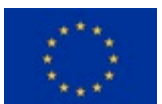

### **Product/Software Package/Service name: Extrae**

Extrae is an instrumentation and measurement system gathering time stamped information of the events of an application.

### *Metadata*

**Table 8: Export from Collaboratory Software Catalog: Extrae**

<span id="page-34-2"></span><span id="page-34-1"></span><span id="page-34-0"></span>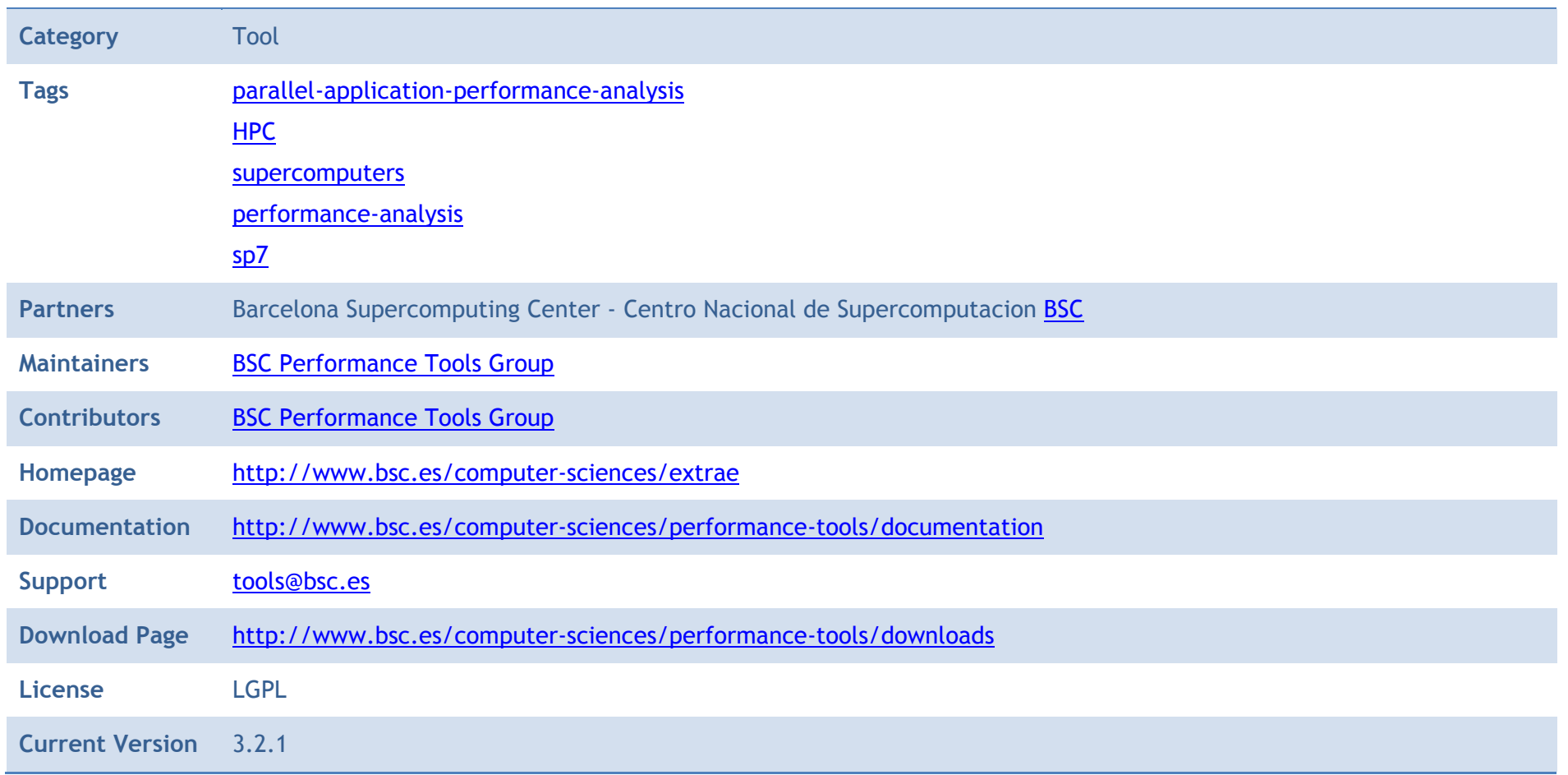

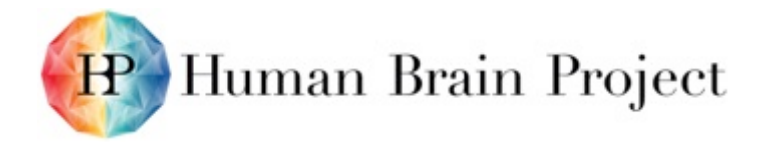

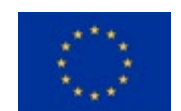

**All Versions** 3.2.1

### *Description*

<span id="page-35-0"></span>Extrae is an instrumentation and measurement system gathering time stamped information of the events of an application. It is the package devoted to generate Paraver trace files for a post-mortem analysis of a code run. It uses different interposition mechanisms to inject probes into the target application in order to gather information about the application performance.
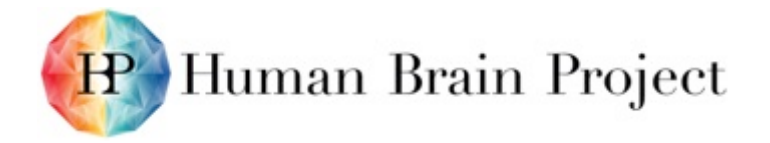

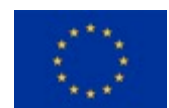

# **Product/Software Package/Service name: FLAT**

A disk-based spatial index for dense data sets.

### *Metadata*

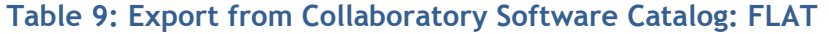

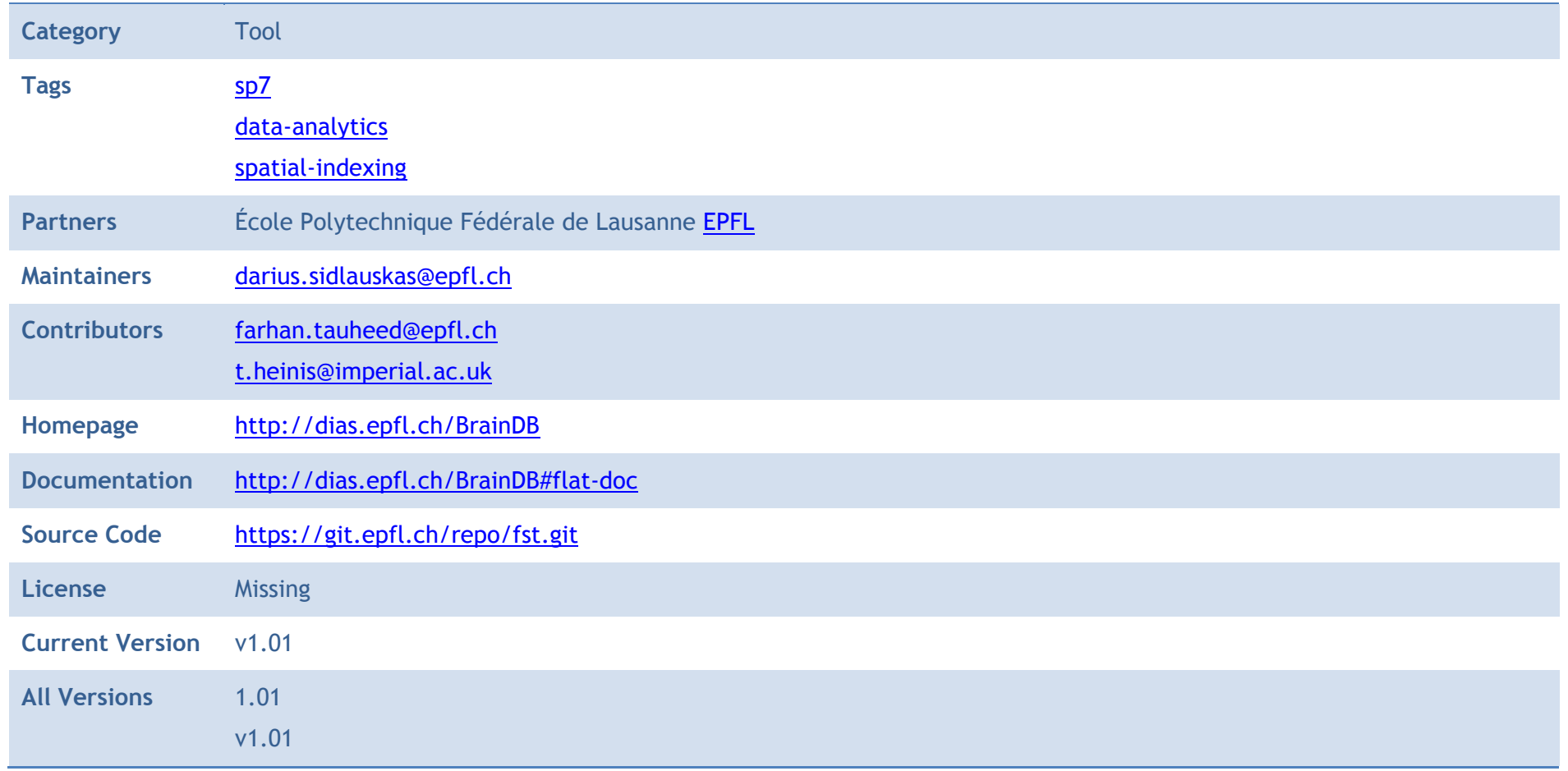

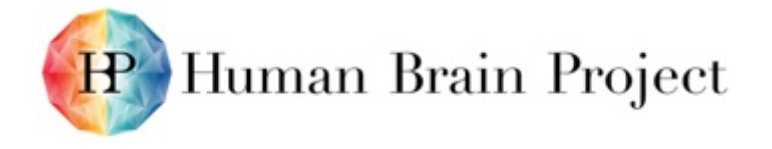

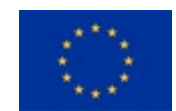

### *Description*

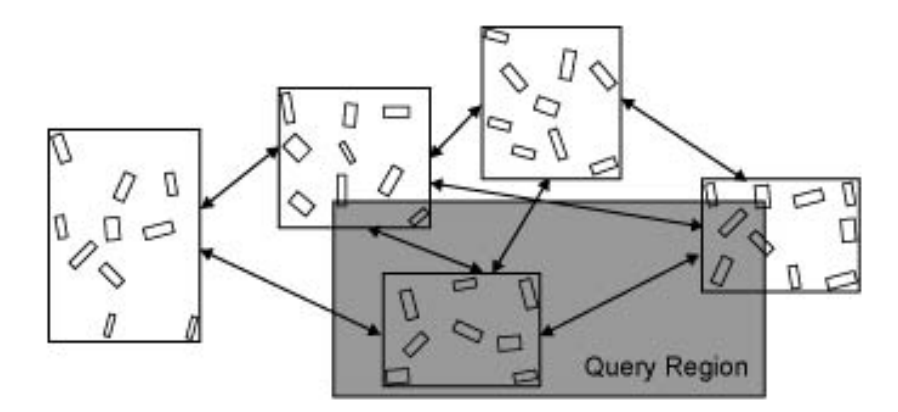

### To compile:

\$ cd build && cmake ../cmake && make

To build FLAT index:

```
$ ./bin/FLATGenerator --inputfile data-file.bin --outputprefix flat
```
To query the built index:

```
$ FLAT --queryfile query-file.txt --outputprefix flat
```
By default, FLAT outputs the result size of each query to the console while the full result is written to files. More details: <http://dias.epfl.ch/BrainDB#usage>

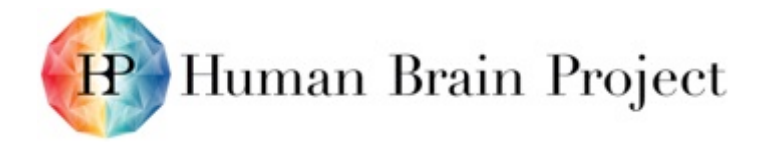

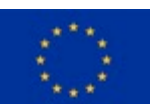

### **Product/Software Package/Service name: HCFFT**

HCFFT (Hyperbolic Cross Fast Fourier Transform) is a software package to efficiently treat high-dimensional multivariate functions.

### *Metadata*

**Table 10: Export from Collaboratory Software Catalog: HCFFT**

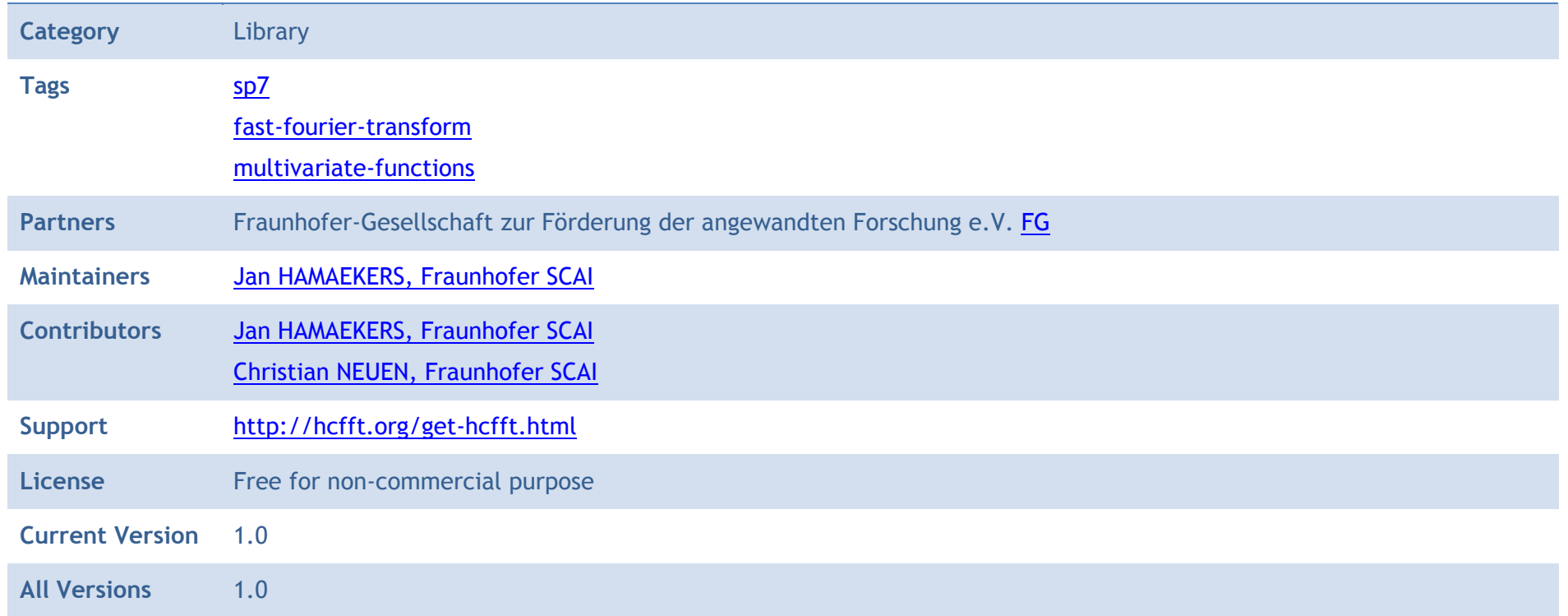

### *Description*

HCFFT (Hyperbolic Cross Fast Fourier Transform) is a software package to efficiently treat high-dimensional multivariate functions. The implementation is based on the fast Fourier transform for arbitrary hyperbolic cross / sparse grid spaces.

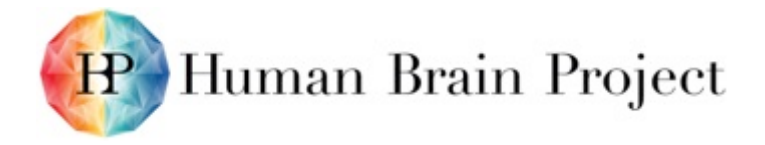

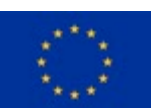

### **Product/Software Package/Service name: InDiProv**

This server-side tool is meant to be used for the creation of provenance tracks in context of interactive analysis tools and visualisation applications.

### *Metadata*

#### **Table 11: Export from Collaboratory Software Catalog: InDiProv**

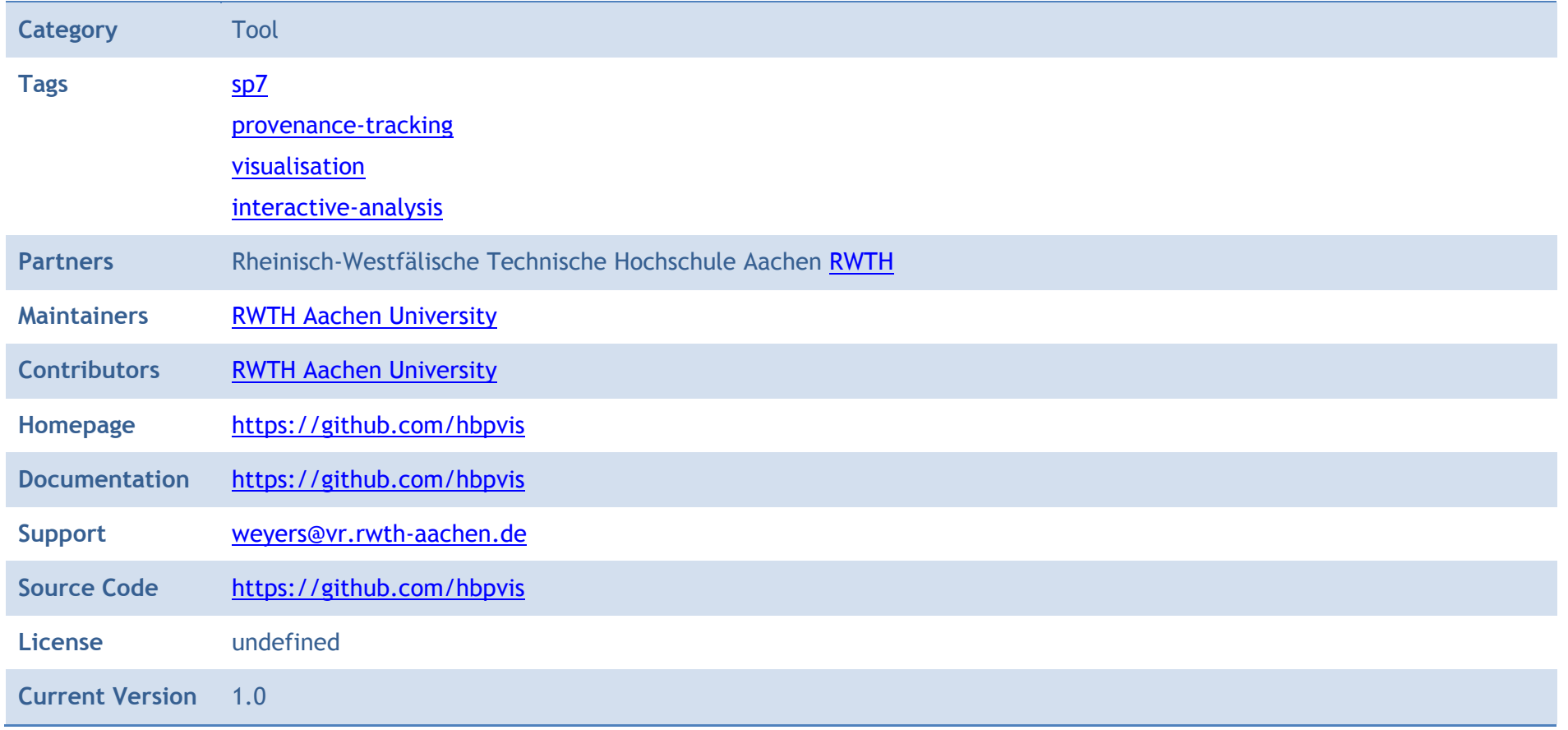

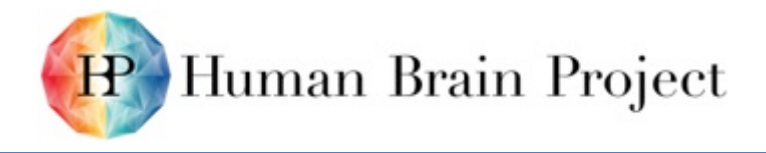

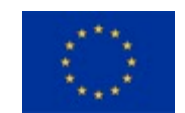

**All Versions** 1.0

#### *Description*

This server-side tool is meant to be used for the creation of provenance tracks in context of interactive analysis tools and visualisation applications. It is capable of tracking multi-view and multiple applications for one user using this ensemble. It further is able to extract these tracks from the internal data base into a XML-based standard format, such as the W3C Prov-Model or the OPM format. This enables the integration to other tools used for provenance tracking and will finally end up in the Collaboratory.

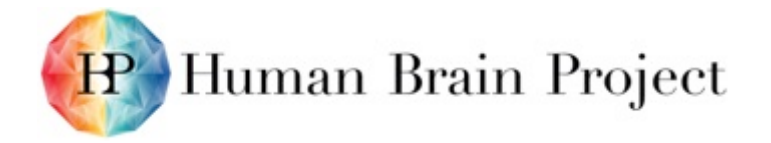

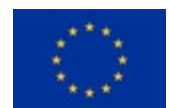

# **Product/Software Package/Service name: Livre**

Largescale Interactive Volume Rendering Engine.

### *Metadata*

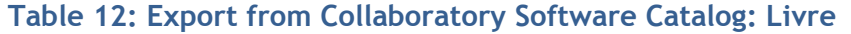

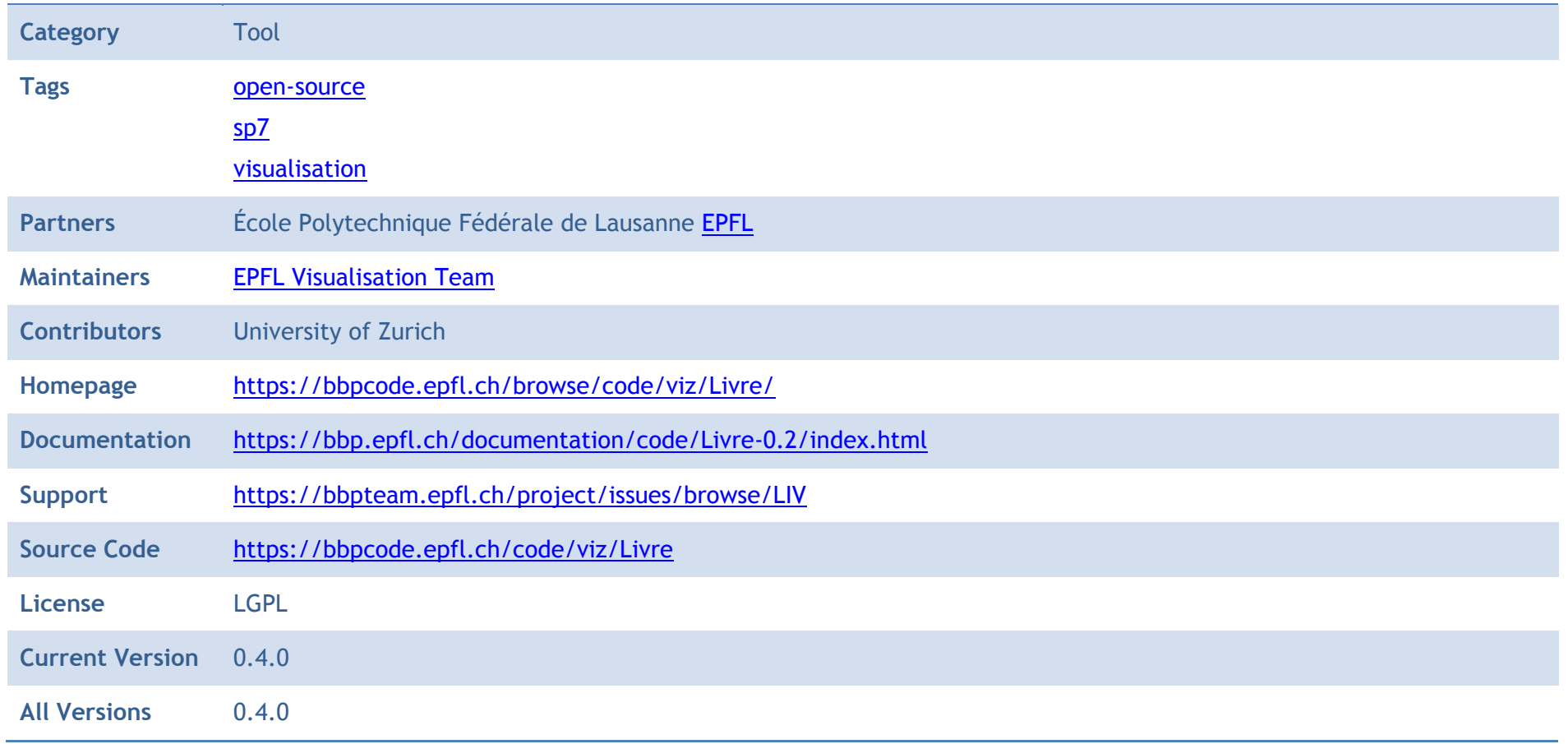

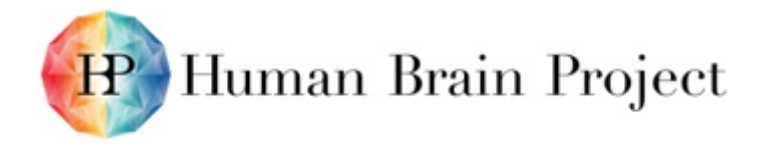

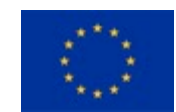

### *Description*

Livre is an out-of-core rendering engine that has the following features:

- Distributed rendering using Equalizer parallel rendering framework
- Octree based out-of-core
- Visualisation of pre-processed UVF format volume data sets.
- Real-time voxelisation and visualisation of surface meshes using OpenGL 4.2 extensions.
- Real-time voxelisation and visualisation of Blue Brain Project (BBP) morphologies.
- Real-time voxelisation and visualisation of local-field potentials in BBP circuit.
- Multi-node, multi-GPU rendering.

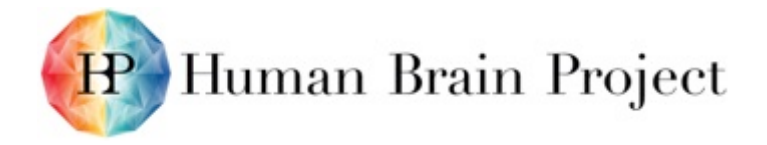

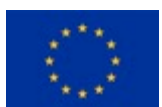

### **Product/Software Package/Service name: MonetDB**

MonetDB with R and Python integration, SciQL query language for array processing and a loader for .bam files

### *Metadata*

**Table 13: Export from Collaboratory Software Catalog: MonetDB**

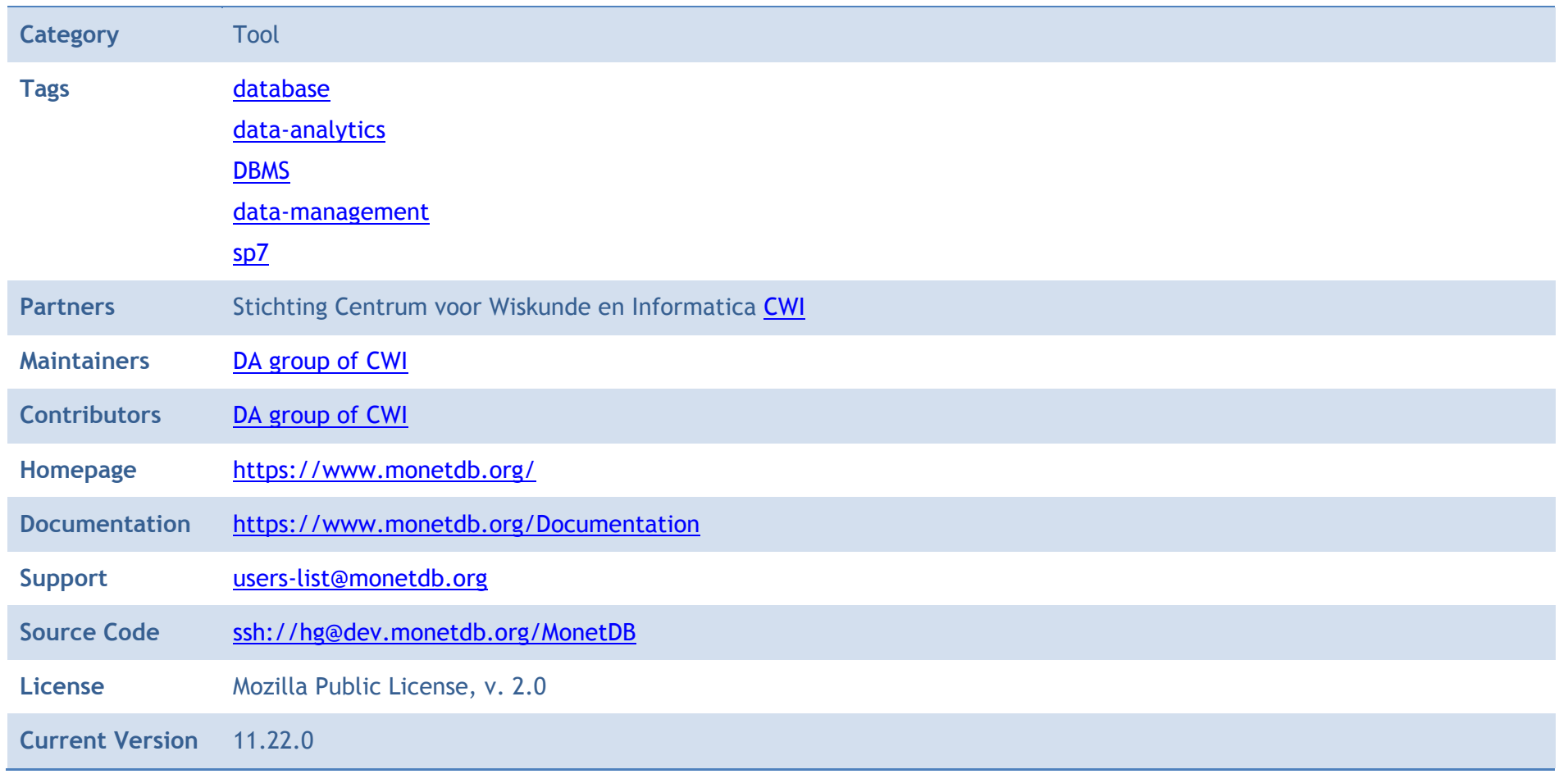

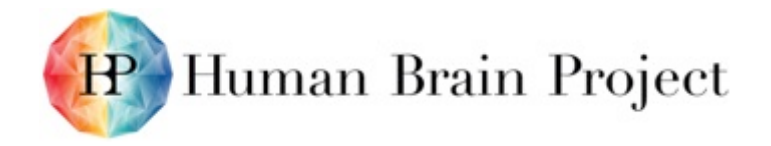

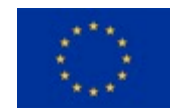

**All Versions** 11.22.0 MnetDB 5, V11.22.0 MonetDB 5, V11.22.0

### *Description*

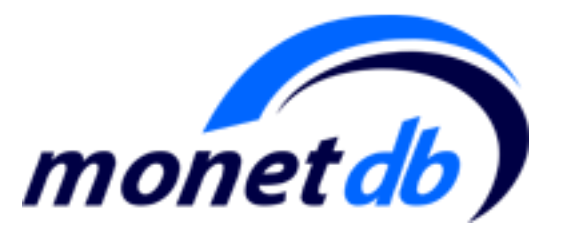

Users can download MonetDB using the command

hg clone ssh://hg@dev.monetdb.org/MonetDB

Afterwards, they should compile and install it following the instructions found in the README file included in the MonetDB directory. The BAT loader, the Python and R integration are all included in the default branch. More information about them can be found in the following pages

- <https://www.monetdb.org/Documentation/Extensions/LifeScience/load>
- <https://www.monetdb.org/Documentation/UserGuide/MonetDB-R>
- <https://www.monetdb.org/content/embedded-r-monetdb>
- <https://www.monetdb.org/Documentation/Manuals/SQLreference/Programming/Python>

To use SciQL, one should first update to the SciQL-2 branch (hg update -r SciQL-2) and then compile and build the MonetDB. More information about SciQl can be found here [http://www.scilens.org/Resources/SciQL.html.](http://www.scilens.org/Resources/SciQL.html)

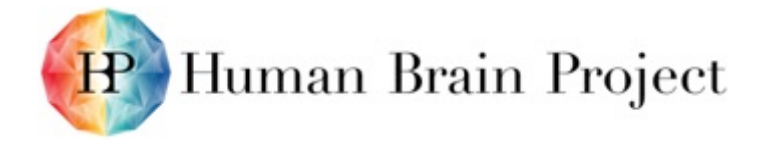

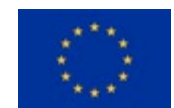

# **Product/Software Package/Service name: Monsteer**

Interactive Supercomputing tools and library.

### *Metadata*

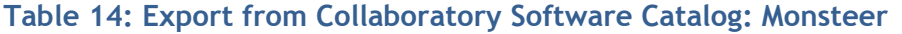

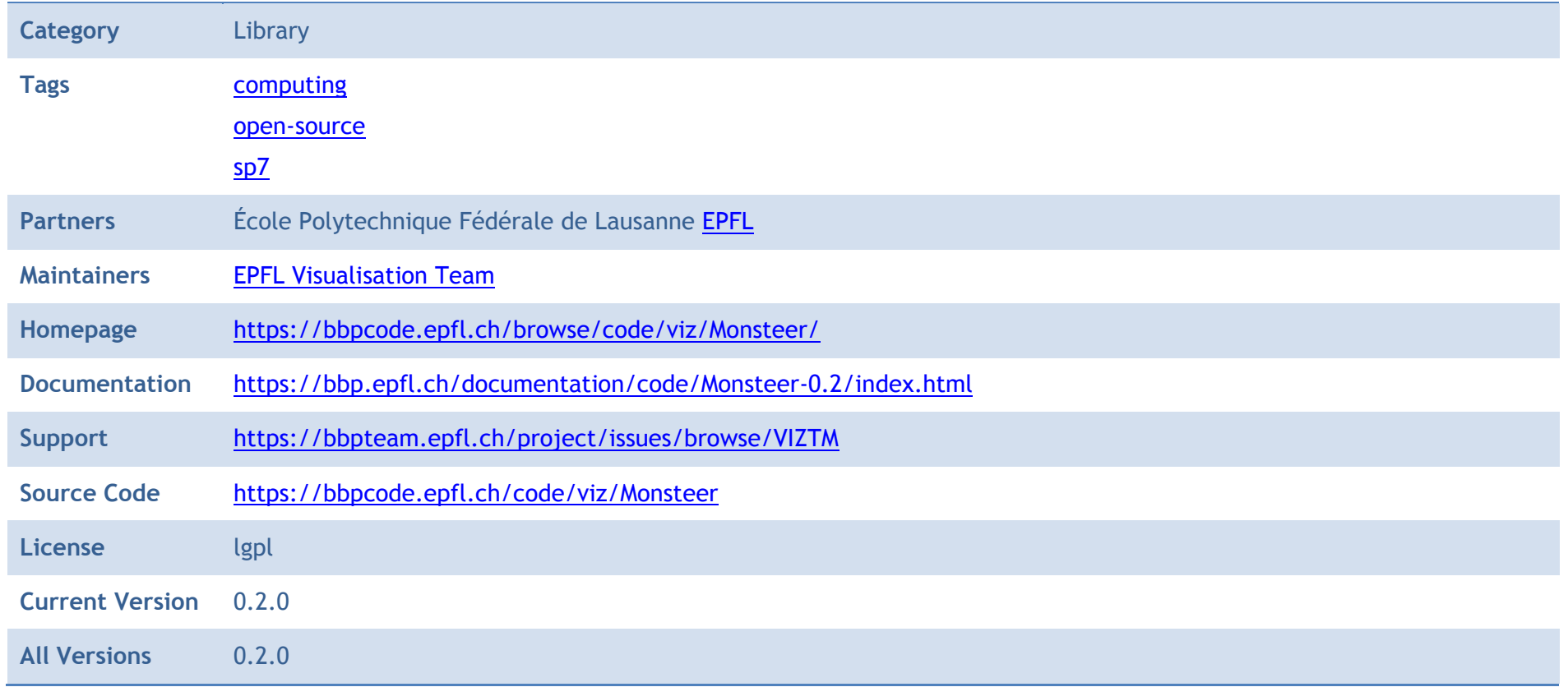

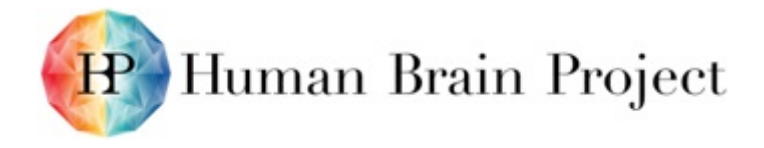

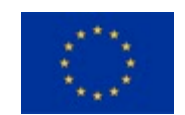

### *Description*

Monsteer is a library for Interactive Supercomputing in the neuroscience domain. Monsteer facilitates the coupling of running simulations (currently NEST) with interactive visualisation and analysis applications. Monsteer supports streaming of simulation data to clients (currently only spikes) as well as control of the simulator from the clients (also known as computational steering). Monsteer's main components are a C++ library, an MUSIC-based application and Python helpers.

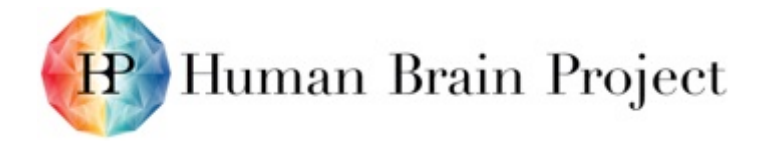

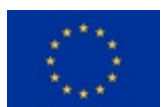

# **Product/Software Package/Service name: MSPViz**

MSPViz is a visualisation tool for the Model of Structural Plasticity.

### *Metadata*

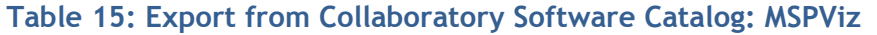

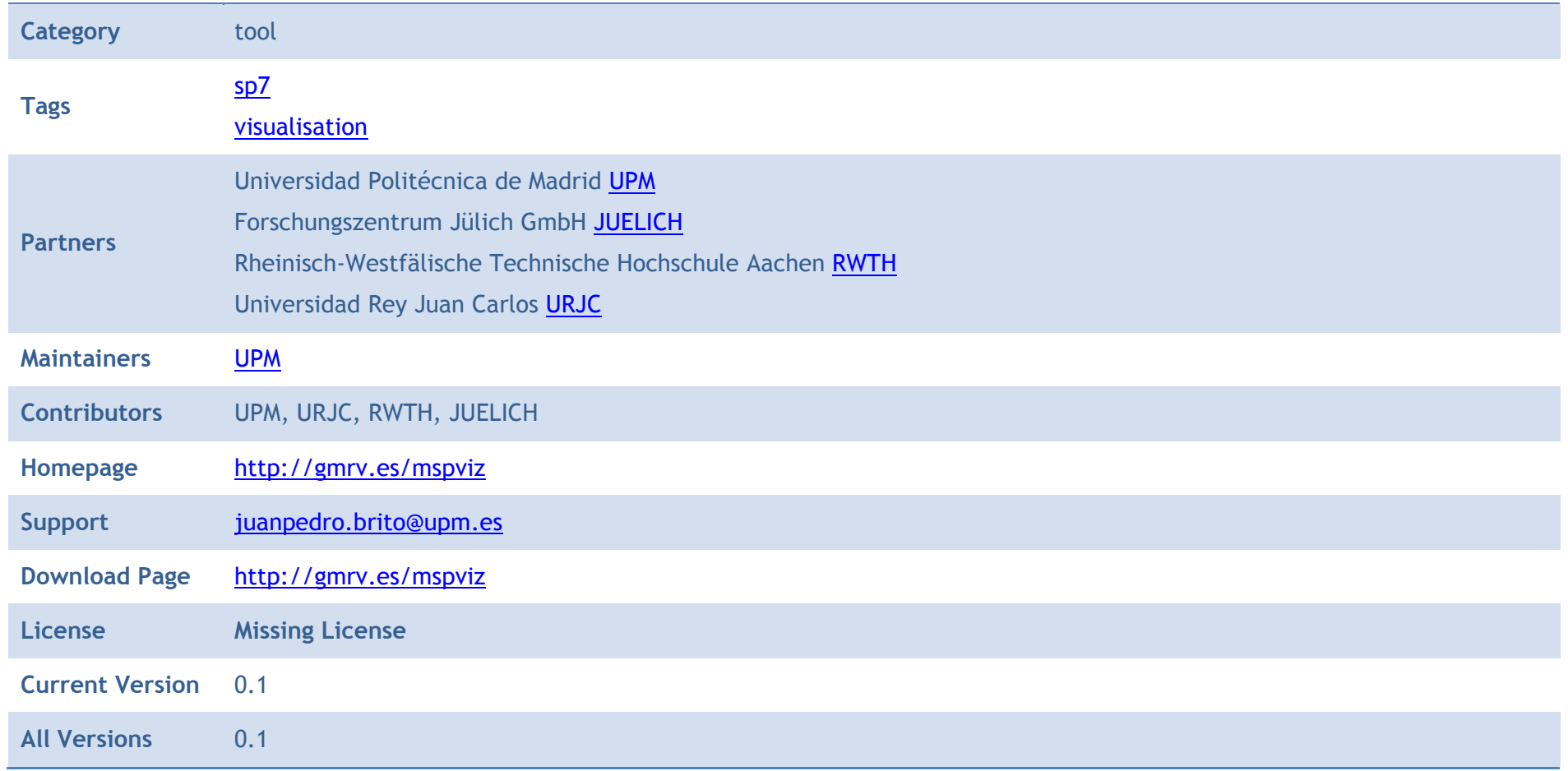

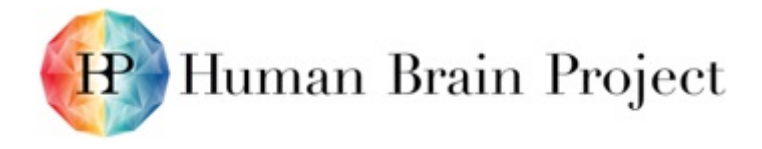

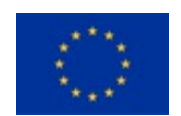

### *Description*

MSPViz is a visualisation tool for the Model of Structural Plasticity. It uses a visualisation technique based on the representation of the neuronal information through the use of abstract levels and a set of schematic representations into each level. The multilevel structure and the design of the representations constitutes an approach that provides organised views that facilitates visual analysis tasks.

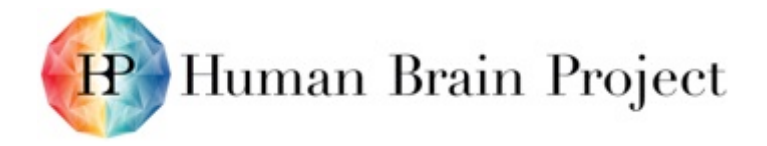

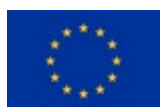

### **Product/Software Package/Service name: NeuroLOTs**

NeuroLOTs is a set of tools and libraries that allow creating neuronal meshes from a minimal skeletal description.

### *Metadata*

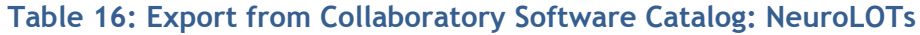

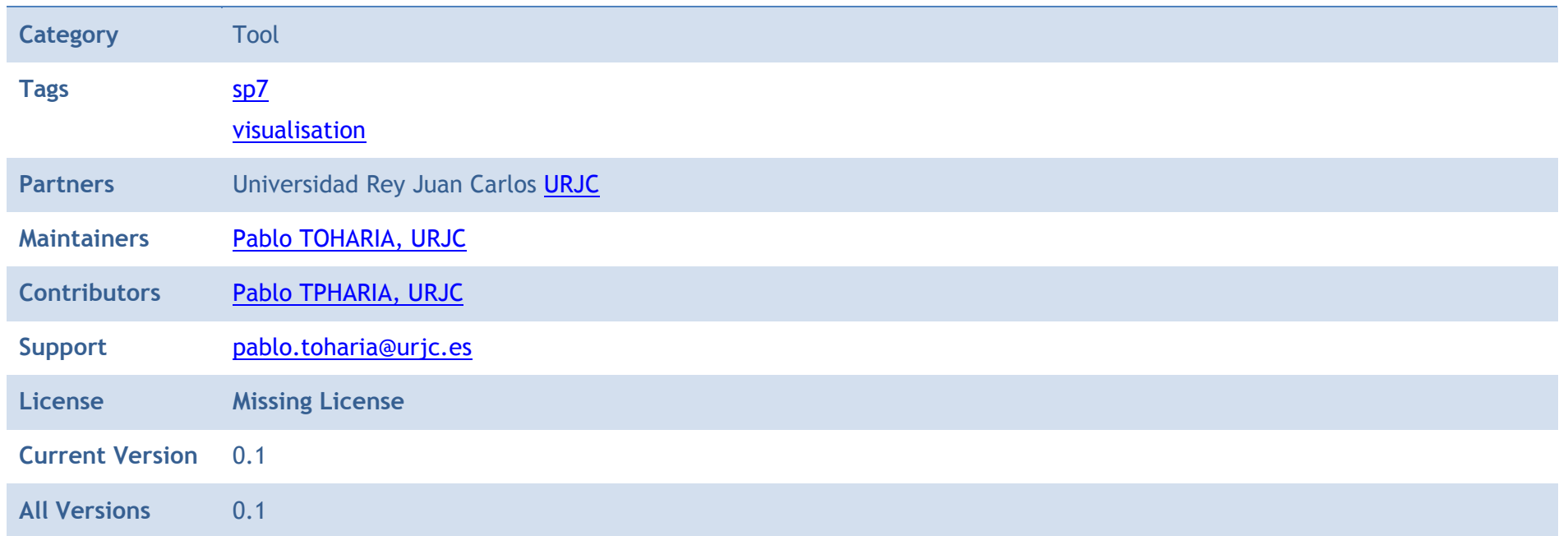

### *Description*

NeuroLOTs is a set of tools and libraries that allow creating neuronal meshes from a minimal skeletal description. It generates soma meshes using FEM deformation and allows to interactively adapt the tessellation level using different criteria (user-defined, camera distance, etc.)

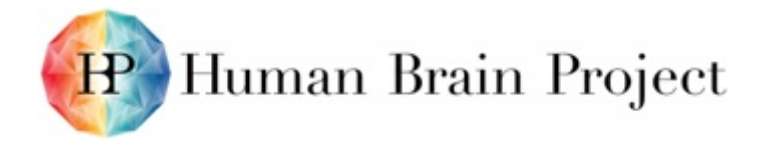

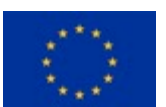

### **Product/Software Package/Service name: NeuroScheme**

NeuroScheme is a tool that allows users to navigate through circuit data at different levels of abstraction using schematic representations for a fast and precise interpretation of data.

#### *Metadata*

#### **Table 17: Export from Collaboratory Software Catalog: NeuroScheme**

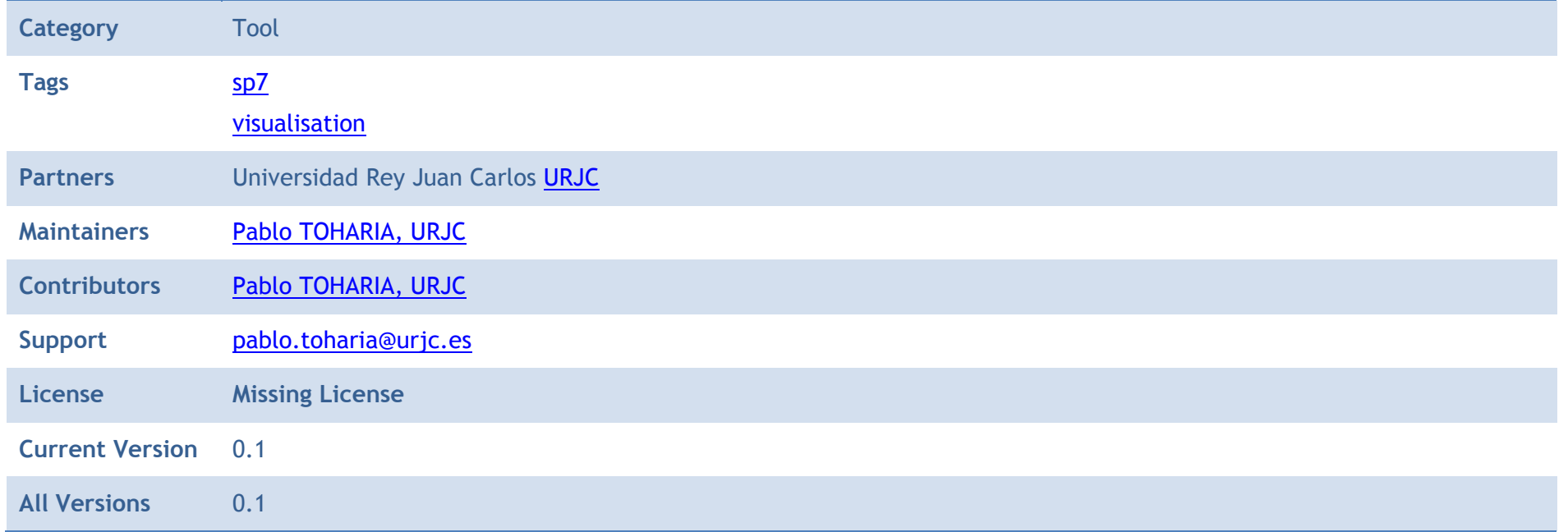

### *Description*

NeuroScheme is a tool that allows users to navigate through circuit data at different levels of abstraction using schematic representations for a fast and precise interpretation of data. It also allows filtering, sorting and selections at the different levels of abstraction. Finally it can be coupled with realistic visualisation or other applications using the ZeroEQ event library developed in WP 7.3.

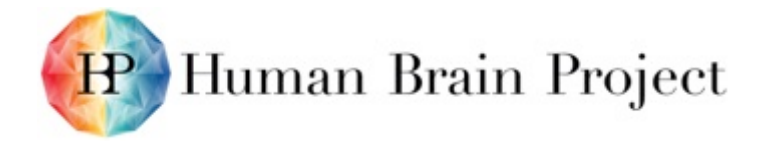

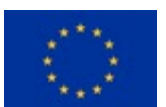

### **Product/Software Package/Service name: OmpSs**

OmpSs is a fine-grained programming model oriented to shared memory environments, with a powerful runtime that leverages low-level APIs (e.g. CUDA/OpenCL) and manages data dependencies (memory regions).

### *Metadata*

#### **Table 18: Export from Collaboratory Software Catalog: OmpSs**

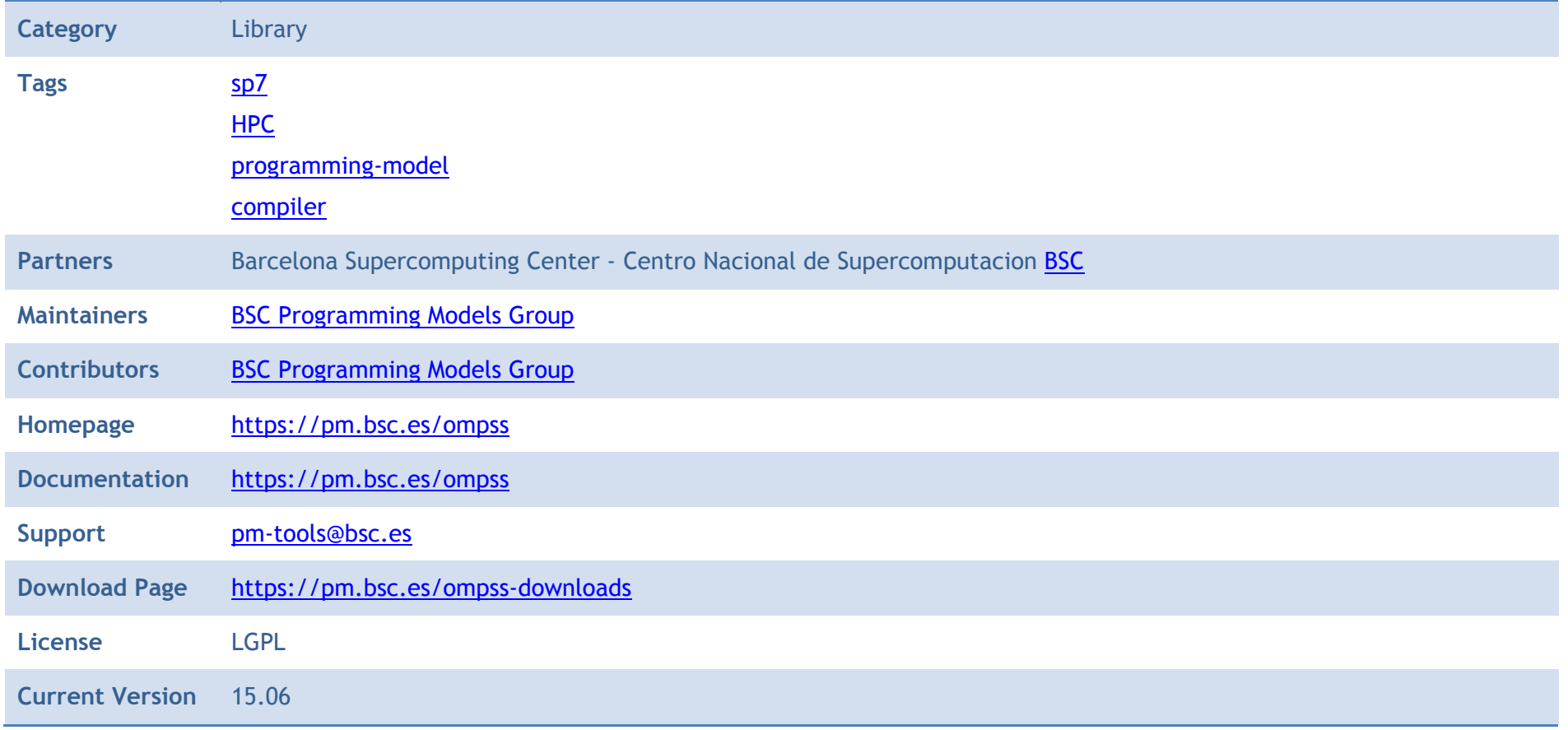

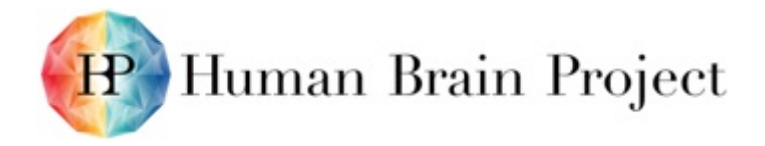

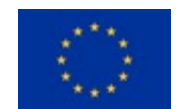

**All Versions** 15.06

#### *Description*

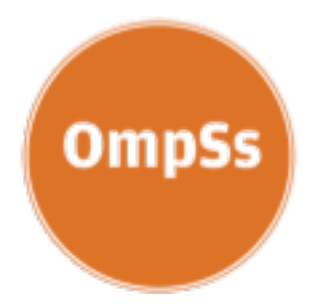

OmpSs is a fine-grained programming model oriented to shared memory environments, with a powerful runtime that leverages low-level APIs (e.g. CUDA/OpenCL) and manages data dependencies (memory regions). It exploits task level parallelism and supports asynchronicity, heterogeneity and data movement.

The new version 15.06 provides the following new features as compared to version 15.04 that was part of the HBP-internal Platform Release in M18:

- Socket aware (scheduling taking into account processor socket)
- Reductions (mechanism to accumulate results of tasks more efficiently)
- Work sharing (persistence of data in the worker) mechanisms

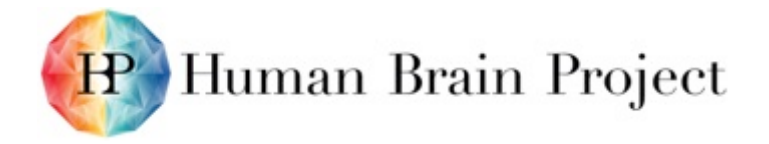

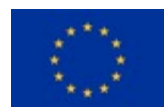

# **Product/Software Package/Service name: Paraver**

Paraver is a very flexible data browser for performance analysis results.

### *Metadata*

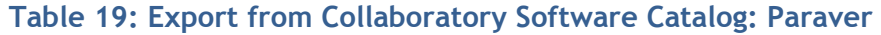

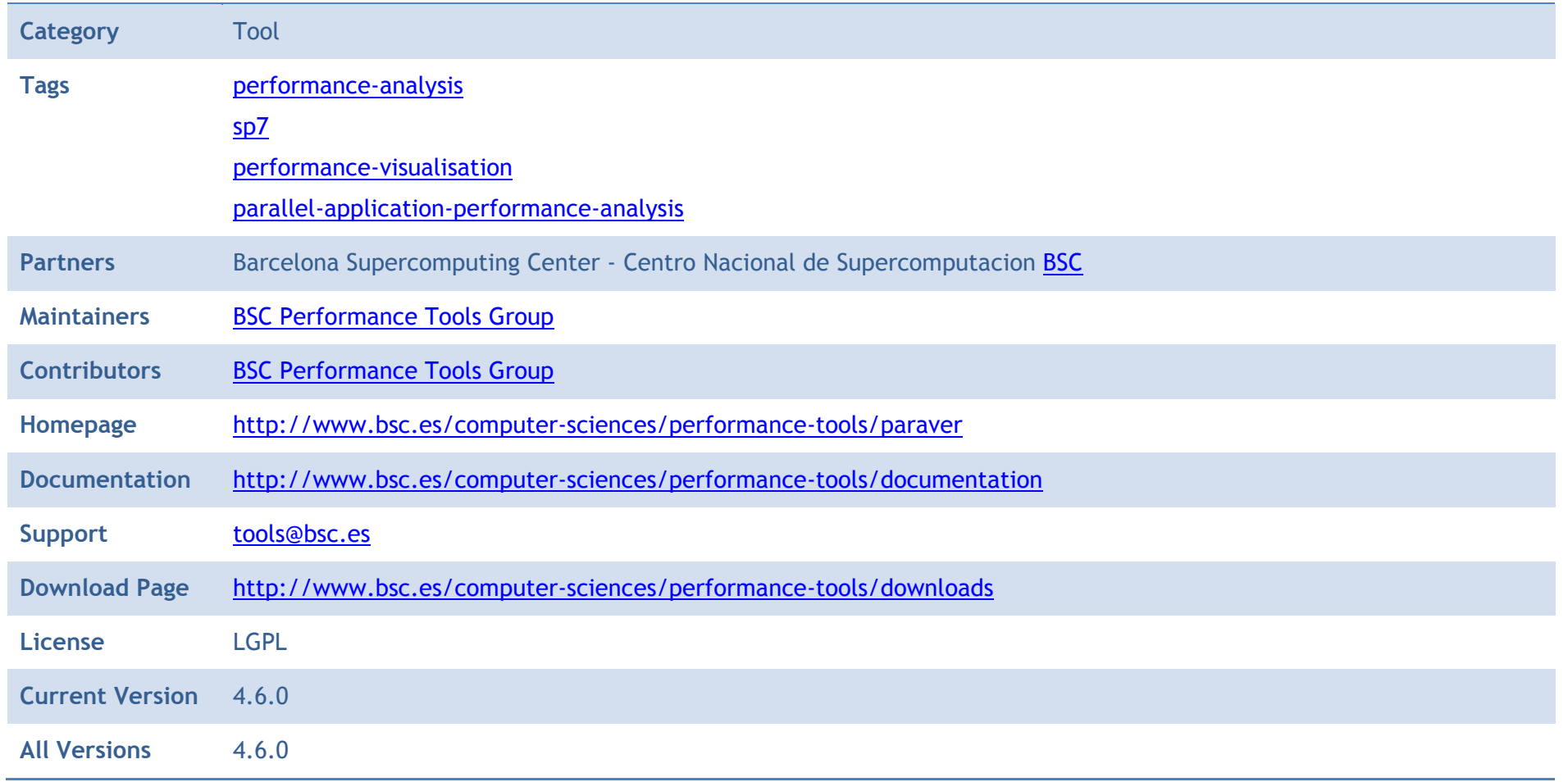

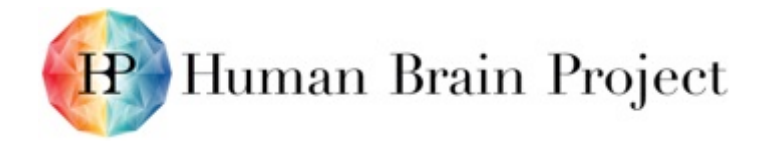

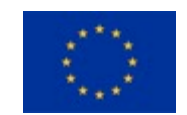

### *Description*

Paraver is a very flexible data browser. The metrics used are not hardwired on the tool but can be programmed. To compute them, the tool offers a large set of time functions, a filter module, and a mechanism to combine two timelines. This approach allows displaying a huge number of metrics with the available data. The analysis display allows computing statistics over any timeline and selected region, what allows correlating the information of up to three different time functions. To capture the expert's knowledge, any view or set of views can be saved as a Paraver configuration file. Therefore, re-computing the same view with new data is as simple as loading the saved file. The tool has been demonstrated to be very useful for performance analysis studies, giving much more details about the applications behaviour than most performance tools available.

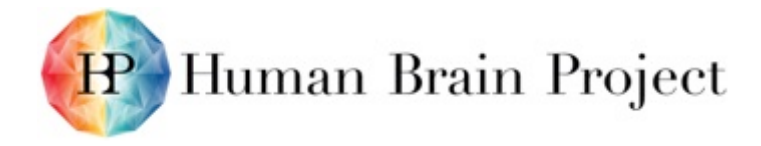

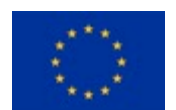

### **Product/Software Package/Service name: PyCOMPSs**

PyCOMPSs is the Python binding of COMPSs, (COMP Superscalar) a coarse-grained programming model oriented to distributed environments, with a powerful runtime that leverages low-level APIs (e.g. Amazon EC2) and manages data dependencies (objects and files).

#### *Metadata*

#### **Table 20: Export from Collaboratory Software Catalog: PyCOMPSs**

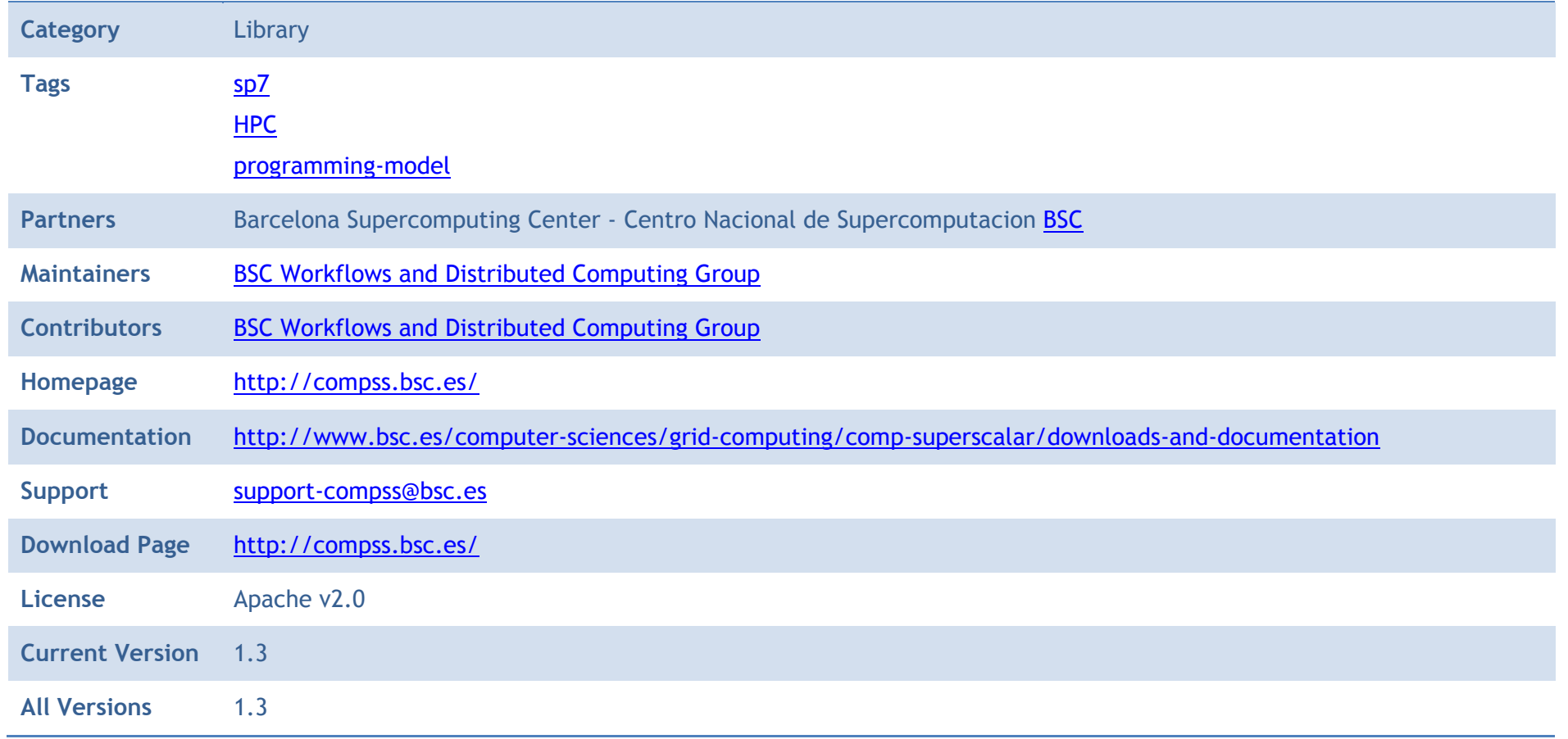

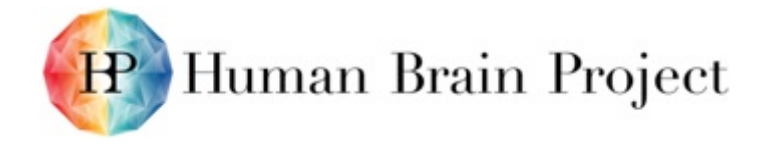

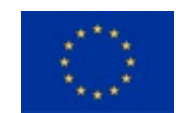

### *Description*

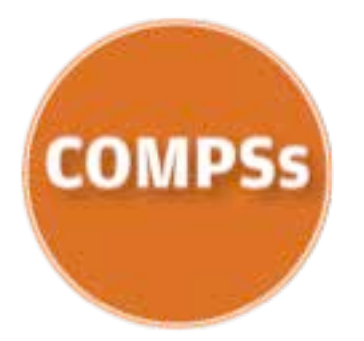

PyCOMPSs is the Python binding of COMPSs, (COMP Superscalar) a coarse-grained programming model oriented to distributed environments, with a powerful runtime that leverages low-level APIs (e.g. Amazon EC2) and manages data dependencies (objects and files). From a sequential Python code, it is able to run in parallel and distributed.

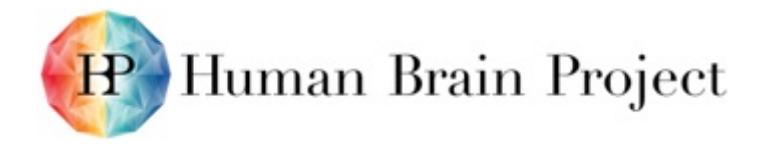

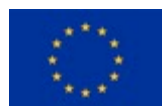

### **Product/Software Package/Service name: PyramidalExplorer/NeuroFiReS**

NeuroFiReS is a library for performing search and filtering operations using both data contents and metadata.

### *Metadata*

#### **Table 21: Export from Collaboratory Software Catalog: NeuroFiReS**

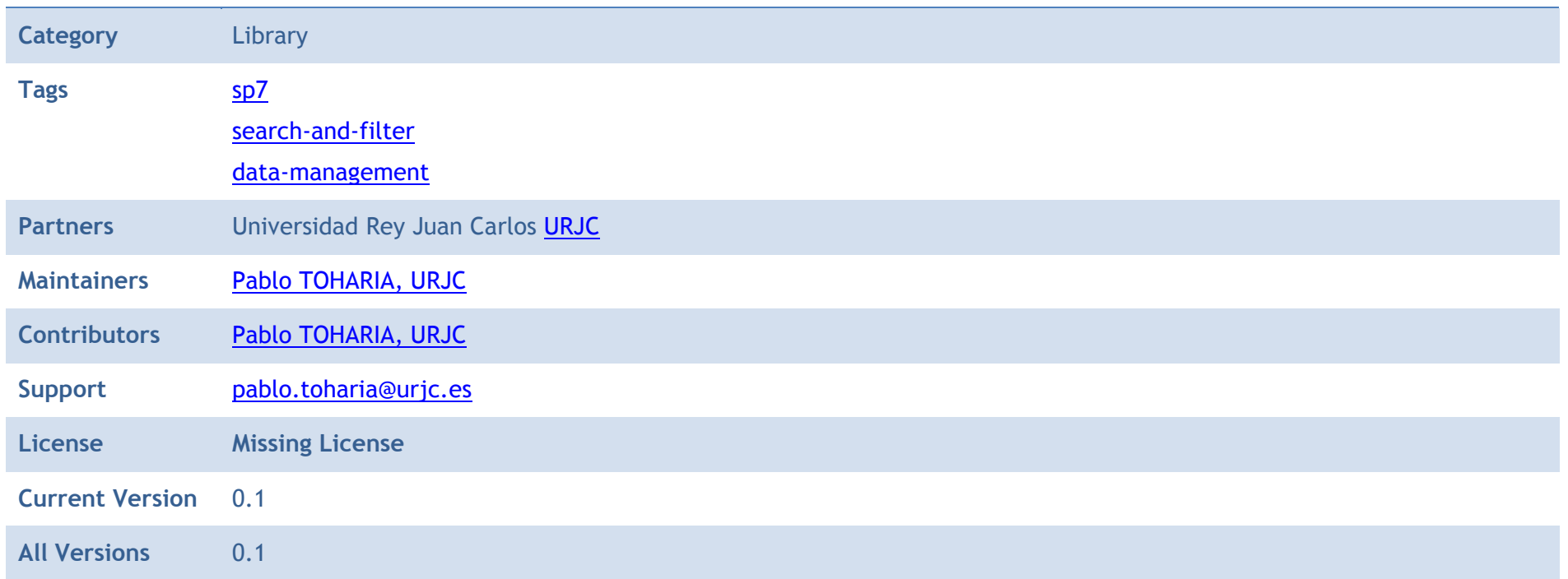

### *Description*

NeuroFiReS is a library for performing search and filtering operations using both data contents and metadata. These search operations will be tightly coupled with visualisation in order to improve insight gaining from complex data. A first prototype (named spineRet) for searching and filtering over segmented spine data has been developed.

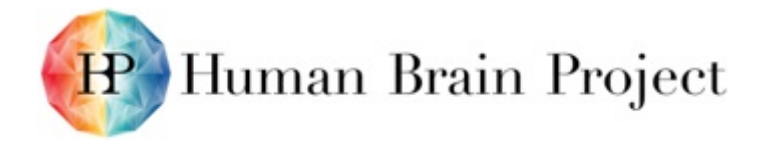

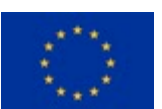

### **Product/Software Package/Service name: Remote Connection Manager (RCM)**

The Remote Connection Manager (RCM) is an application that allows HPC users to perform remote visualisation on Cineca HPC clusters.

### *Metadata*

**Table 22: Export from Collaboratory Software Catalog: Remote Connection Manager (RCM)**

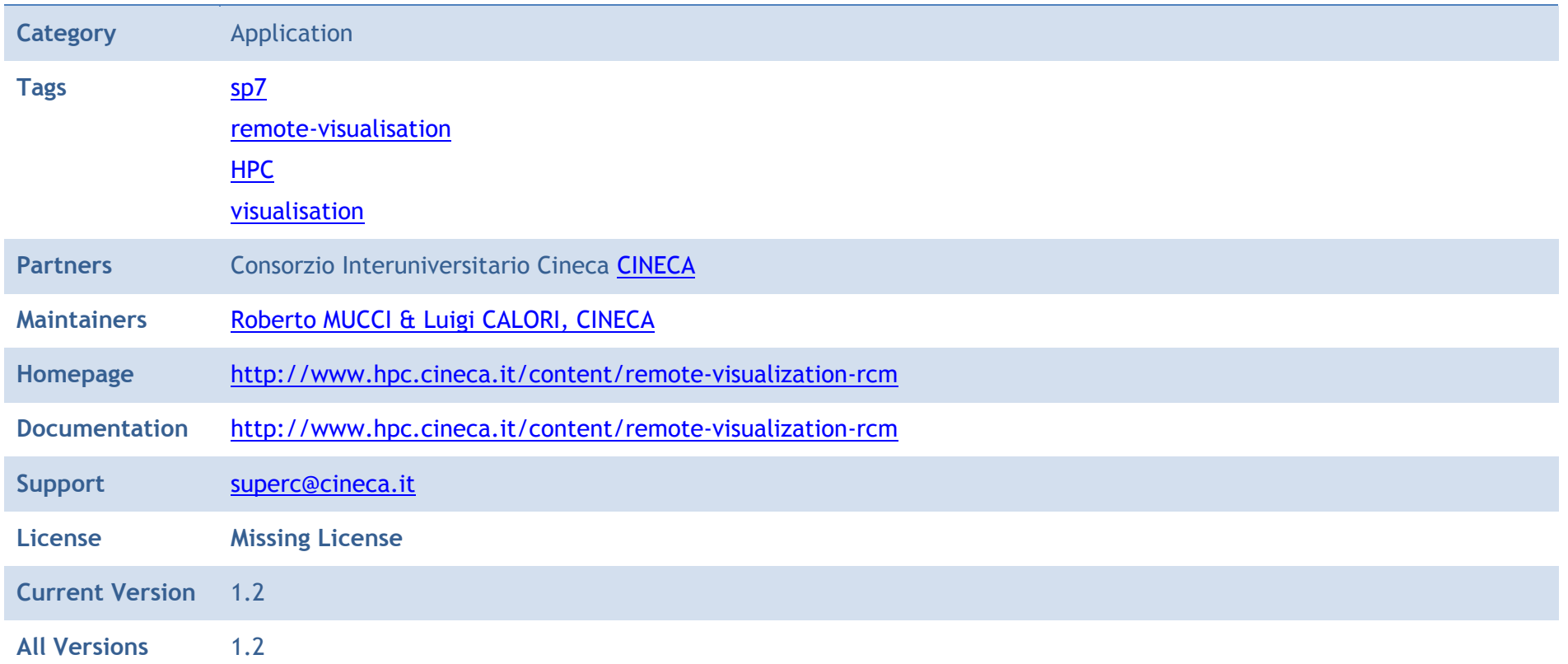

### *Description*

The Remote Connection Manager (RCM) is an application that allows HPC users to perform remote visualisation on Cineca HPC clusters.

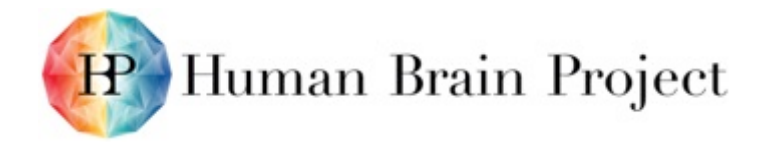

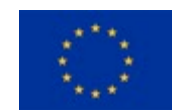

The tool offers to

- Visualise the data produced on Cineca's HPC systems (scientific visualisation);
- Analyse and inspect data directly on the systems;
- Debug and profile parallel codes running on the HPC clusters.

The graphical interface of RCM allows the HPC users to easily create remote displays and to manage them (connect, kill, refresh).

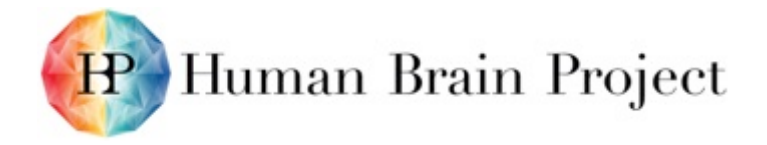

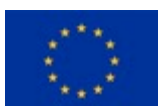

### **Product/Software Package/Service name: RTNeuron**

RTNeuron is a tool for the interactive visualisation and media production of cortical column simulation results.

### *Metadata*

**Table 23: Export from Collaboratory Software Catalog: RTNeuron**

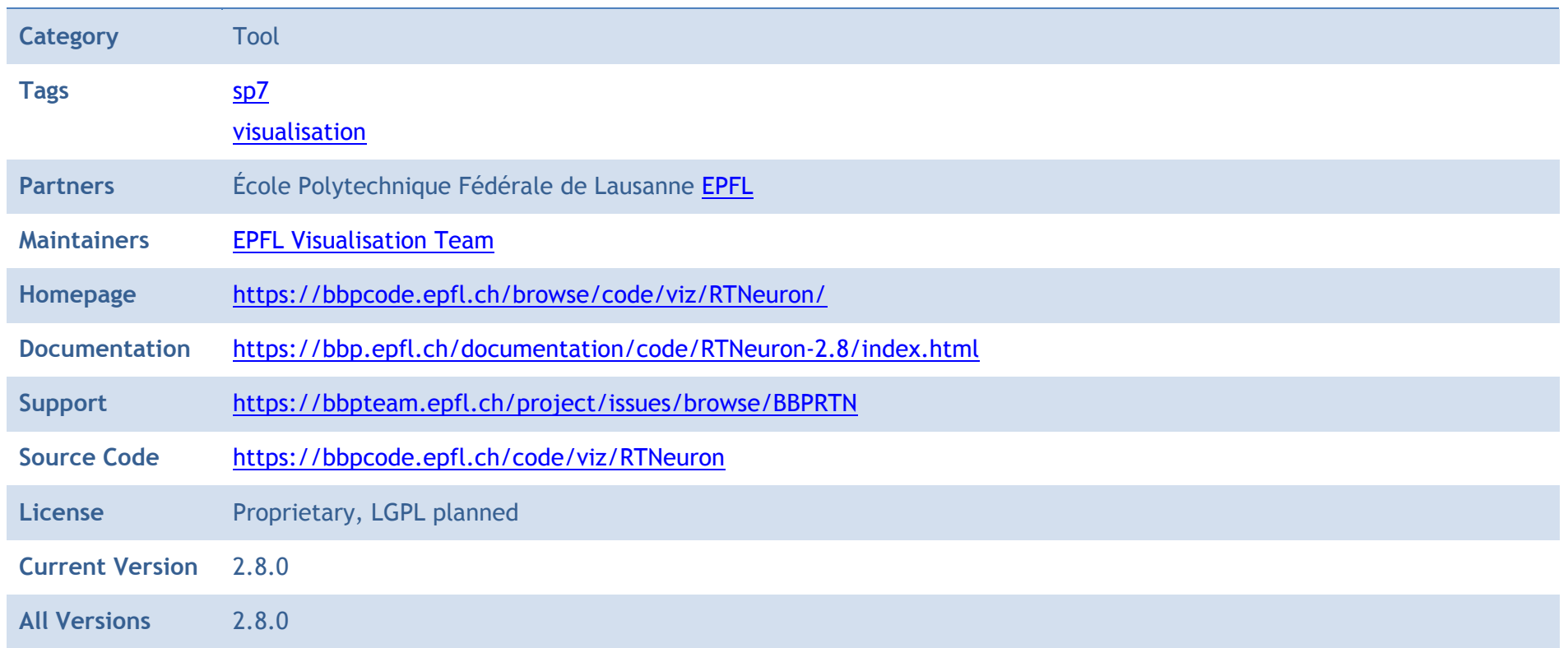

### *Description*

RTNeuron is a tool for the interactive visualisation and media production of cortical column simulation results.

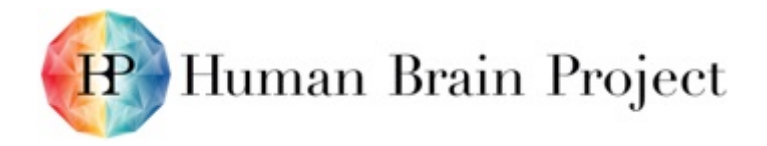

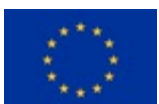

### **Product/Software Package/Service name: RUBIK**

A time series indexing tool which enables scalable threshold queries on massive collections of time series data.

### *Metadata*

**Table 24: Export from Collaboratory Software Catalog: RUBIK**

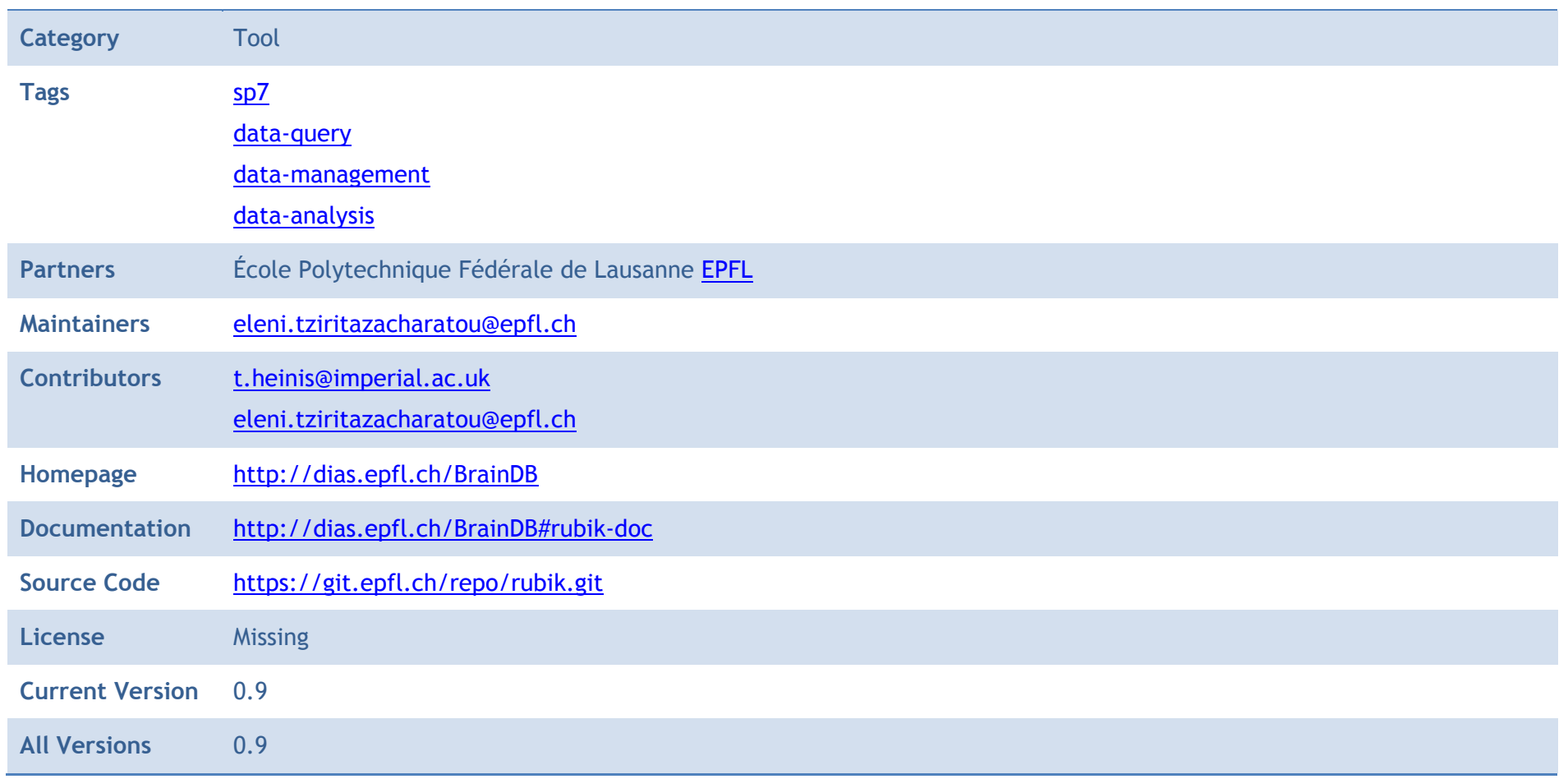

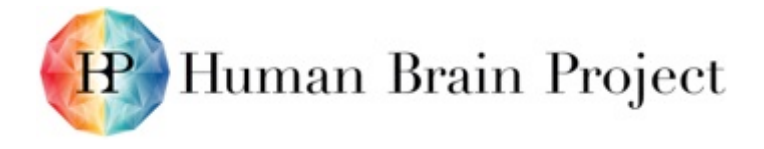

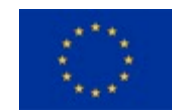

### *Description*

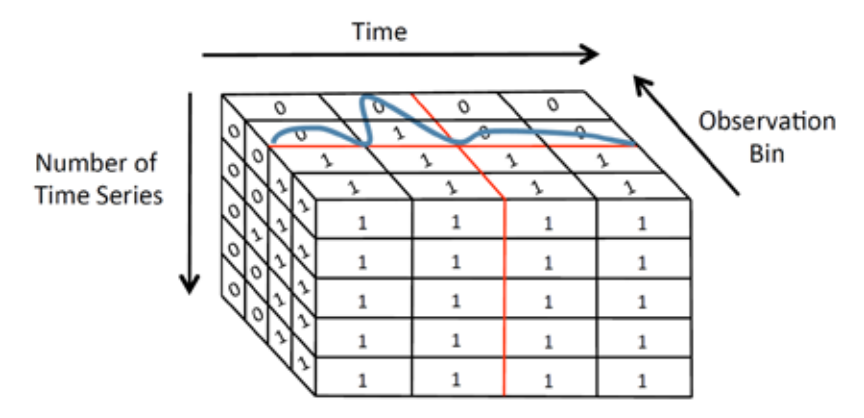

RUBIK is a time series indexing tool, which enables scalable threshold queries on a collection of time series. Given the user input, which should be a threshold for the observation value as well as an upper and lower bound for time, and the dataset to be queried, RUBIK returns all the time series values that are above the given threshold for the specified time range.

To build RUBIK, just run the provide script:

```
$ ./build.sh
```
## Usage: ##

First, to import data into RUBIK, use the following command:

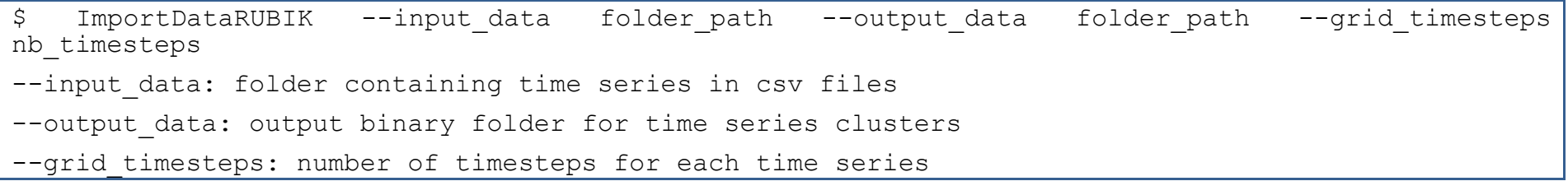

Next, you can build RUBIK by running:

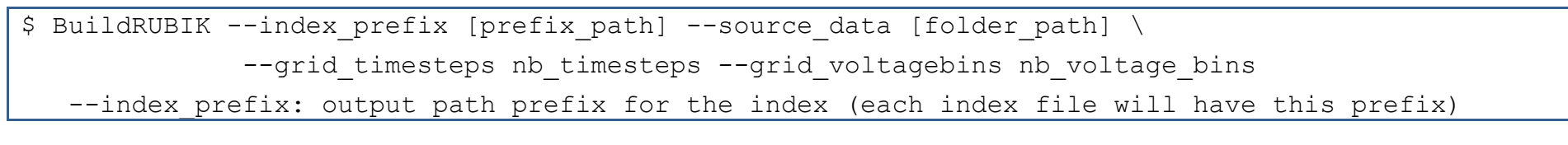

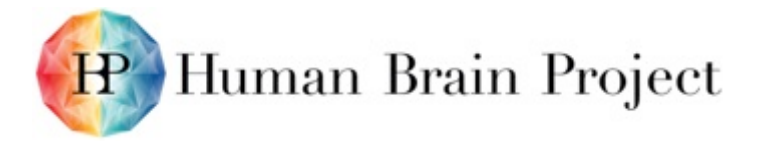

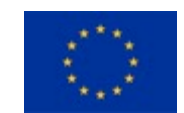

```
--source data: binary time series clusters folder (output of ImportRUBIK)
   --grid timesteps: number of timesteps for each time series
    --grid_voltagebins: number of voltage bins used (must be power of two) 
Finally, times series can be queried as follows:
$ QueryRUBIK --index prefix prefix path --start time start time --end time end time \
              --voltage-gt voltage value --grid timesteps nb timesteps \
              --grid voltagebins nb voltage bins --multiple runs nb runs
   -i,--index prefix: path prefix for the index (output of BuildRUBIK)
   -t,--start time: lower time bound for query
   -u,--end time: upper time bound for query
    --voltage-gt: lower voltage bound for query
   --grid timesteps: number of timesteps for each time series
   --grid voltagebins: number of voltage bins used (the same as in building)
   -s,--multiple runs: define how many times the query should be executed (for performance
measurements only)
```
To start with, you can run the provided example:

./run\_example.sh

The example script will:

- import in the binary data format the clustered time series (folder data test bin)
- build RUBIK data structure in the folder (folder quadtree\_index)
- execute example queries on them

More details:<http://dias.epfl.ch/BrainDB#usage>

## **Product/Software Package/Service name: Scalasca**

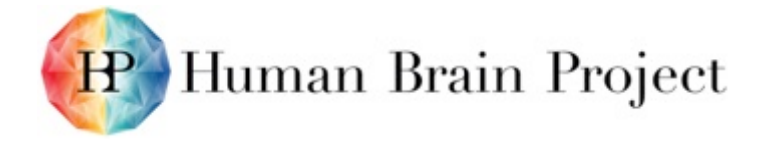

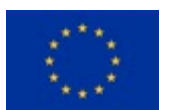

Scalasca is a software tool that supports the performance optimisation of parallel programs by measuring and analysing their runtime behaviour.

### *Metadata*

#### **Table 25: Export from Collaboratory Software Catalog: Scalasca**

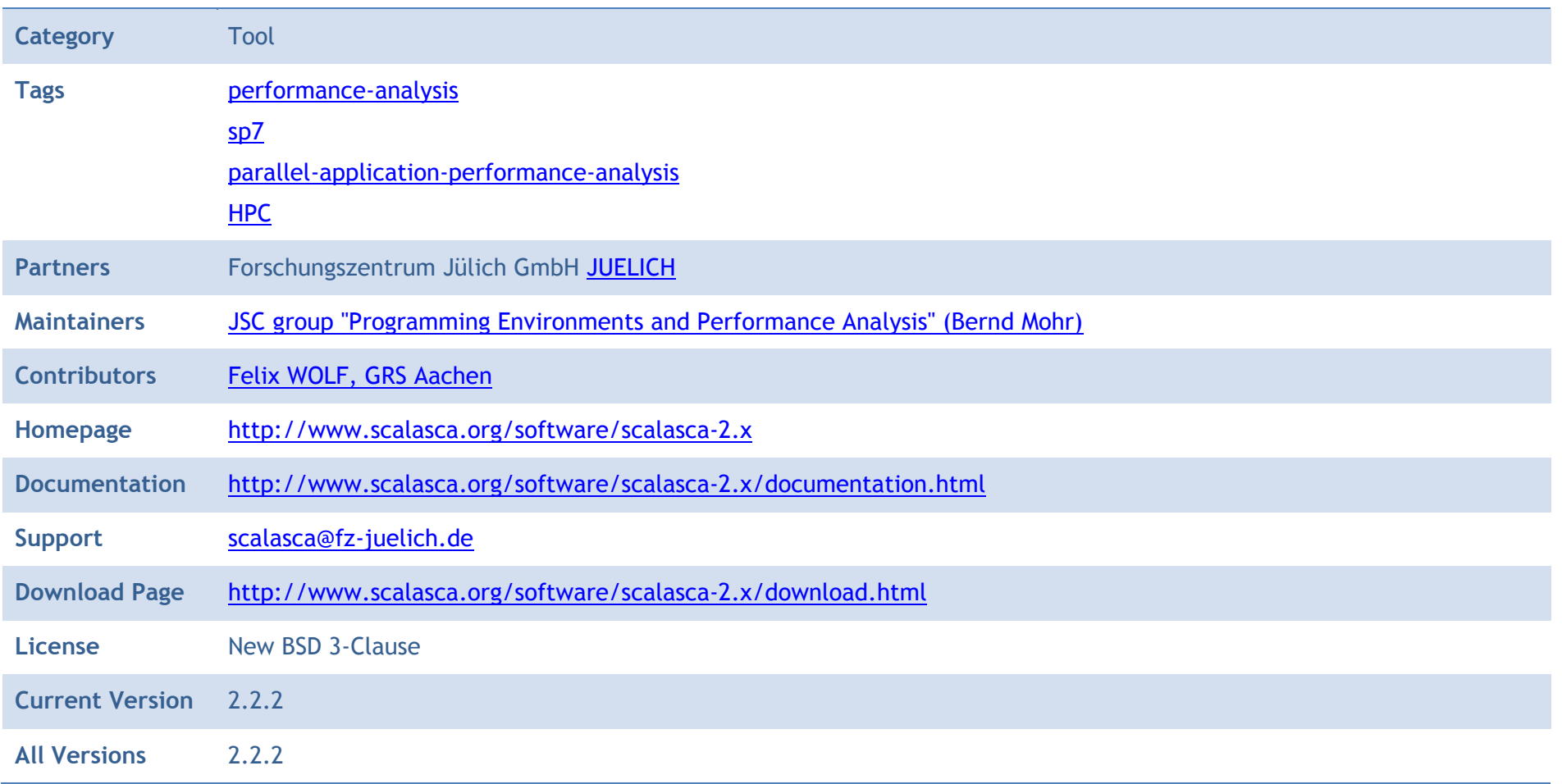

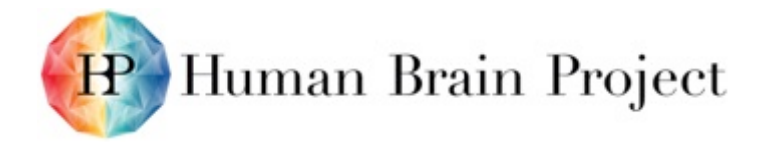

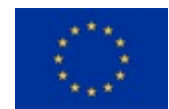

### *Description*

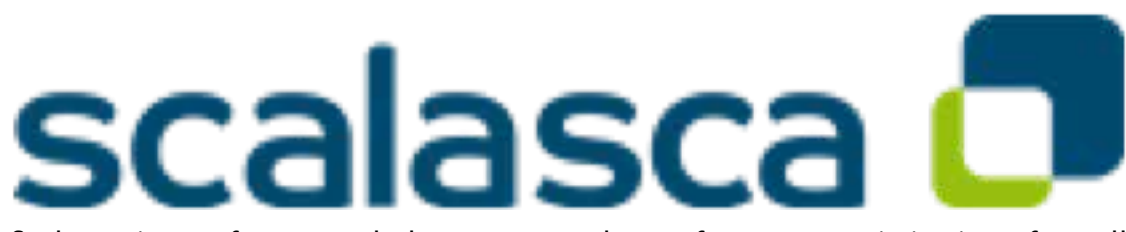

Scalasca is a software tool that supports the performance optimisation of parallel programs by measuring and analysing their runtime behaviour. The analysis identifies potential performance bottlenecks – in particular those concerning communication and synchronisation – and offers guidance in exploring their causes.

Scalasca targets mainly scientific and engineering applications based on the programming interfaces MPI and OpenMP, including hybrid applications based on a combination of the two. The tool has been specifically designed for use on large-scale systems including IBM Blue Gene and Cray XT, but is also well suited for small- and medium-scale HPC platforms. The software is available for free download under the New BSD open-source license.

Scalasca is part of a larger set of tools for parallel performance analysis and debugging developed by the "Virtual Institute – High Productivity Supercomputing" (VI-HPS) consortium. Further documentation, training and support are available through VI-HPS.

- High-level Tool Descriptions: VI-HPS Tools Guide and<http://www.vi-hps.org/tools/>
- Index to VI-HPS tool documentation:<http://www.vi-hps.org/training/doc/>
- Training classes: VI-HPS Tuning Workshops
- Course material:<http://www.vi-hps.org/training/material/>

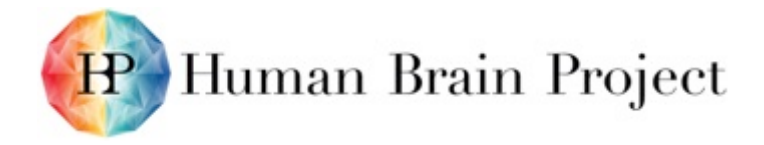

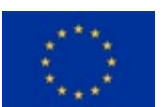

### **Product/Software Package/Service name: Score-P**

The Score-P measurement infrastructure is a highly scalable and easy-to-use tool suite for profiling, event tracing, and online analysis of HPC applications.

### *Metadata*

### **Table 26: Export from Collaboratory Software Catalog: Score-P**

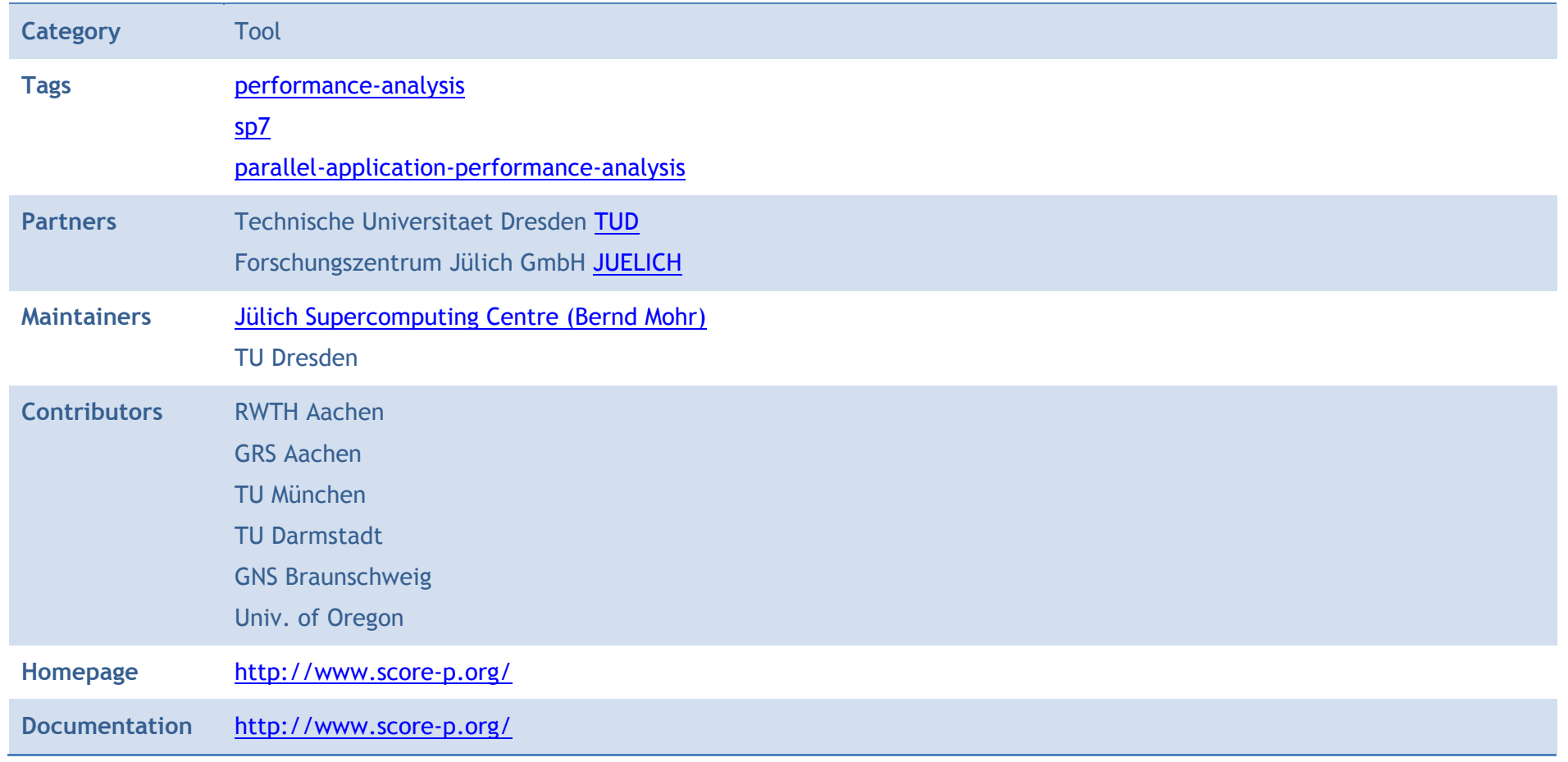

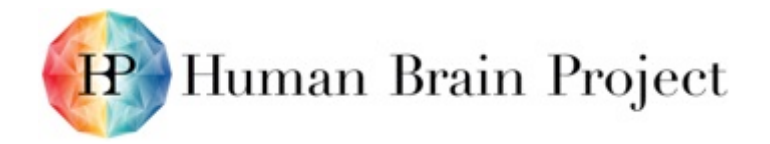

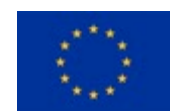

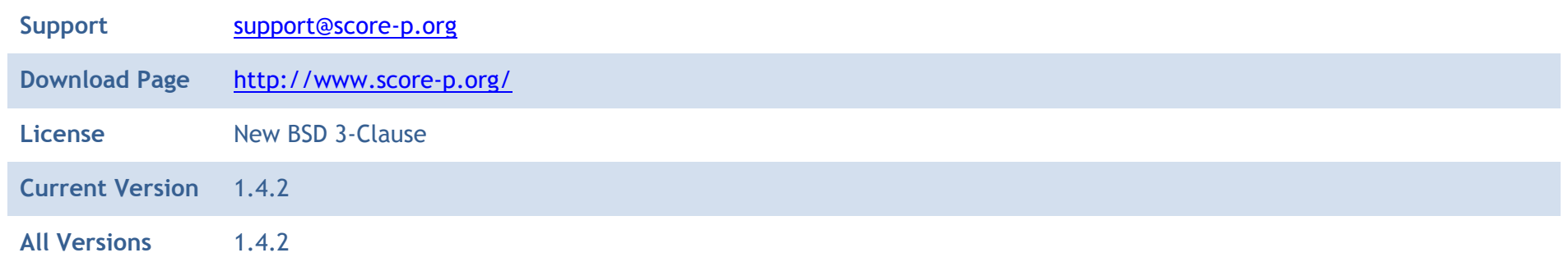

#### *Description*

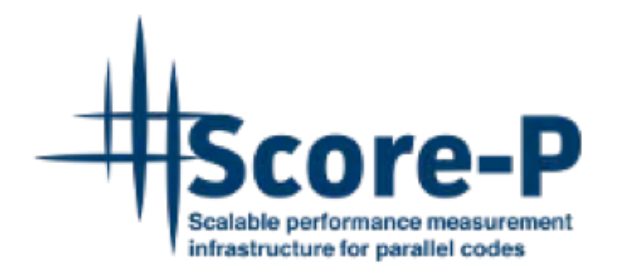

The Score-P measurement infrastructure is a highly scalable and easy-to-use tool suite for profiling, event tracing, and online analysis of HPC applications. Score-P is developed under a BSD 3-Clause (Open Source) License and governed by a meritocratic governance model.

Score-P offers the user a maximum of convenience by supporting a number of analysis tools. Currently, it works with Periscope, Scalasca, Vampir, and Tau and is open for other tools. Score-P comes together with the new Open Trace Format Version 2, the Cube4 profiling format and the Opari2 instrumenter.

Score-P is part of a larger set of tools for parallel performance analysis and debugging developed by the "Virtual Institute – High Productivity Supercomputing" (VI-HPS) consortium. Further documentation, training and support are available through VI-HPS.

- High-level Tool Descriptions: VI-HPS Tools Guide and<http://www.vi-hps.org/tools/>
- Index to VI-HPS tool documentation:<http://www.vi-hps.org/training/doc/>
- Training classes: VI-HPS Tuning Workshops
- Course material:<http://www.vi-hps.org/training/material/>

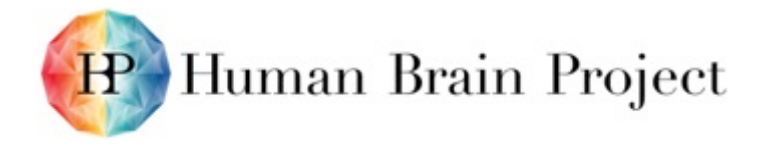

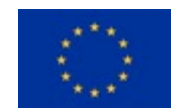

## **Product/Software Package/Service name: SCOUT**

A structure-aware method for prefetching data along interactive spatial query sequences.

### *Metadata*

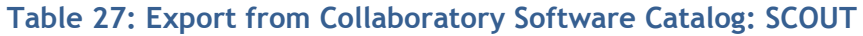

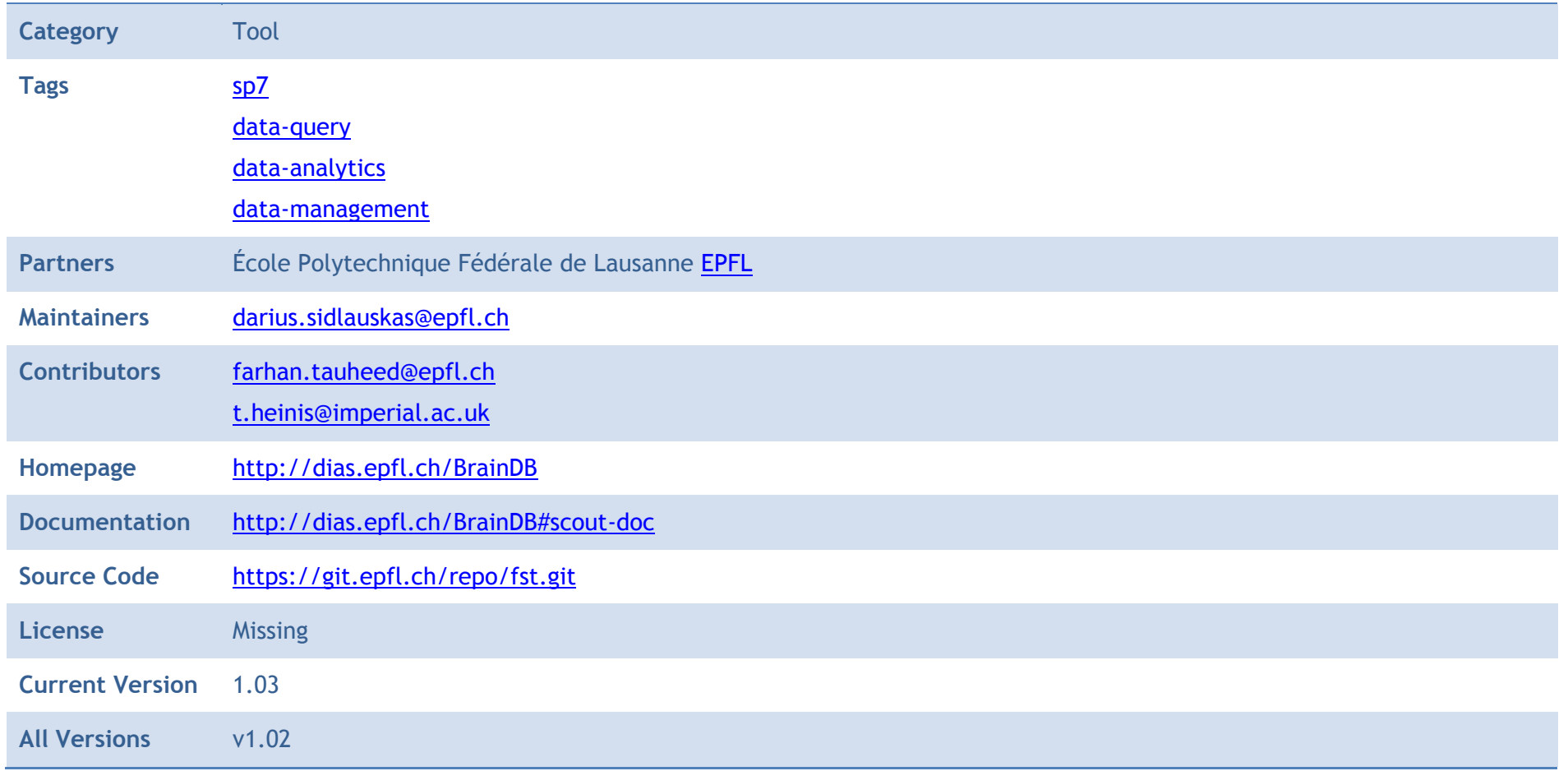

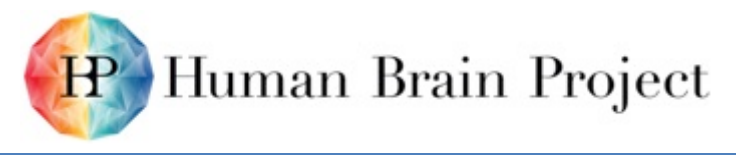

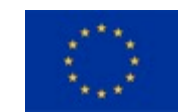

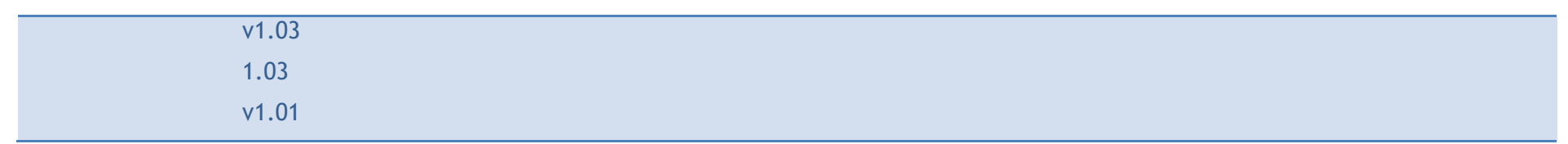

### *Description*

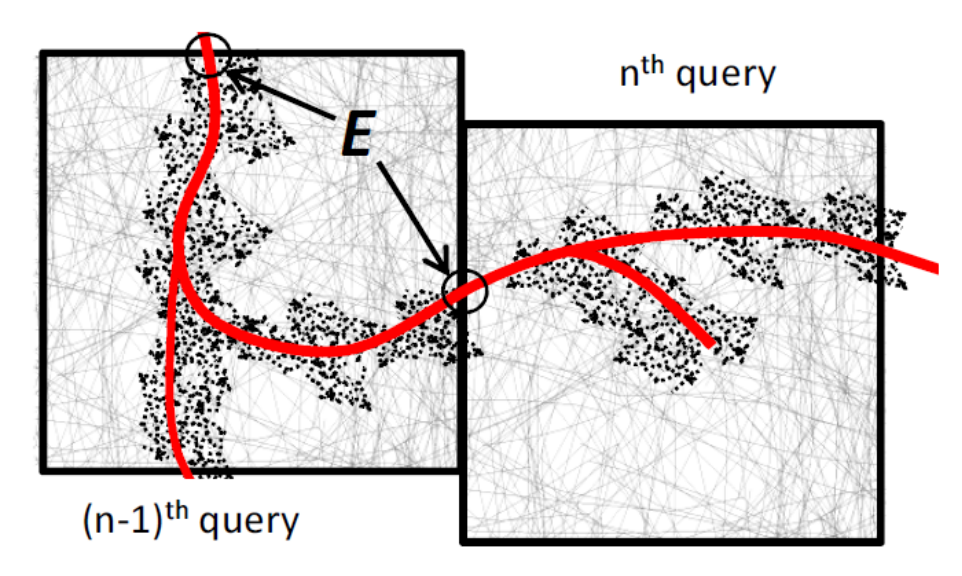

Though SCOUT has a command line interface too (and is very efficient when query file contains spatial query sequences), its main advantages are observed when it is used within the BBP SDK with exploratory user queries (e.g., during visualisation).

To compile:

\$ cd build && cmake ../cmake && make

To run:

\$ ./bin/SCOUT --queryfile query-file.txt --outputprefix flat

Note: user's data set has to be pre-indexed with FLAT.

More details:<http://dias.epfl.ch/BrainDB#usage>

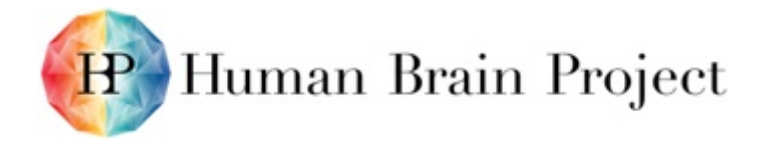

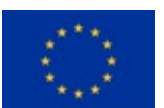

### **Product/Software Package/Service name: TOUCH**

In-memory spatial join algorithm that uses hierarchical data-oriented space partitioning, thereby keeping both its memory footprint and the number of comparisons low.

### *Metadata*

#### **Table 28: Export from Collaboratory Software Catalog: TOUCH**

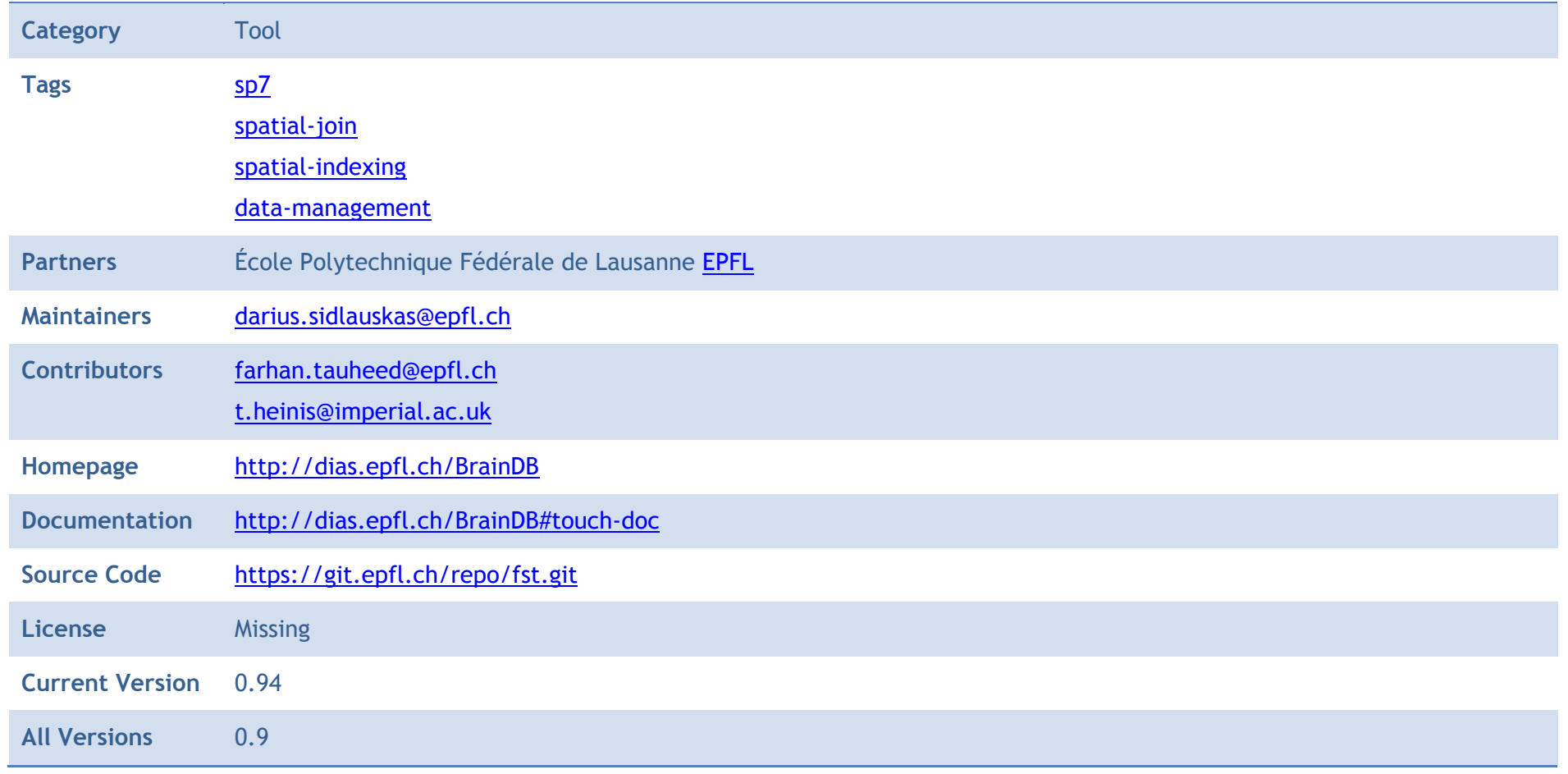

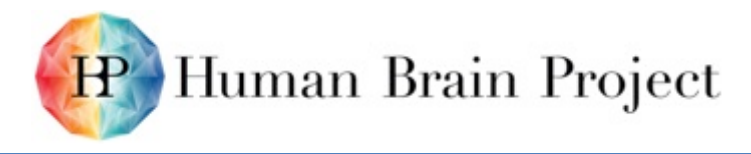

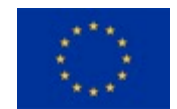

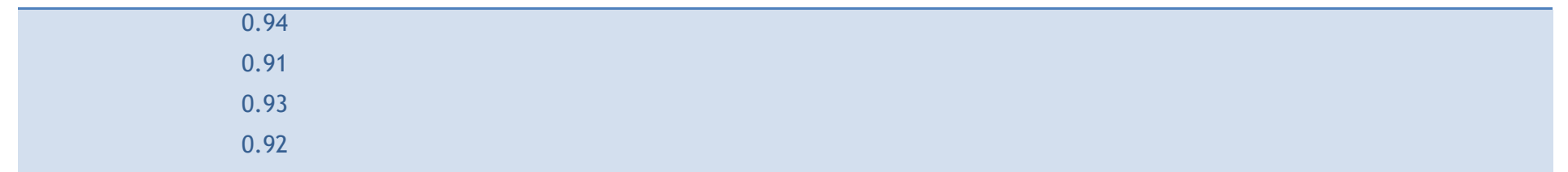

### *Description*

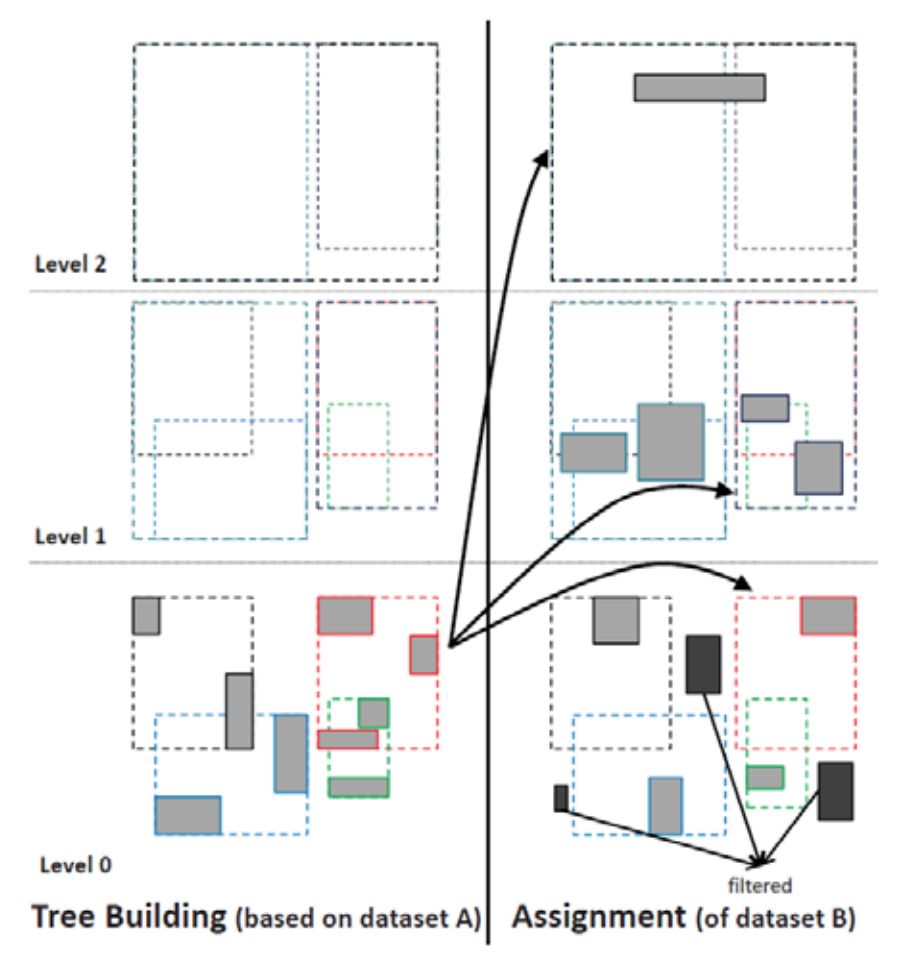
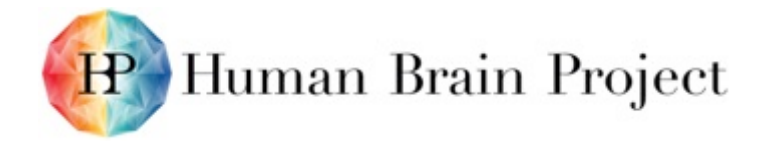

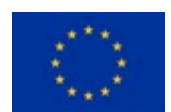

#### To compile:

\$ cd build && cmake ../cmake && make

Given two input files with spatial objects, TOUCH can be used to efficiently find intersecting (touching) points between them as follows:

```
$ TOUCH --datasetA arg --datasetB arg [--logfile filename] [--outfile arg] [--epsilon e] [--runs 
arg]
        [--localjoin arg] [--base arg] [--partitions arg] [--partitioningtype arg]
    --datasetA: filename containing dataset A
    --datasetB: filename containing dataset B
    --logfile: log filename (default: SJ.txt)
    --outfile: output file (default: touches.out)
    --epsilon: max distance still forming a touch (default: 1.5)
    --runs: number of runs; for performance measurements (default: 1)
   --localjoin: local join algorithm used; 0 - nested loop; 1 - plane sweep (default: 1)
    --base: base (default: 2)
    --partitions: number of partitions (default: 4)
   --partitioningtype: type of partitioning; 0 - arbitrary; 1 - hilbert; 2 - x-axis sort; 3
STR (default: 3)
```
More details:<http://dias.epfl.ch/BrainDB#usage>

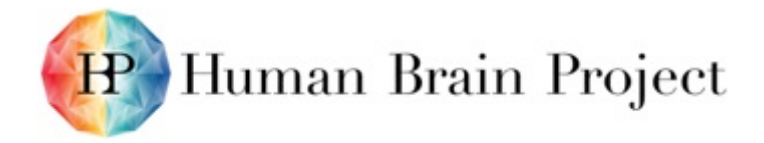

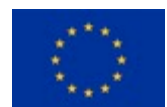

# **Product/Software Package/Service name: TRANSFORMERS**

A very robust (w.r.t. data distributions) disk-based (i.e., I/O efficient) spatial join technique.

#### *Metadata*

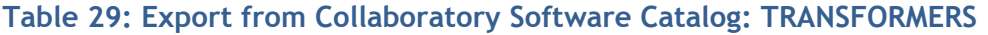

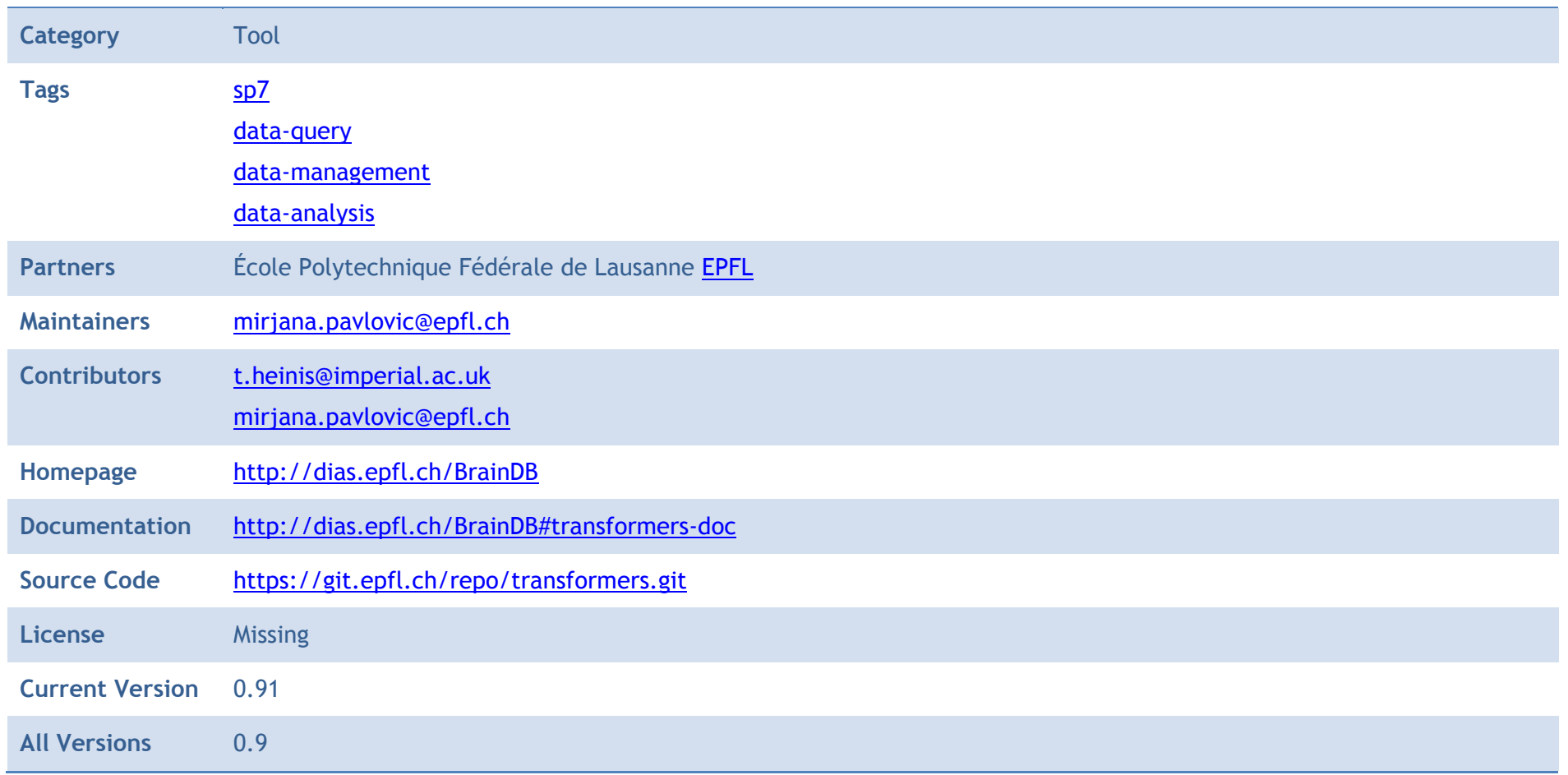

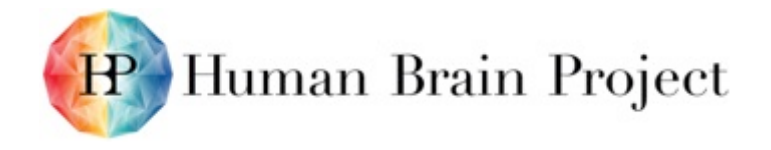

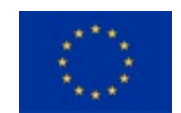

#### 0.91

#### *Description*

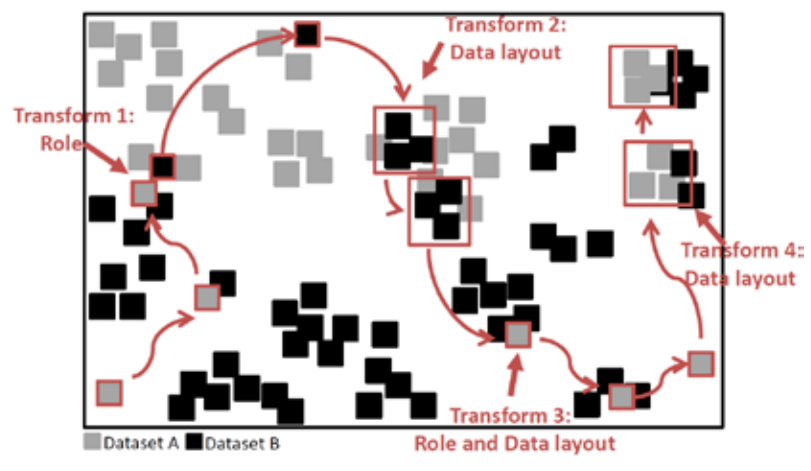

TRANSFORMERS is a method that achieves robust spatial joins by identifying local variations in data distributions and adapting its strategy and the data layout on the fly accordingly. It employs a join method based on data-oriented partitioning when joining areas of substantially different local densities, whereas it uses big partitions (as in space-oriented partitioning) when the densities are similar, while seamlessly switching among these two strategies and the role that each of the two data plays at run-time.

To compile:

```
$ cd RTREE/ && make
```

```
$ cd ../TRANSFORMERS/bin && cmake ../cmake && make
```
#### To run:

```
$ ./TransformersJoin --datasetA arg --datasetB arg [--resultFile arg]
```
--datasetA: filname containing dataset A

--datasetB: filename containing dataset B

--resultFile: output file (default: Transformers Results)

More details:<http://dias.epfl.ch/BrainDB#usage>

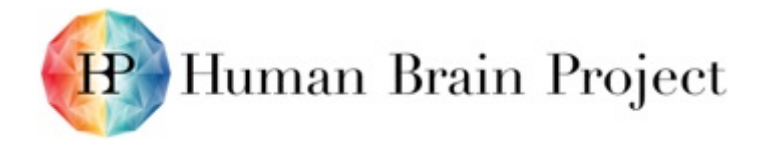

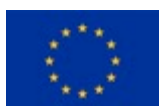

## **Product/Software Package/Service name: T-Storm**

T-Storm is a platform for supporting scalable real-time analytics of massive sets of voluminous time-series.

#### *Metadata*

**Table 30: Export from Collaboratory Software Catalog: T-Storm**

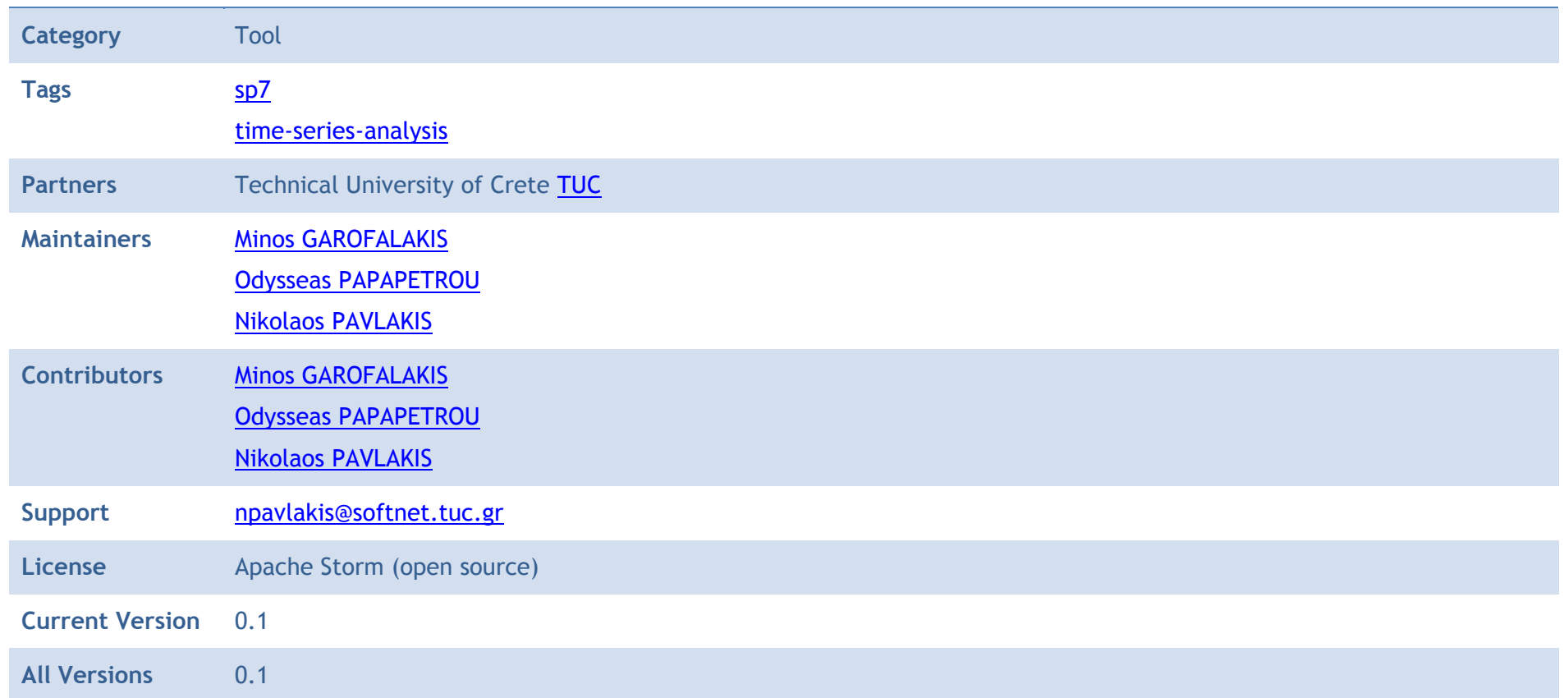

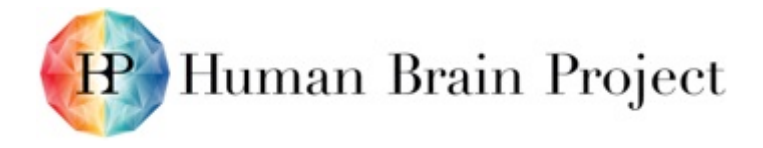

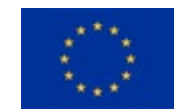

#### *Description*

T-Storm is a platform for supporting scalable real-time analytics of massive sets of voluminous time-series. The platform is constructed over the Storm parallel dataflow engine, and supports both vertical scalability (fully utilising high-end servers and multi-core systems) and horizontal scalability (scaling across a cluster of physical machines or even incorporating virtual cloud resources).

The current version of T-Storm enables efficient maintenance of the highly correlated time-series in linear space and near-linear computational complexity. In practice, computational complexity depends on the input time-series. This functionality is, for example, useful to identify the pairs of neurons that fire in a correlated manner. In future versions, T-Storm will enable a wide range of continuous timeseries analytics. These will include single-stream analytics, such as maintaining sliding-window summaries and statistics, but also crossstream analytics, such as continuous clustering and classification of the time series. Future versions will also support an Application Programming Interface and a high-level user interface, e.g., via R language for statistical computing.

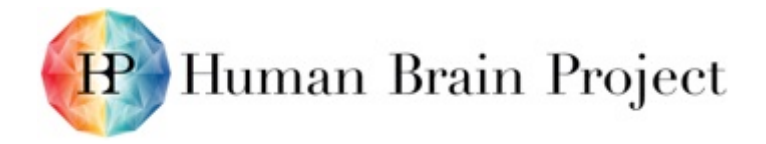

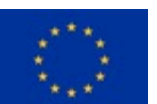

# **Product/Software Package/Service name: UG4**

UG4 is a powerful software framework for the simulation of complex PDE based systems on massively parallel computer architectures.

#### *Metadata*

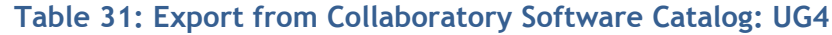

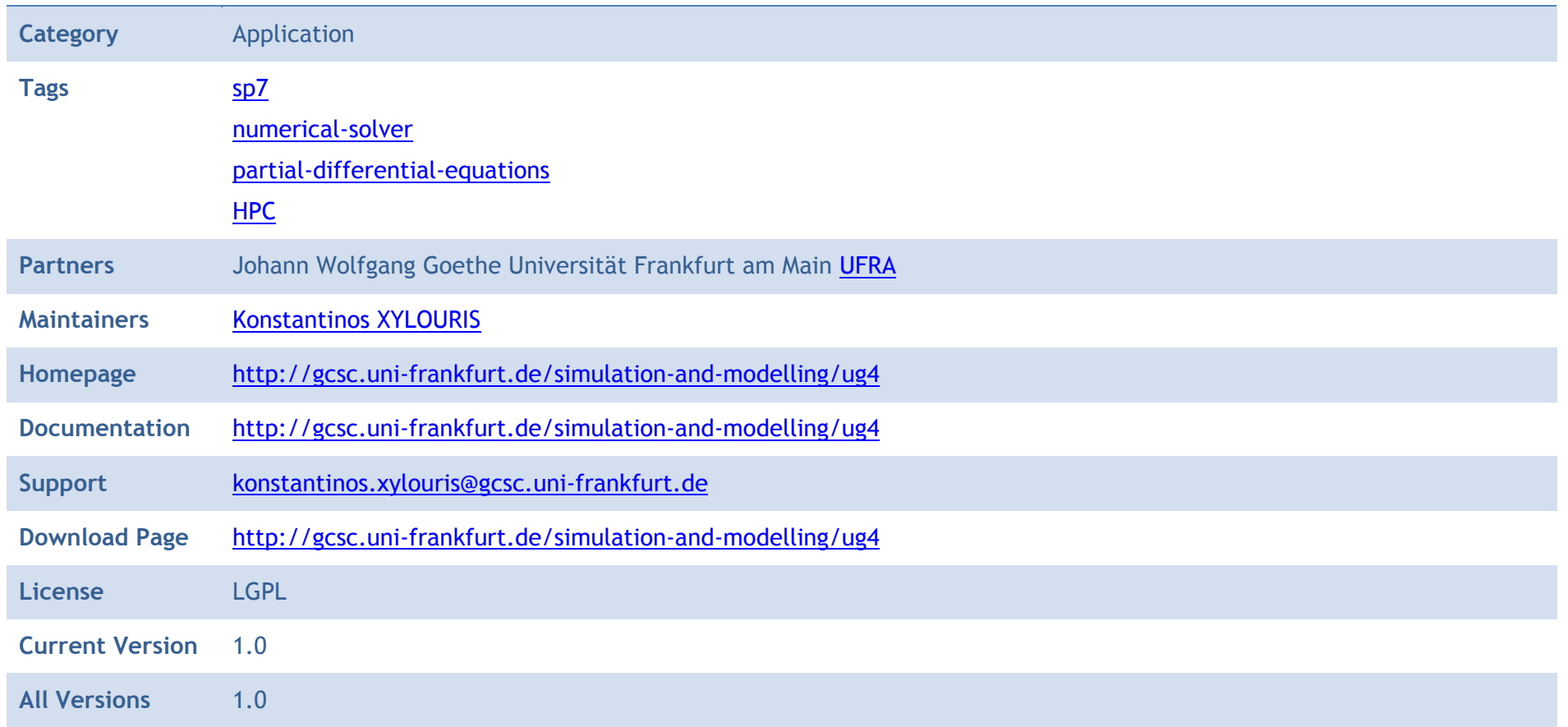

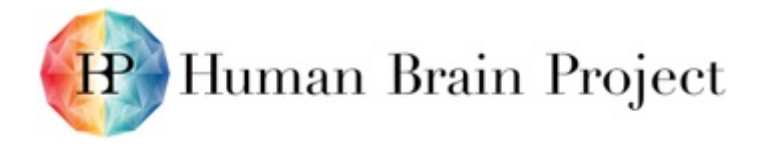

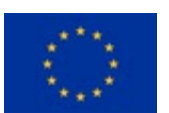

# *Description*

UG4 is a powerful software framework for the simulation of complex PDE based systems on massively parallel computer architectures.

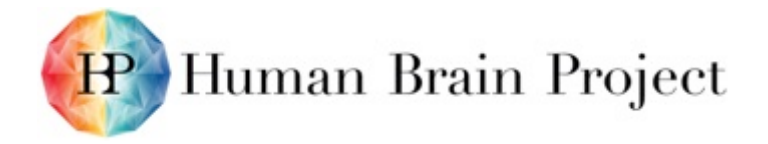

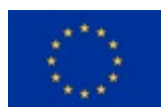

## **Product/Software Package/Service name: VisNEST**

VisNEST is a tool for visualising neural network simulations of the macaque visual cortex.

#### *Metadata*

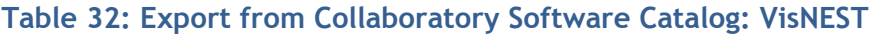

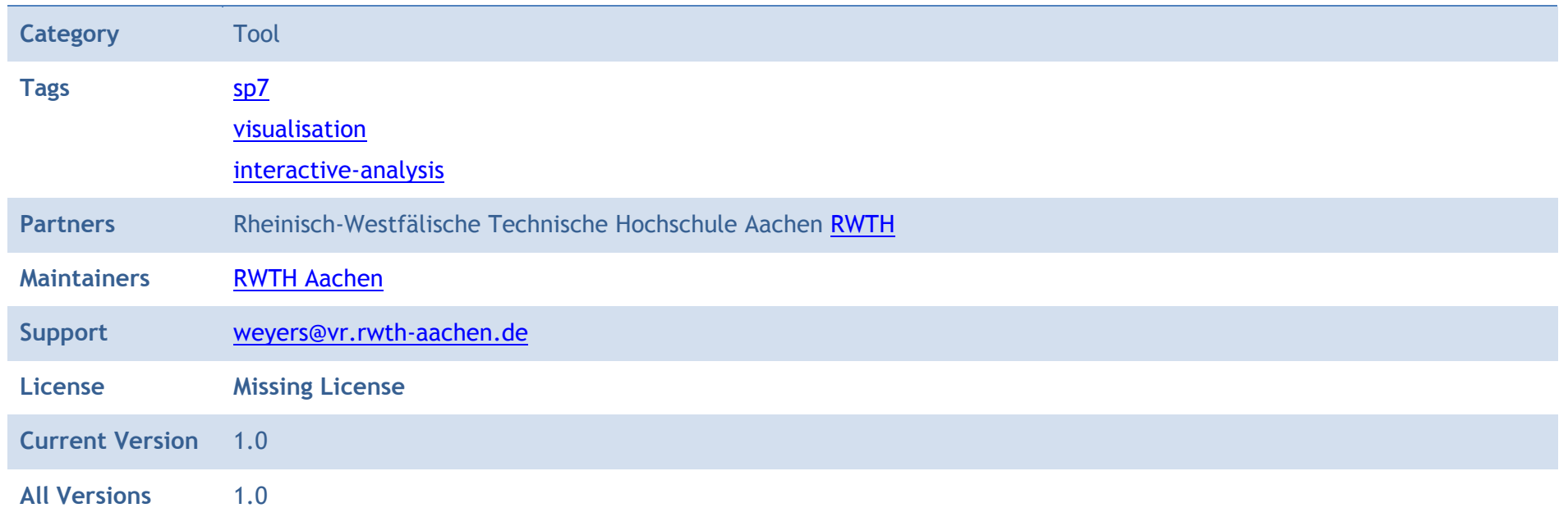

#### *Description*

VisNEST is a tool for visualising neural network simulations of the macaque visual cortex. It allows for exploring mean activity rates, connectivity of brain areas and information exchange between pairs of areas. In addition, it allows exploration of individual populations of each brain area and their connectivity used for simulation.

Reference paper: Nowke, Christian, Maximilian Schmidt, Sacha J. van Albada, Jochen M. Eppler, Rembrandt Bakker, Markus Diesrnann, Bernd Hentschel, and Torsten Kuhlen. "VisNEST—Interactive analysis of neural activity data." In Biological Data Visualization (BioVis), 2013 IEEE Symposium on, pp. 65-72. IEEE, 2013.

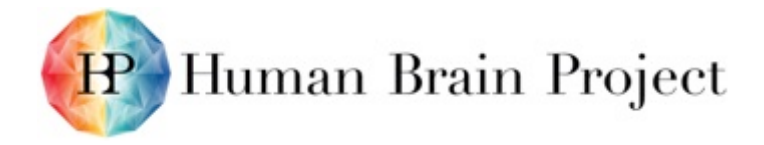

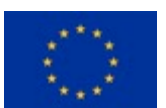

# **Product/Software Package/Service name: ViSTA**

The ViSTA Virtual Reality Toolkit allows the integration of virtual reality (VR) technology and interactive, 3D visualisation into technical and scientific applications.

#### *Metadata*

#### **Table 33: Export from Collaboratory Software Catalog: ViSTA**

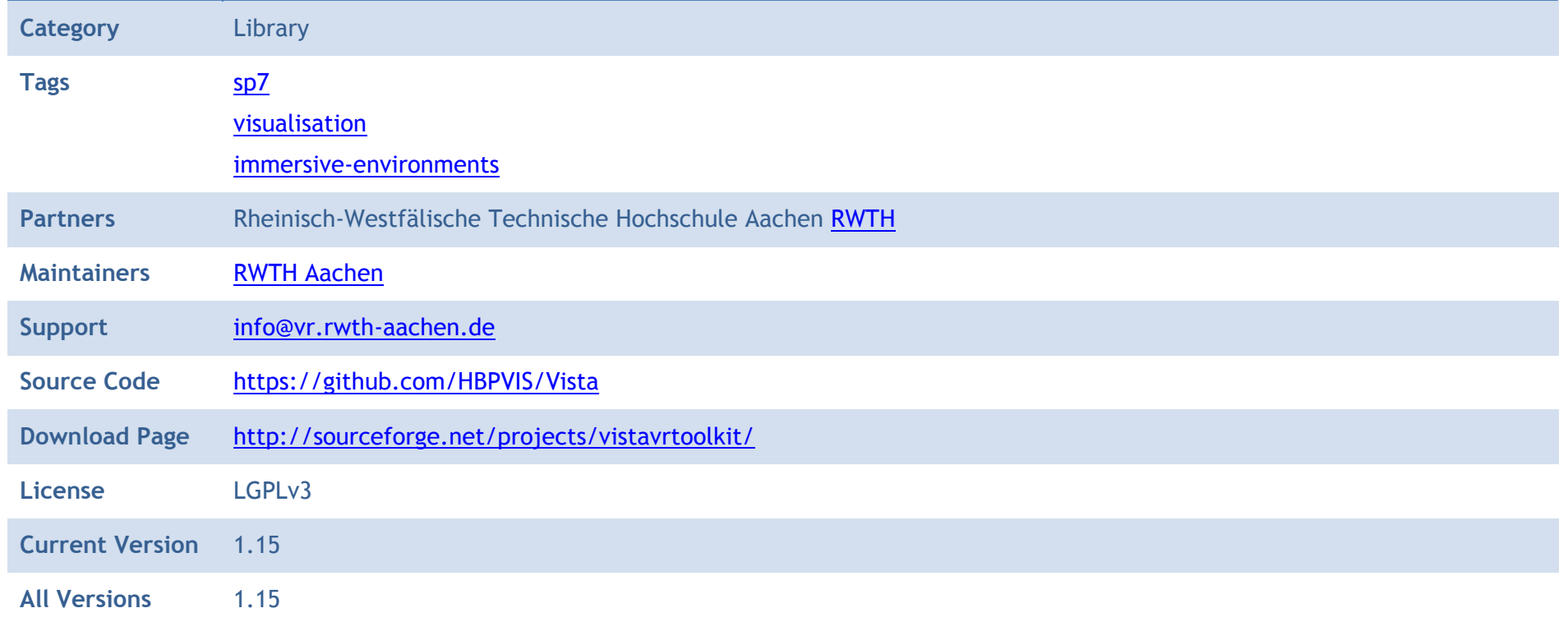

#### *Description*

The ViSTA Virtual Reality Toolkit allows the integration of virtual reality (VR) technology and interactive, 3D visualisation into technical and scientific applications. The toolkit aims to enhance scientific applications with methods and techniques of VR and immersive visualisation,

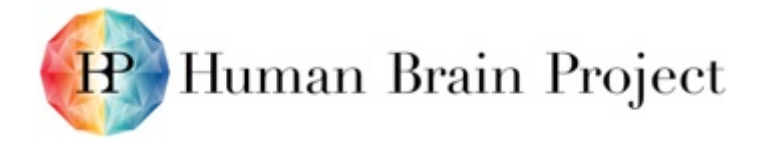

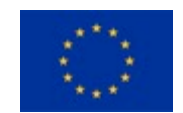

thus enabling researchers from multiple disciplines to interactively analyse and explore their data in virtual environments. ViSTA is designed to work on multiple target platforms and operating systems, across various display devices (desktop workstations, powerwalls, tiled displays, CAVEs, etc.) and with various interaction devices.

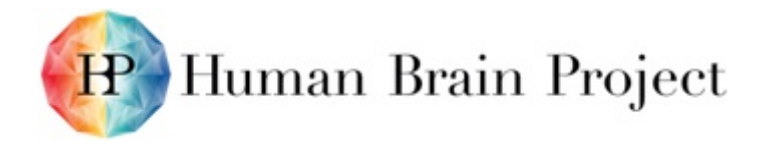

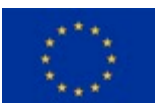

# **Product/Software Package/Service name: VIOLA**

VIOLA (VIsualizer Of Layer Activity) is a tool to visualise activity in multiple 2D layers in an interactive and efficient way.

#### *Metadata*

**Table 34: Export from Collaboratory Software Catalog: VIOLA**

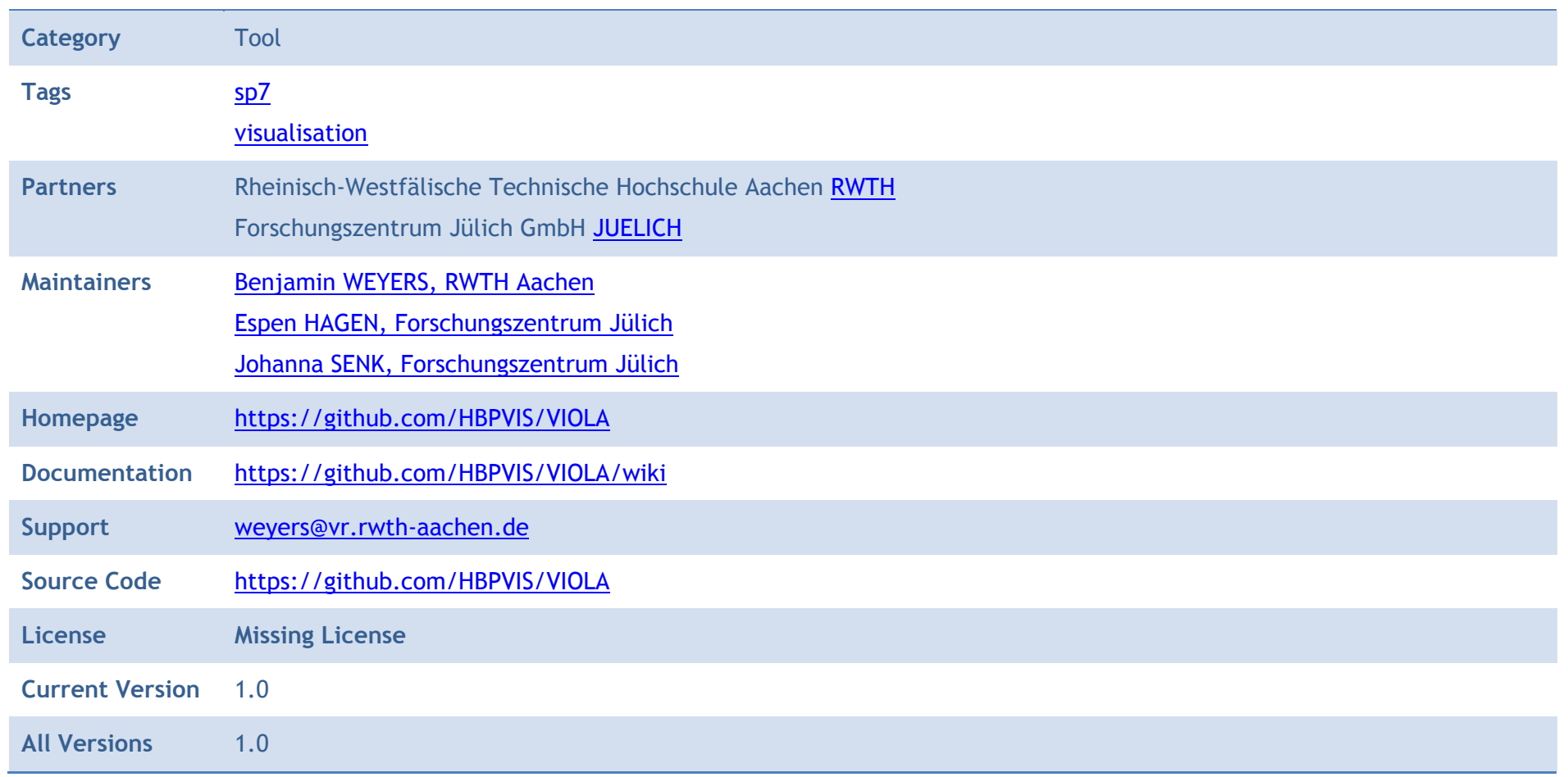

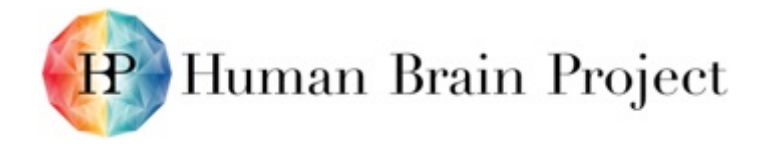

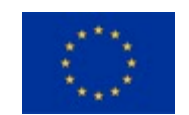

#### *Description*

VIOLA (VIsualizer Of Layer Activity) is a tool to visualise activity in multiple 2D layers in an interactive and efficient way. It gives an insight into spatially resolved time series such as simulation results of neural networks with 2D geometry. The usage example shows how VIOLA can be used to visualise spike data from a NEST simulation (http://nest-simulator.org/) of an excitatory and an inhibitory neuron population with distance-dependent connectivity.

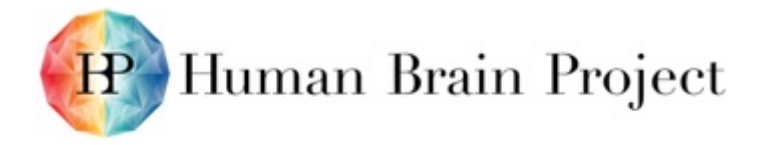

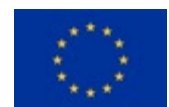

### **Product/Software Package/Service name: ZeroBuf**

ZeroBuf implements zero-copy, zero-serialise, zero-hassle protocol buffers.

#### *Metadata*

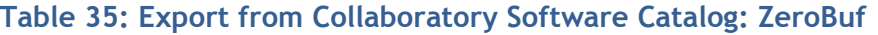

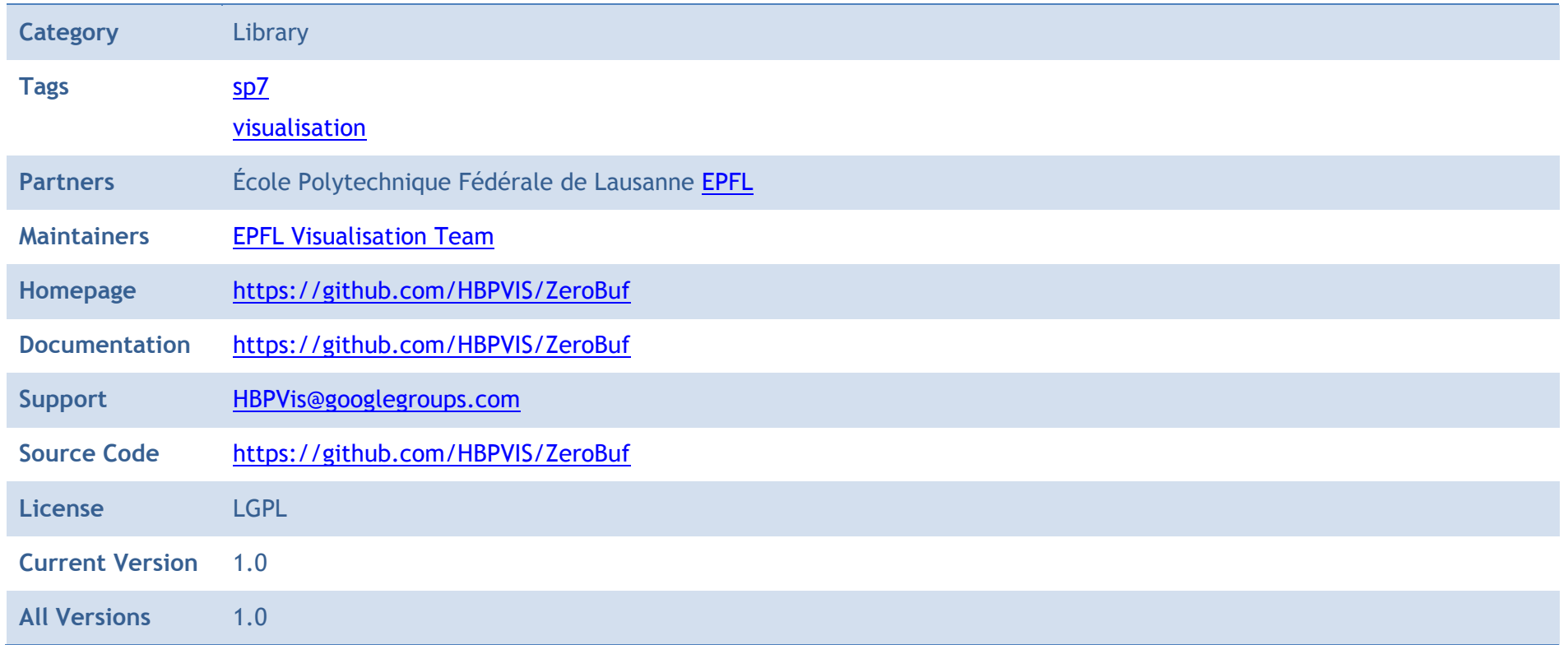

#### *Description*

ZeroBuf implements zero-copy, zero-serialise, zero-hassle protocol buffers. It is a replacement for FlatBuffers, resolving the following shortcomings:

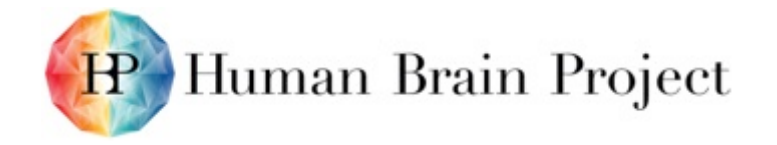

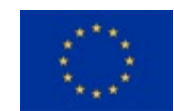

- Direct get and set functionality on the defined data members
- A single memory buffer storing all data members, which is directly serialisable
- Usable, random read and write access to the the data members
- Zero copy of the data used by the  $(C++)$  implementation from and to the network

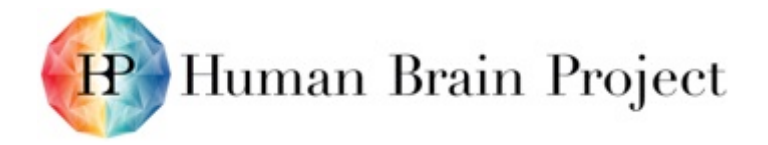

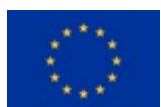

# **Product/Software Package/Service name: ZeroEQ**

ZeroEQ is a cross-platform C++ library to publish and subscribe for events.

#### *Metadata*

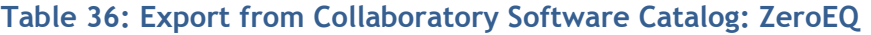

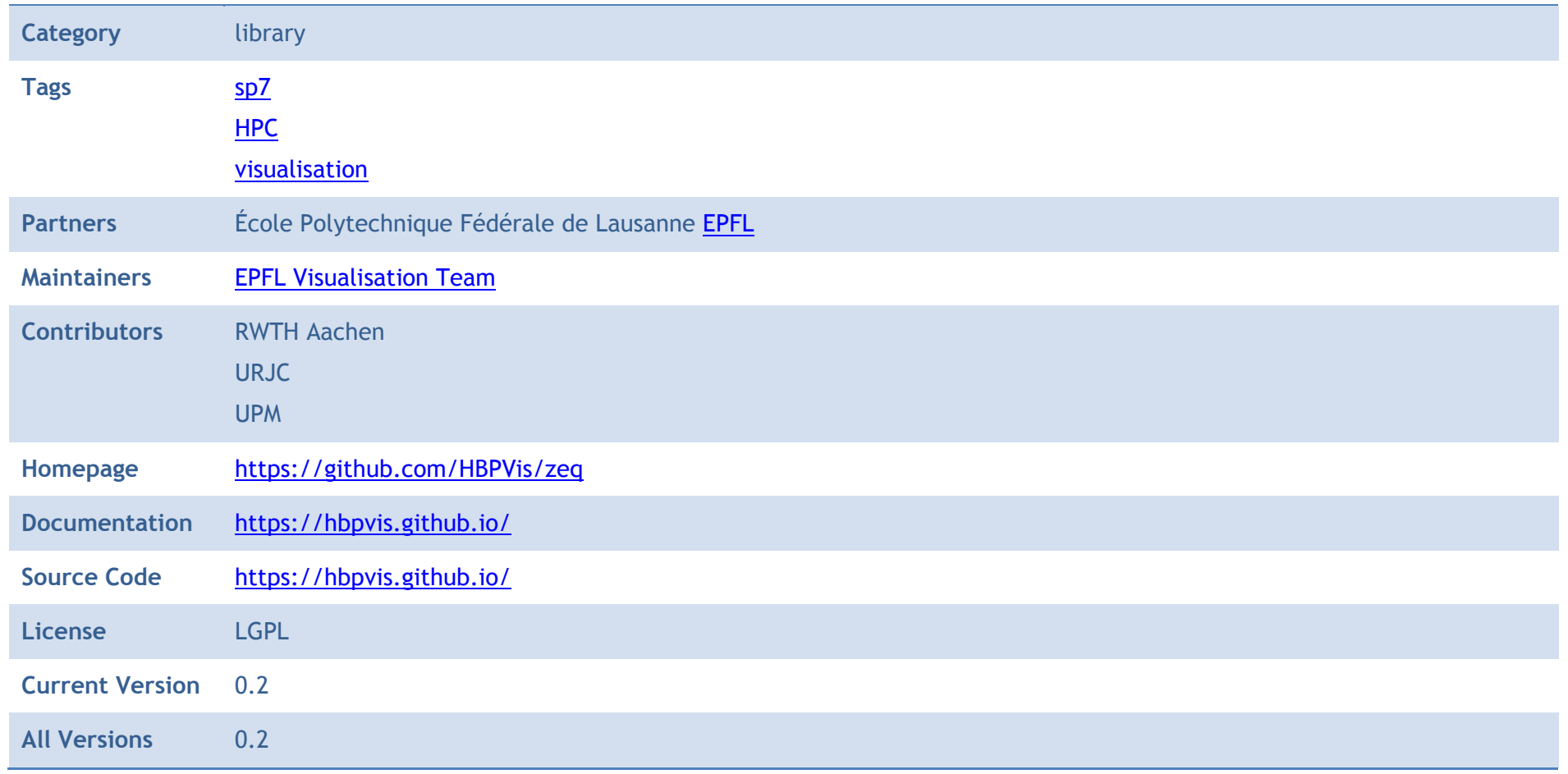

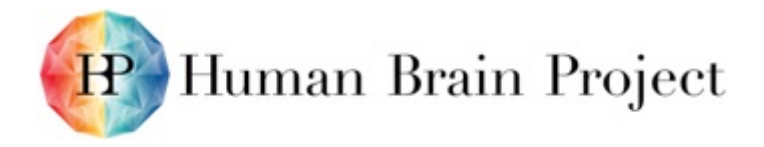

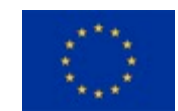

#### *Description*

ZeroEQ is a cross-platform C++ library to publish and subscribe for events. It provides the following major features:

- Publish events using zeq::Publisher
- Subscribe to events using zeq::Subscriber
- Asynchronous, reliable transport using ZeroMQ
- Automatic publisher discovery using Zeroconf
- Efficient serialisation of events using flatbuffers

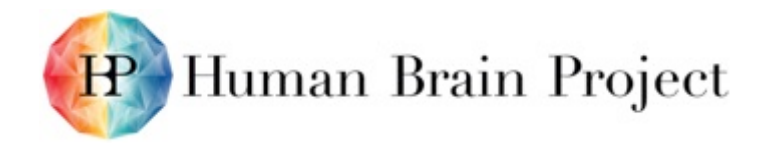

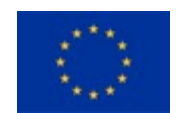

# **Annex C: Summary - Platform Use Case Status**

The HPC Platform specification deliverable D7.7.2 defines 16 use cases for the HPC Platform and links them to the Functional Requirements. These use cases and requirements have been defined at a very early project stage. In order to assess if these use cases still reflect the users' most urgent requirements, the HPC Platform team is in contact with some typical, exemplary user groups from different SPs, that already have computing time allocations for the HPC Platform systems, in order to evaluate and implement their complex workflows together with them. This strategy is beneficial for both, Platform team and users: The users are supported in using the Platform and in implementing and optimising their workflows for HPC. The Platform team gets to know about bugs in Core Platform Services, missing features of these services and about missing links to other Platforms and their services. The projects are described in more detail in [Annex](#page-118-0)  [J: User Projects.](#page-118-0)

The first table below describes the status of the use cases as defined in D7.7.2 and if the collaboration with users revealed that an updating of the use cases is potentially necessary. All use cases will be evaluated at the beginning of SGA1 to align them better with the users' requirements and to update the use case descriptions. Since detailed descriptions of the use cases are available in D7.7.2, they are not repeated below.

The second table below shows the relation of the user projects to use cases and functional requirements (a brighter grey value corresponds with a weaker link between use cases/functional requirements and user projects).

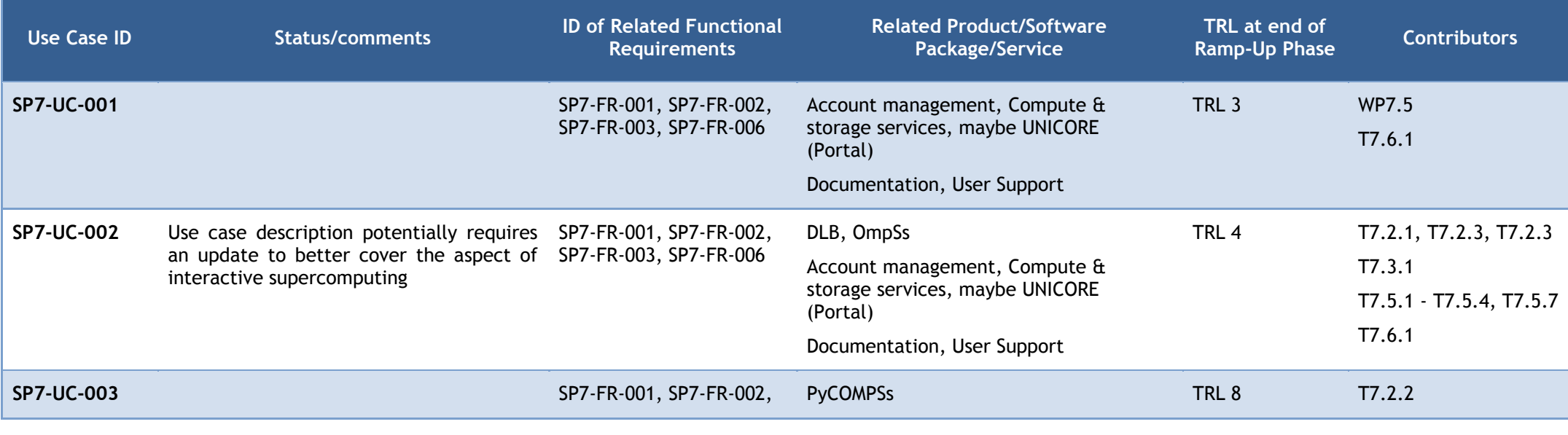

#### **Table 37: Status of HPC Platform Use Cases**

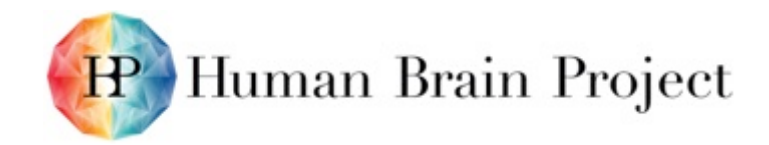

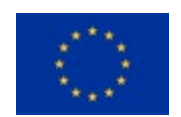

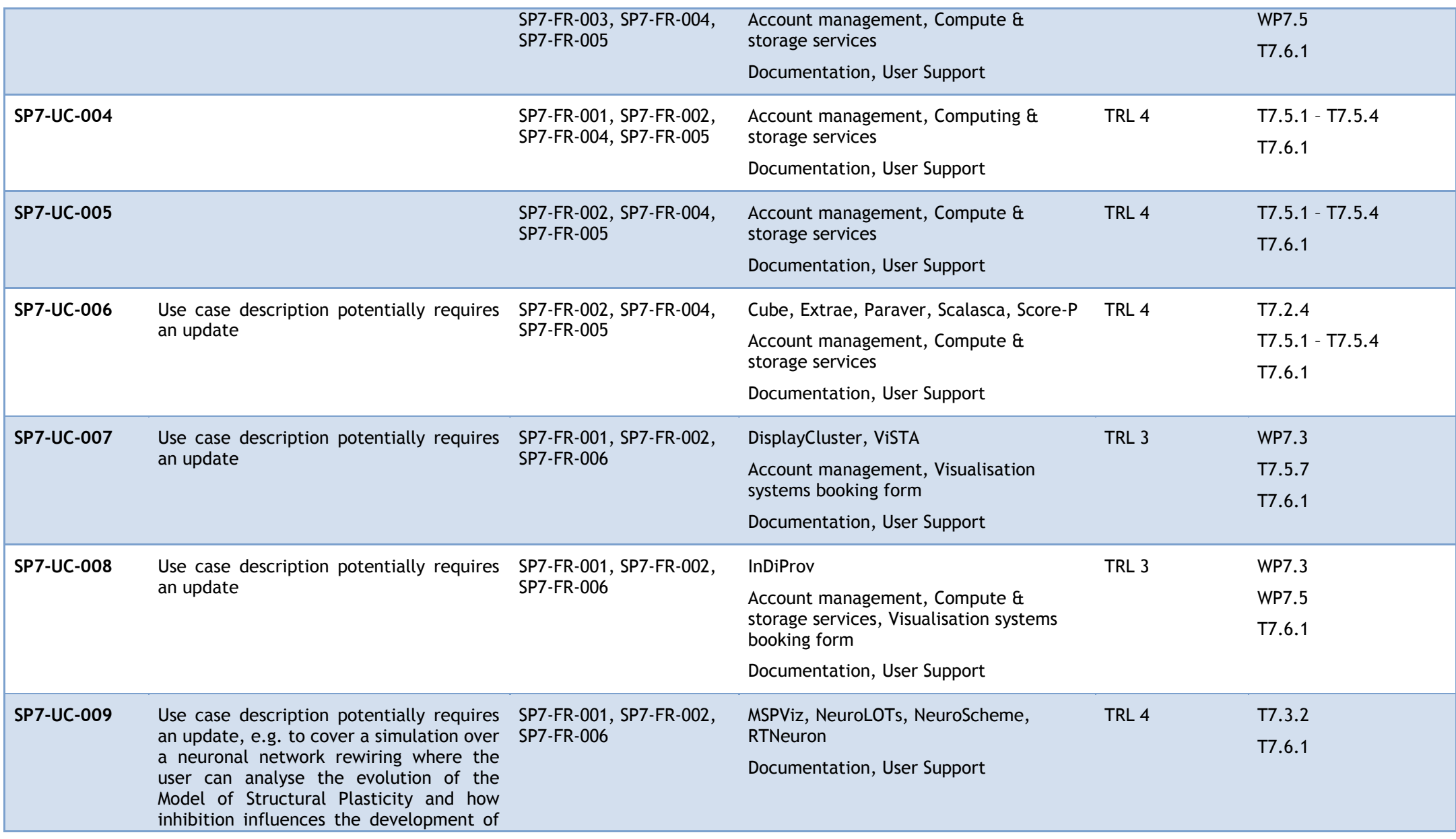

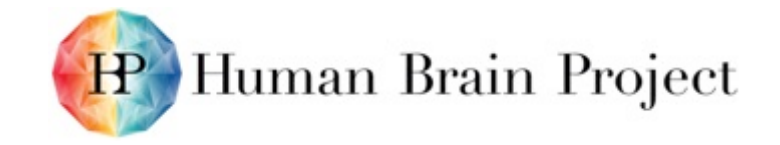

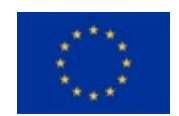

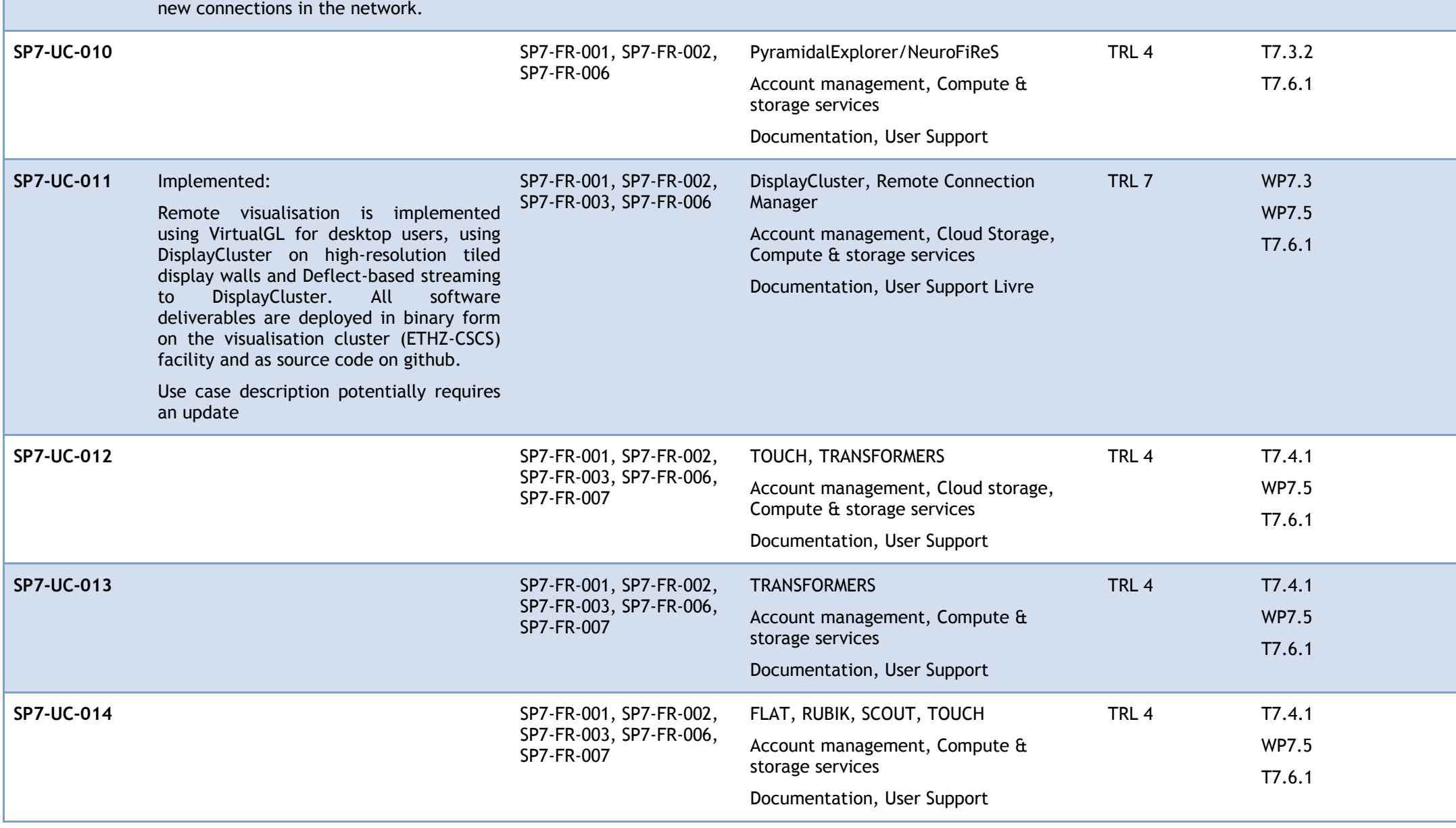

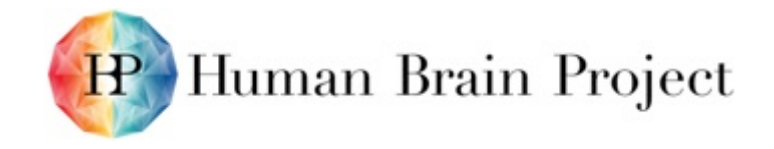

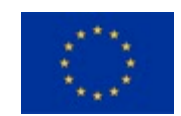

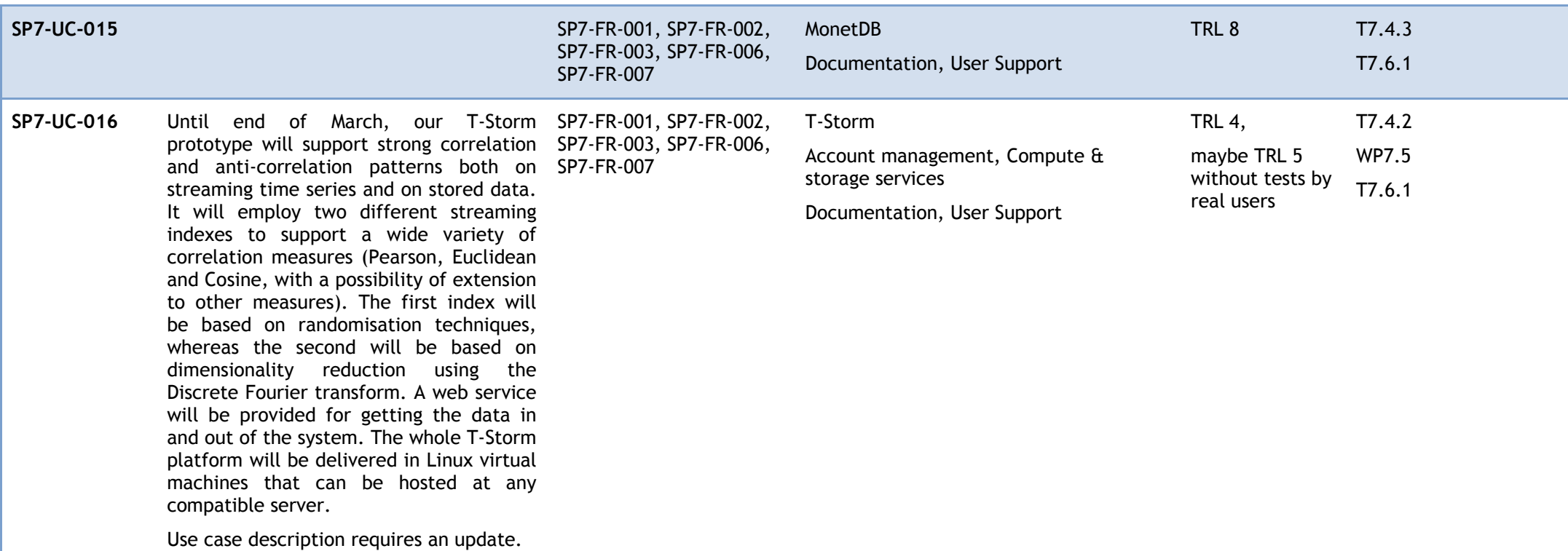

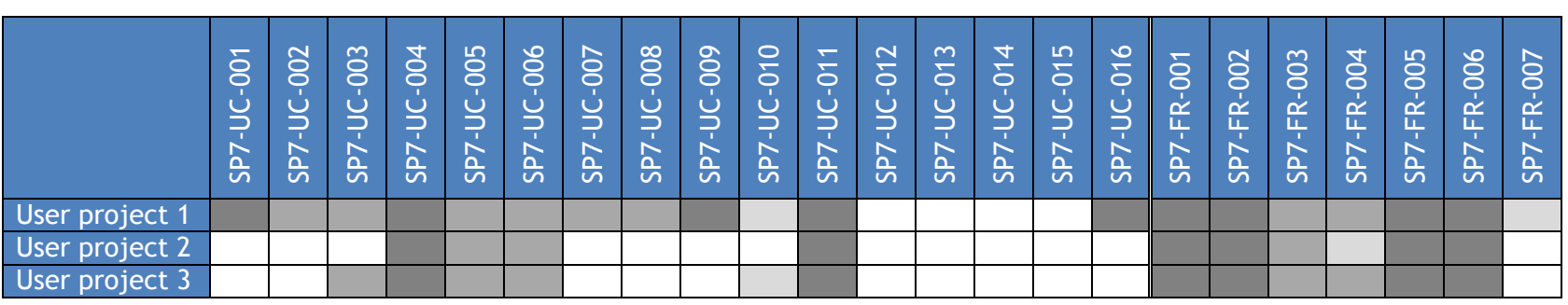

#### **Table 38: Relation of user projects to use cases and functional requirements**

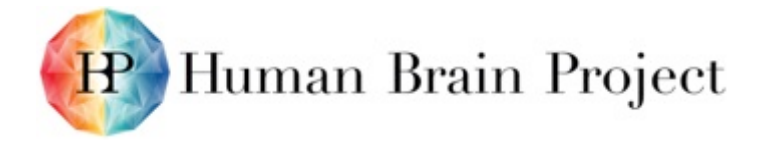

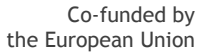

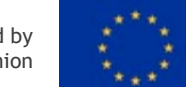

All SP7 use cases will be evaluated and updated at the beginning of SGA1. For these use cases that are not linked to any of the user projects it will be investigated if this is due to the choice of the projects or because they are actually not reflecting the actual requirements of neuroscientists. In addition, users' requirements that are currently not part of any of the 16 use cases will be used to define additional use cases and functional requirements.

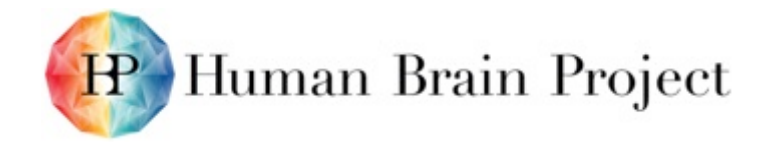

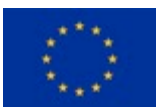

# **Annex D: Summary – Service IT Resource Planning**

Supercomputers are limited resources shared by several communities. Thus scientists need to apply for HPC compute and storage resources, and the applications are evaluated in a scientific and technical peer-review to allow for a fair distribution of the resources. Since the HBP does not own a supercomputer, the same applies to users of the HPC Platform. The following table describes which compute and storage resources are theoretically – subject to successful applications – available to the HPC Platform users.

More details about the application process and the upcoming calls for computing time are described in [Annex K: Access to supercomputers.](#page-125-0)

More details about the compute and storage resources integrated in the HPC Platform are available in the HPC Platform Guidebook: [https://hbp-hpc-platform.fz-juelich.de/?page\\_id=32](https://hbp-hpc-platform.fz-juelich.de/?page_id=32)

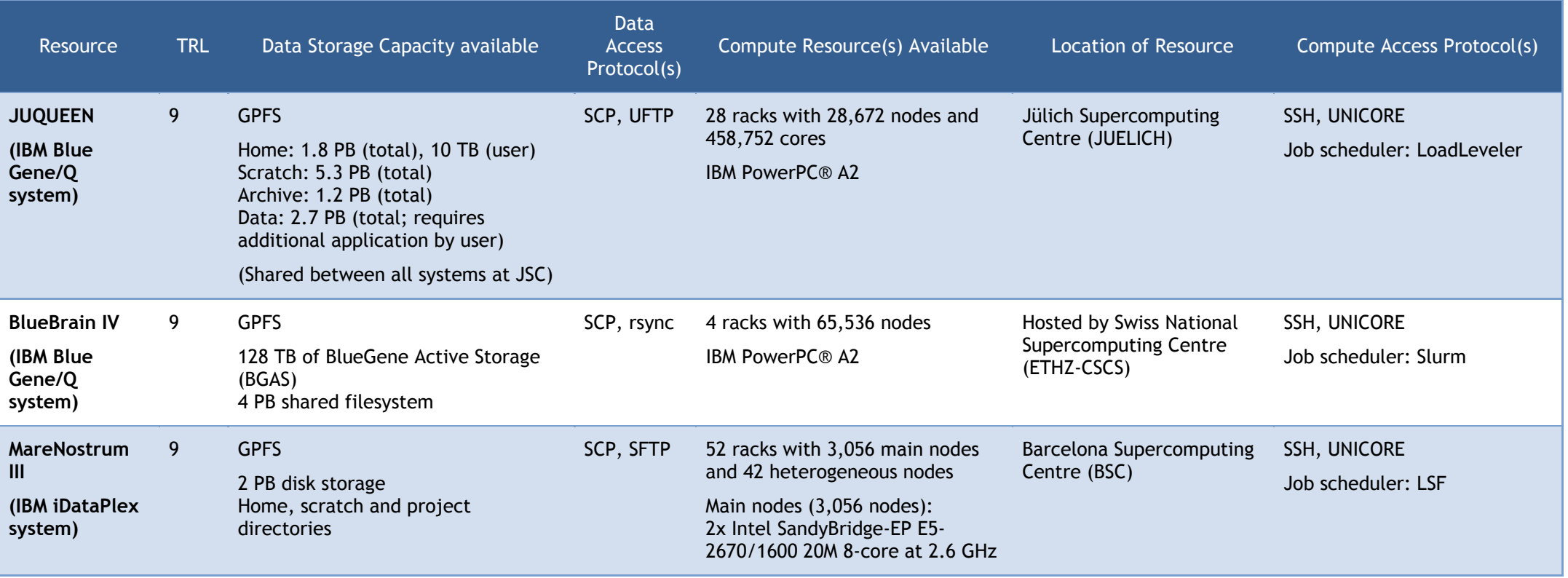

#### **Table 39: Resources available in the HPC Platform**

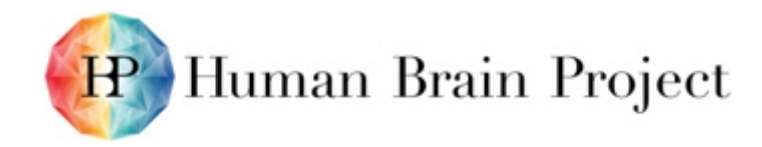

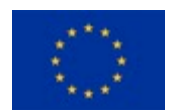

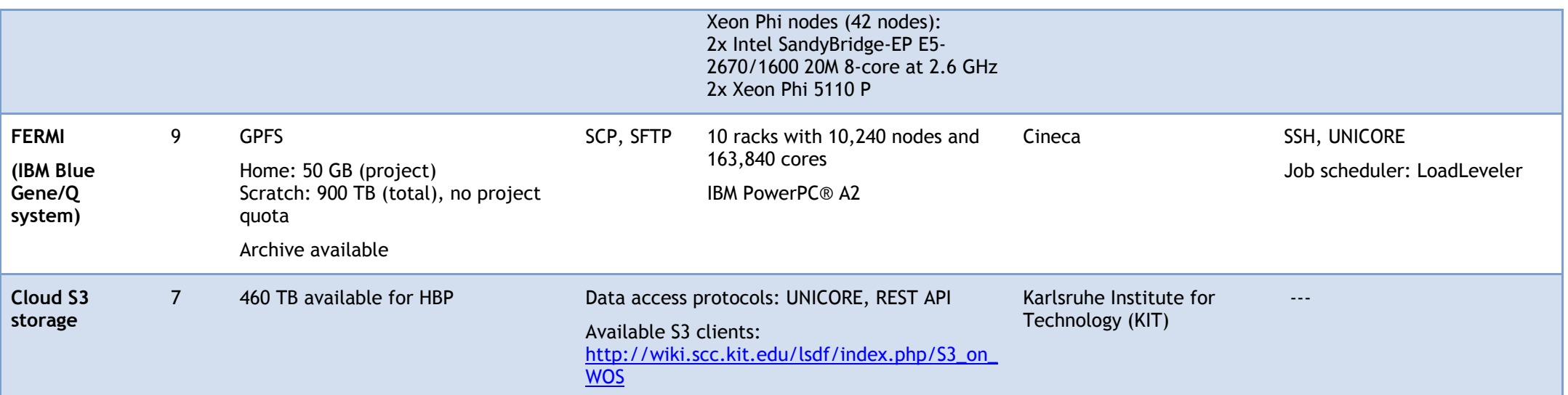

The four supercomputers JUQUEEN (JUELICH-JSC), BlueBrain IV (hosted by ETHZ-CSCS), MareNostrum III (BSC) and FERMI (CINECA) are fully integrated into the HPC Platform. This means that they are integrated into the Authentication and Authorisation Infrastructure and into UNICORE. The feedback received from users of the HPC Platform after the internal Platform release has shown that in addition to these four systems, they also applied or plan to apply for computing time for three additional systems hosted because of these systems' architecture. Therefore, the integration of these systems into the HPC Platform has already started. They will become available as part of the Platform at the beginning of SGA1. The new systems and a brief overview of their architecture are provided in the table below. They will be included in the Guidebook as soon as their integration is finished.

Due to the availability of three additional systems it has been decided to drop the "HBP labels" that were until now used for the first four supercomputers in the Platform, i.e. "HBP Supercomputer" for JUQUEEN, "HBP Development System" for BlueBrain IV, "HBP Molecular Dynamics Supercomputer" for MareNostrum III and "HBP Massive Data Analytics Supercomputer" for FERMI.

#### **Table 40: Additional supercomputers that will become part of the HPC Platform at the beginning of SGA1**

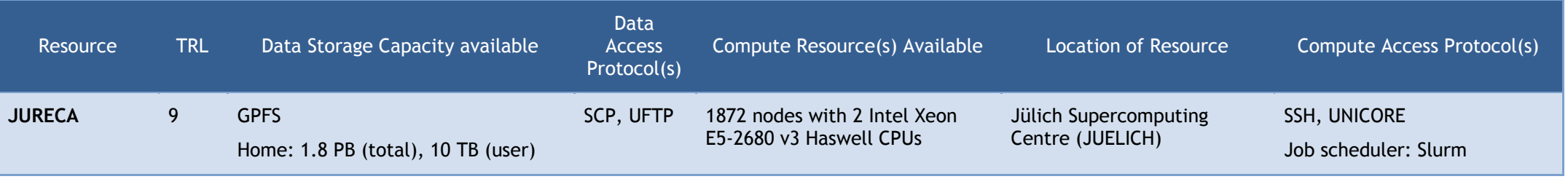

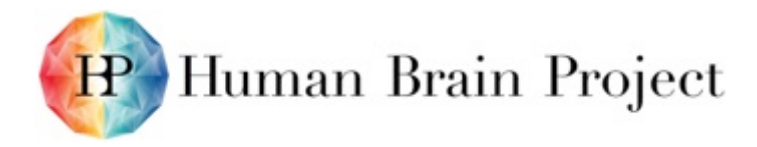

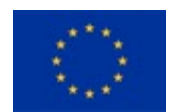

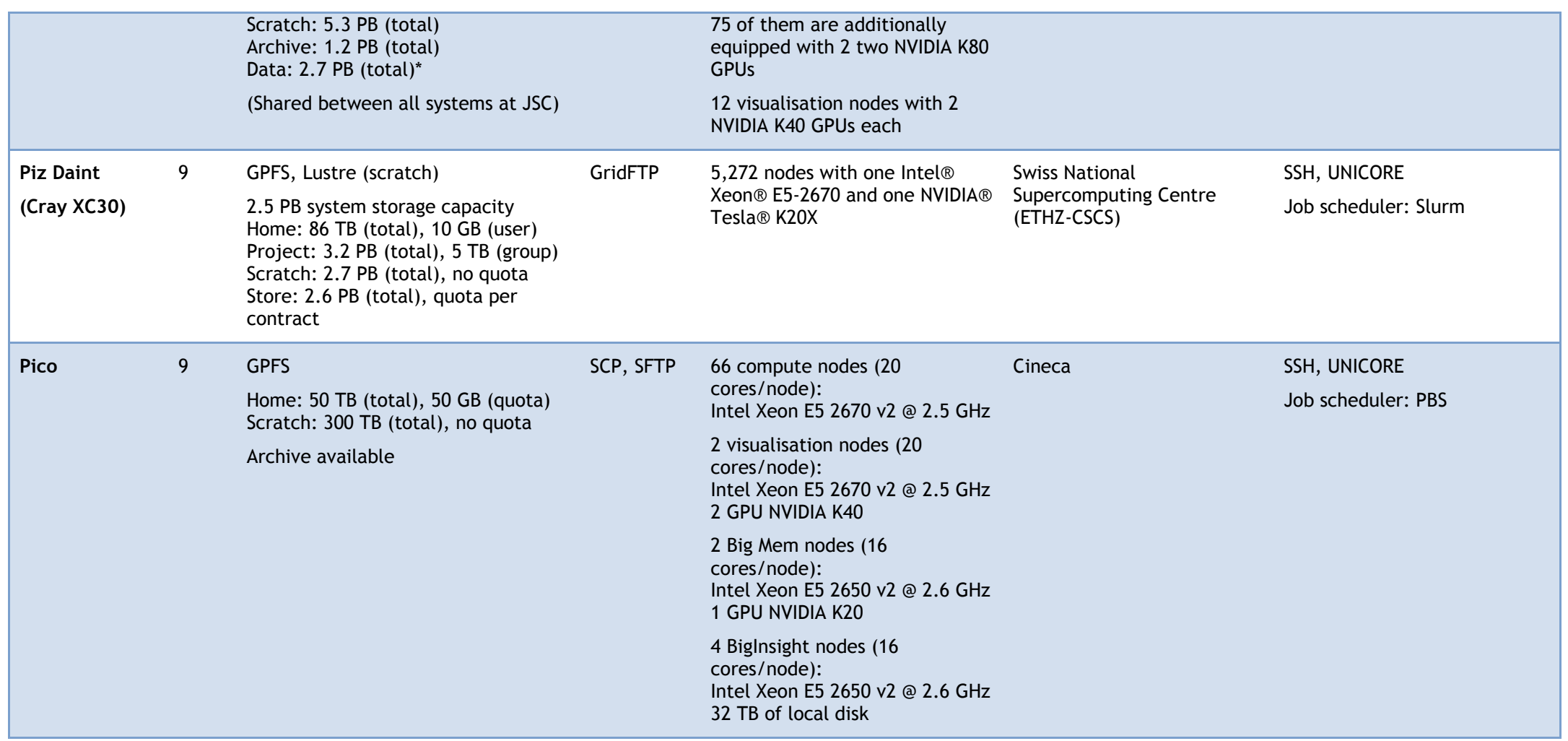

![](_page_96_Picture_0.jpeg)

![](_page_96_Picture_2.jpeg)

# **Annex E: Summary – Service Technology Readiness Levels (TRLs) Metrics**

## **Platform Core Services**

The target user count for the services below is difficult to determine since it depends a lot on the HPC demands of HBP researchers and of the general neuroscience community (after the release in M30). The number of projects that get computing time in an allocation period naturally limits the numbers of users of a supercomputer. Because of that, and since the systems are run in batch mode, the number of concurrent users is not an issue. The accounting mechanisms established at the HPC centres can deal with the usual number of users expected for the HPC systems.

The guidebook website and the web forms, e.g. for requesting support or access to the visualisation systems, are lightweight so that the number of concurrent users is also not a problem on the server side. Because of the purpose of these forms it is also unlikely that many users concurrently fill them out at the same time.

![](_page_96_Picture_254.jpeg)

#### **Table 41: TRL of Platform Core Services**

![](_page_97_Picture_0.jpeg)

![](_page_97_Picture_2.jpeg)

many levels and its usage and number of page visits depends a lot on how many users the HBP infrastructure in general will have in the next months and years.

![](_page_97_Picture_213.jpeg)

Legend:

Target User Count (TRL6+) – Target user counts (concurrent service users).

SLA Defined - The software documentation defines some Quality of Service metrics in the service documentation. These metrics may or may not be enforced by the service itself. The service has not been tested to adhere to the documented QoS metrics.

SLA Monitored – The Quality of Service metrics are monitored by a monitoring service.

SLA Enforced - The Quality of Service metrics are enforced by implementing service. If the SLA Definition indicates on 3 API/request/sec/user, there are suitable mechanisms implemented in the service to ensure these limits are not exceeded.

![](_page_98_Picture_0.jpeg)

![](_page_98_Picture_2.jpeg)

# **Annex F: Backlog (Remaining bugs and new features to be added)**

#### **Bugs**

#### *Platform Core Services*

#### **Table 42: Known bugs of Platform Core Services**

![](_page_98_Picture_154.jpeg)

### *Software and Services*

#### **Table 43: Known bugs of software and services**

![](_page_98_Picture_155.jpeg)

![](_page_99_Picture_0.jpeg)

![](_page_99_Picture_2.jpeg)

![](_page_99_Picture_155.jpeg)

![](_page_100_Picture_0.jpeg)

![](_page_100_Picture_2.jpeg)

![](_page_100_Picture_164.jpeg)

![](_page_101_Picture_0.jpeg)

![](_page_101_Picture_2.jpeg)

![](_page_101_Picture_177.jpeg)

# **Features**

### *Platform Core Services*

#### **Table 44: Planned features for Platform Core Services**

![](_page_101_Picture_178.jpeg)

![](_page_102_Picture_0.jpeg)

![](_page_102_Picture_1.jpeg)

![](_page_102_Picture_2.jpeg)

![](_page_102_Picture_208.jpeg)

### *Software and Services*

#### **Table 45: Planned features of software and services**

![](_page_102_Picture_209.jpeg)

![](_page_103_Picture_0.jpeg)

![](_page_103_Picture_2.jpeg)

![](_page_103_Picture_160.jpeg)

![](_page_104_Picture_0.jpeg)

![](_page_104_Picture_2.jpeg)

![](_page_104_Picture_207.jpeg)

![](_page_105_Picture_0.jpeg)

![](_page_105_Picture_2.jpeg)

![](_page_105_Picture_192.jpeg)

![](_page_106_Picture_0.jpeg)

![](_page_106_Picture_2.jpeg)

![](_page_106_Picture_79.jpeg)

![](_page_107_Picture_0.jpeg)

![](_page_107_Picture_2.jpeg)

# **Annex G: IPR Status, Ownership and Innovation Potential**

**Table 46: IRP status, ownership and innovation potential of software and services**

![](_page_107_Picture_202.jpeg)
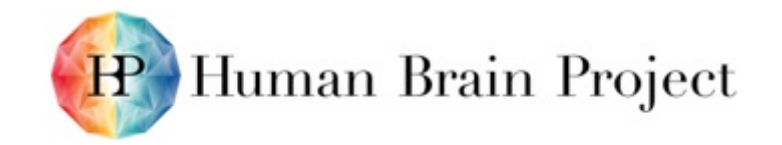

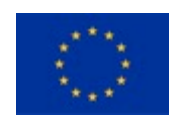

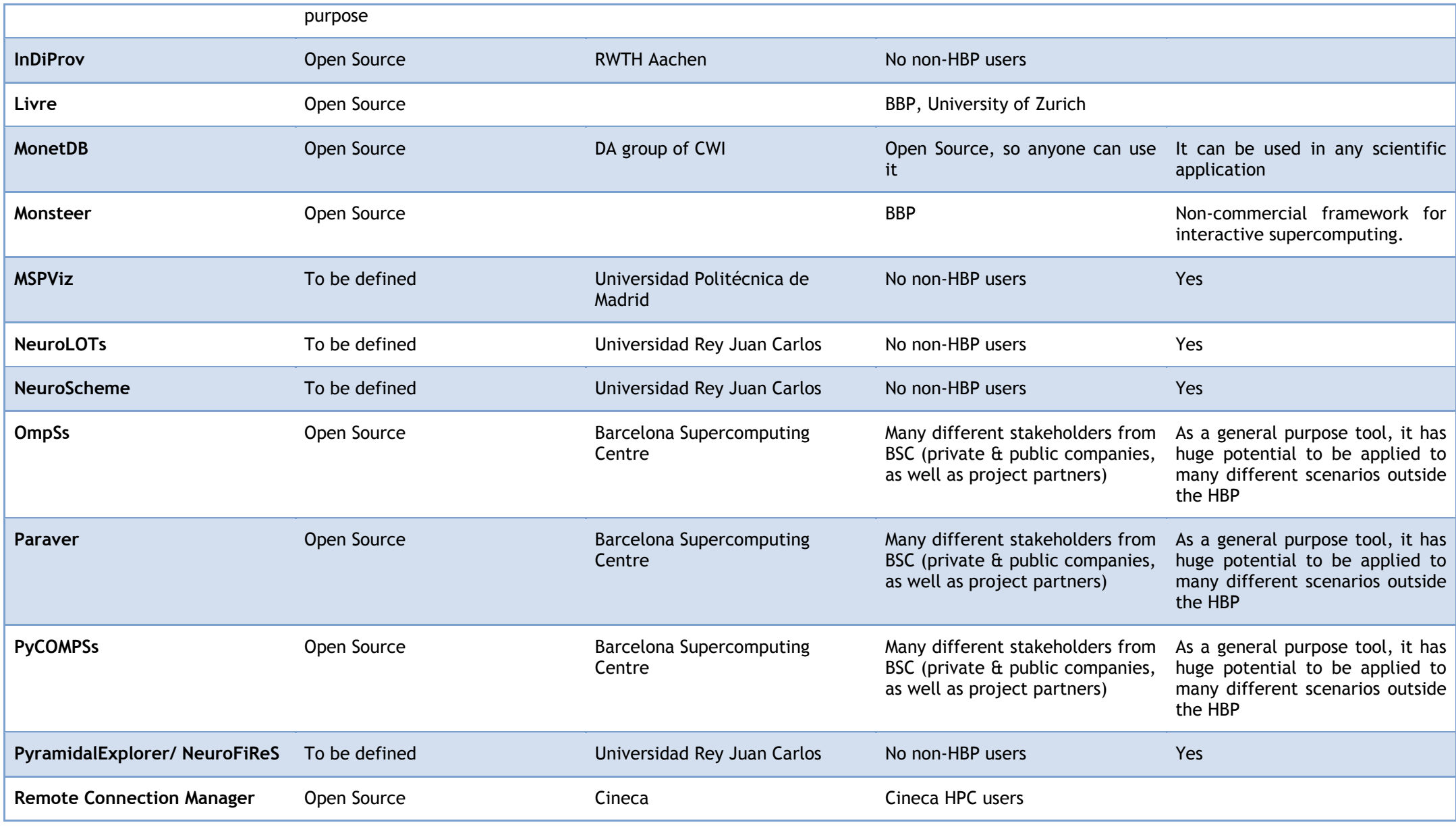

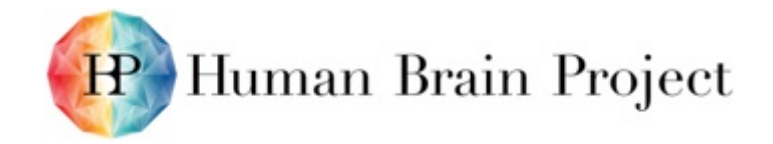

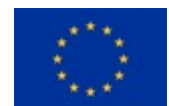

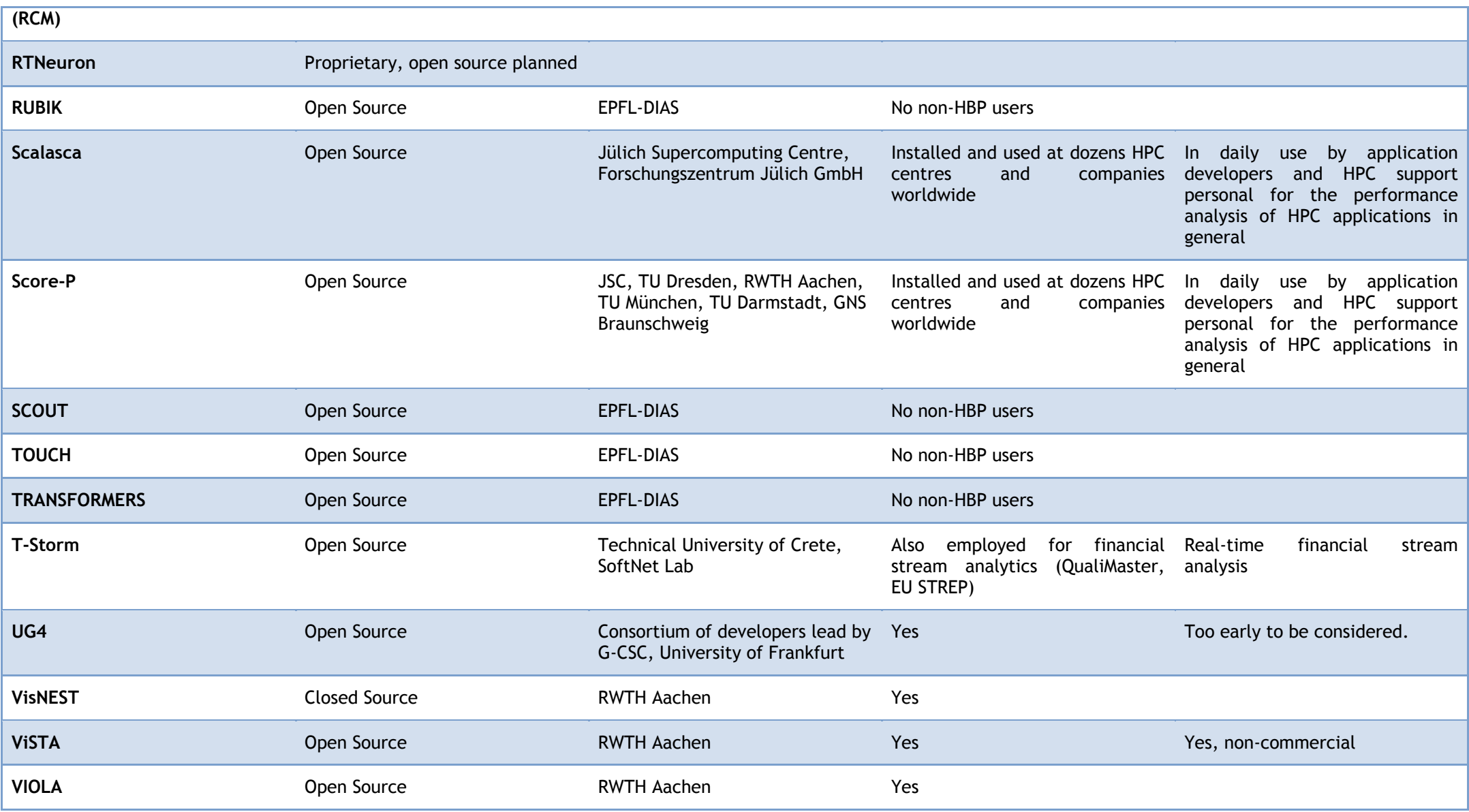

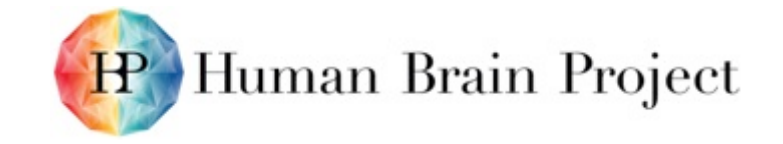

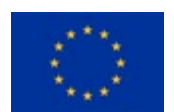

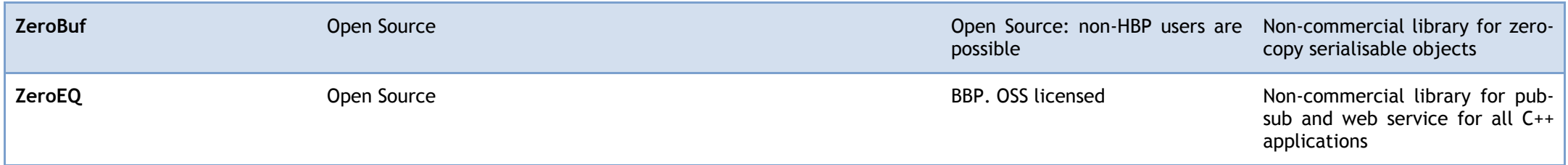

\* IPR Status: Open Source, Copyright, Patent, Trade Secret, pre-IPR (i.e. you intend to obtain some form of IPR in the future)

\*\* If this product/software package/service is currently being used outside HBP (e.g. donated, loaned, licensed, sold), please specify by whom.

\*\*\* Innovation Potential: Potential practical applications beyond HBP, commercial and/or non-commercial.

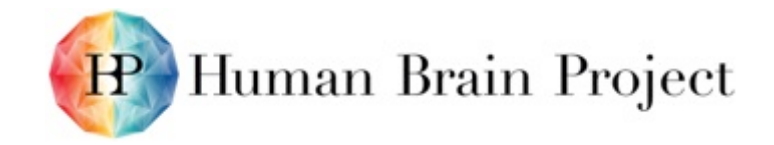

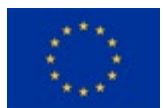

# **Annex H: Quality and testing strategies for software and services**

**Table 47: Quality and testing strategy for software and services**

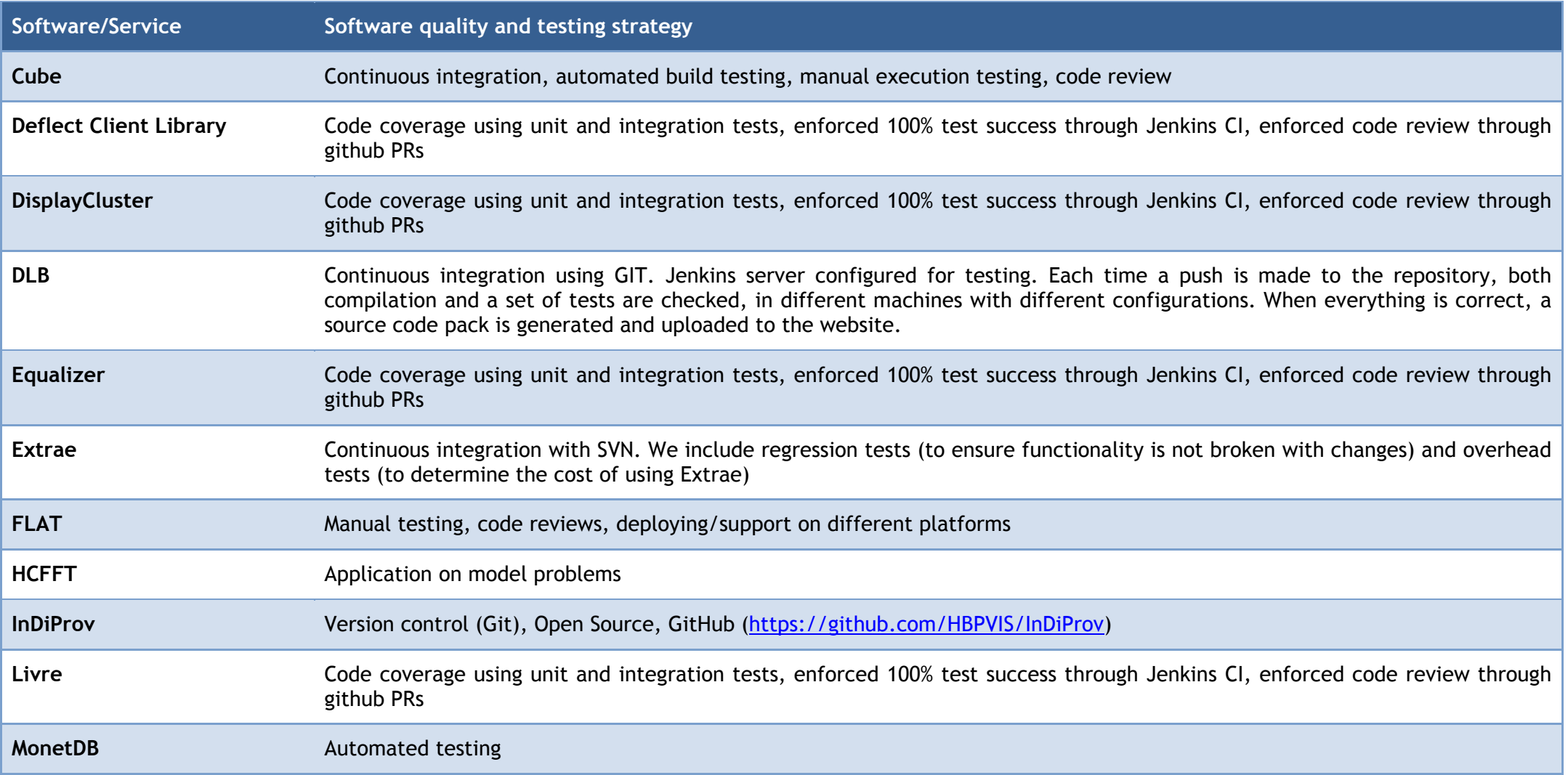

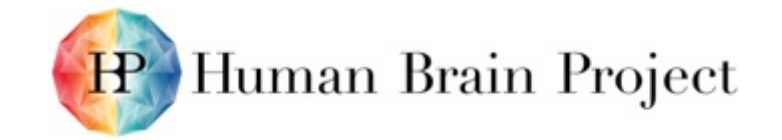

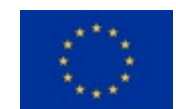

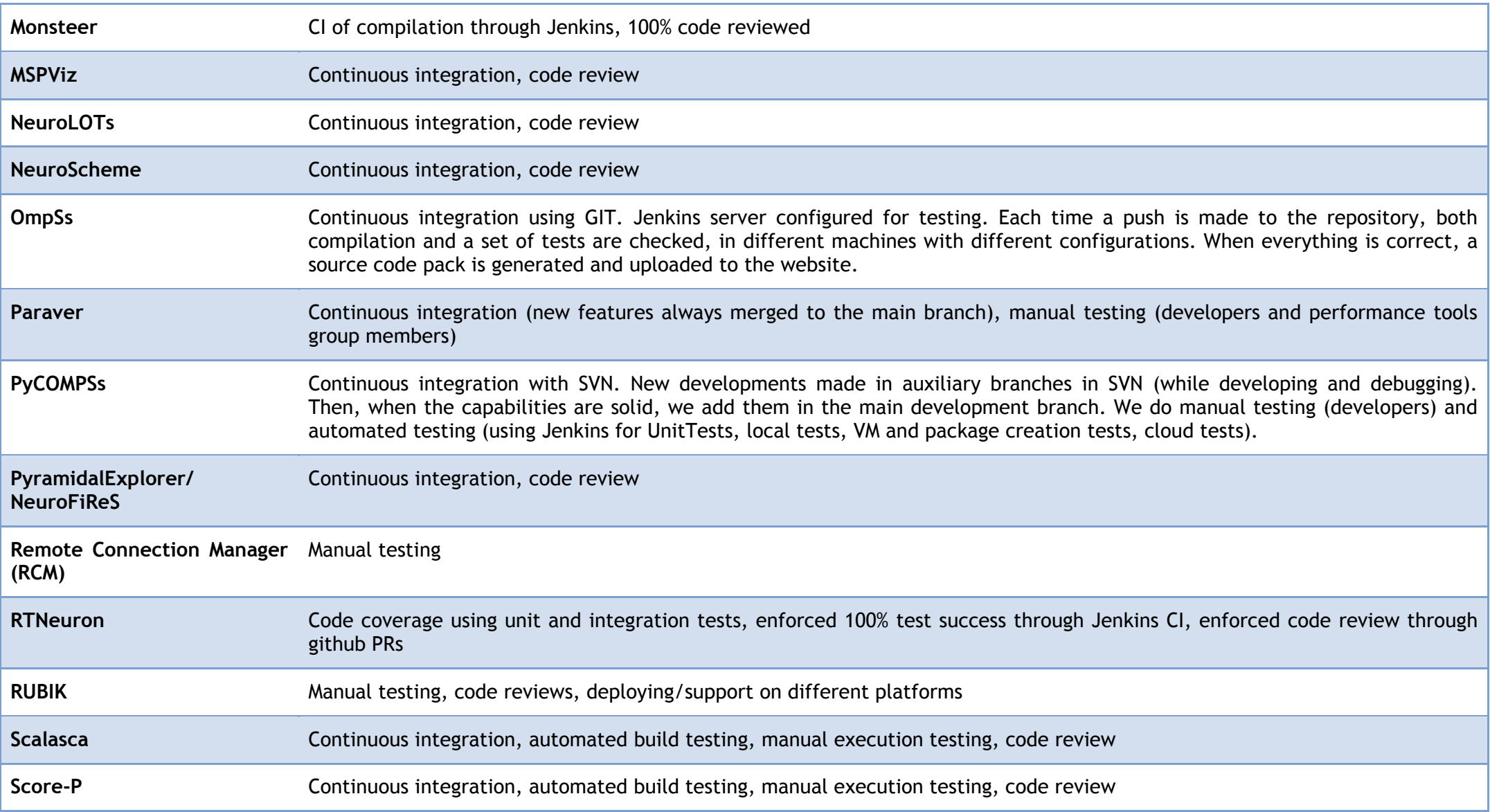

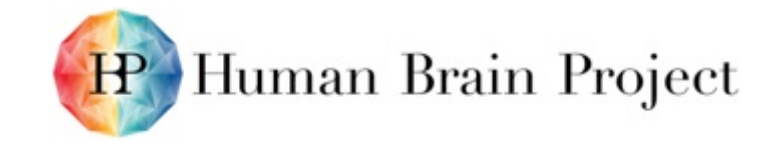

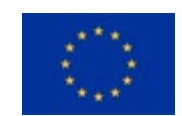

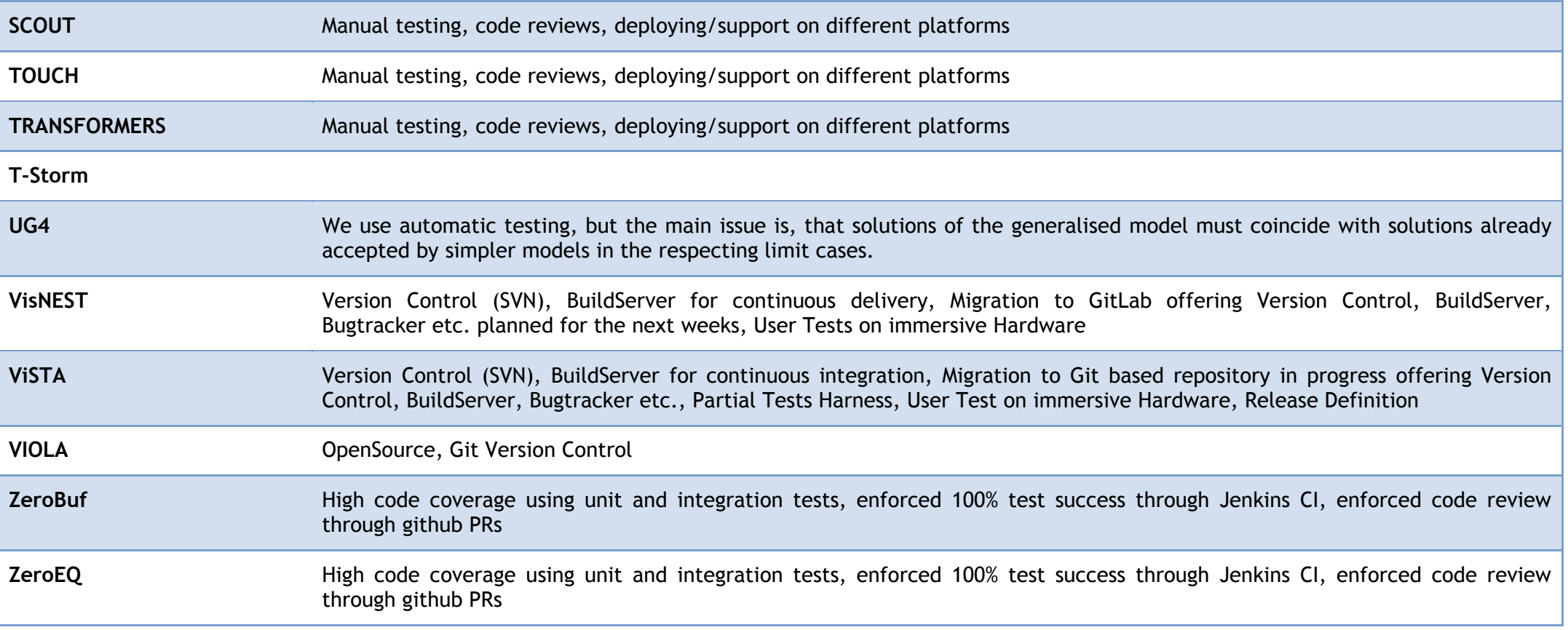

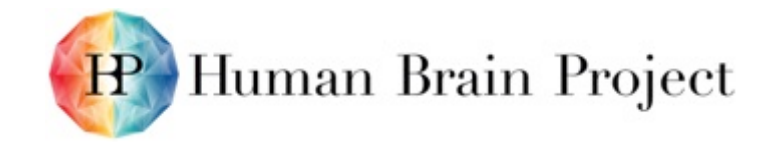

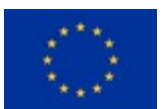

# **Annex I: User feedback received in M18-M30 for software and services**

**Table 48: Key feedback received in M18-M30 for software and services**

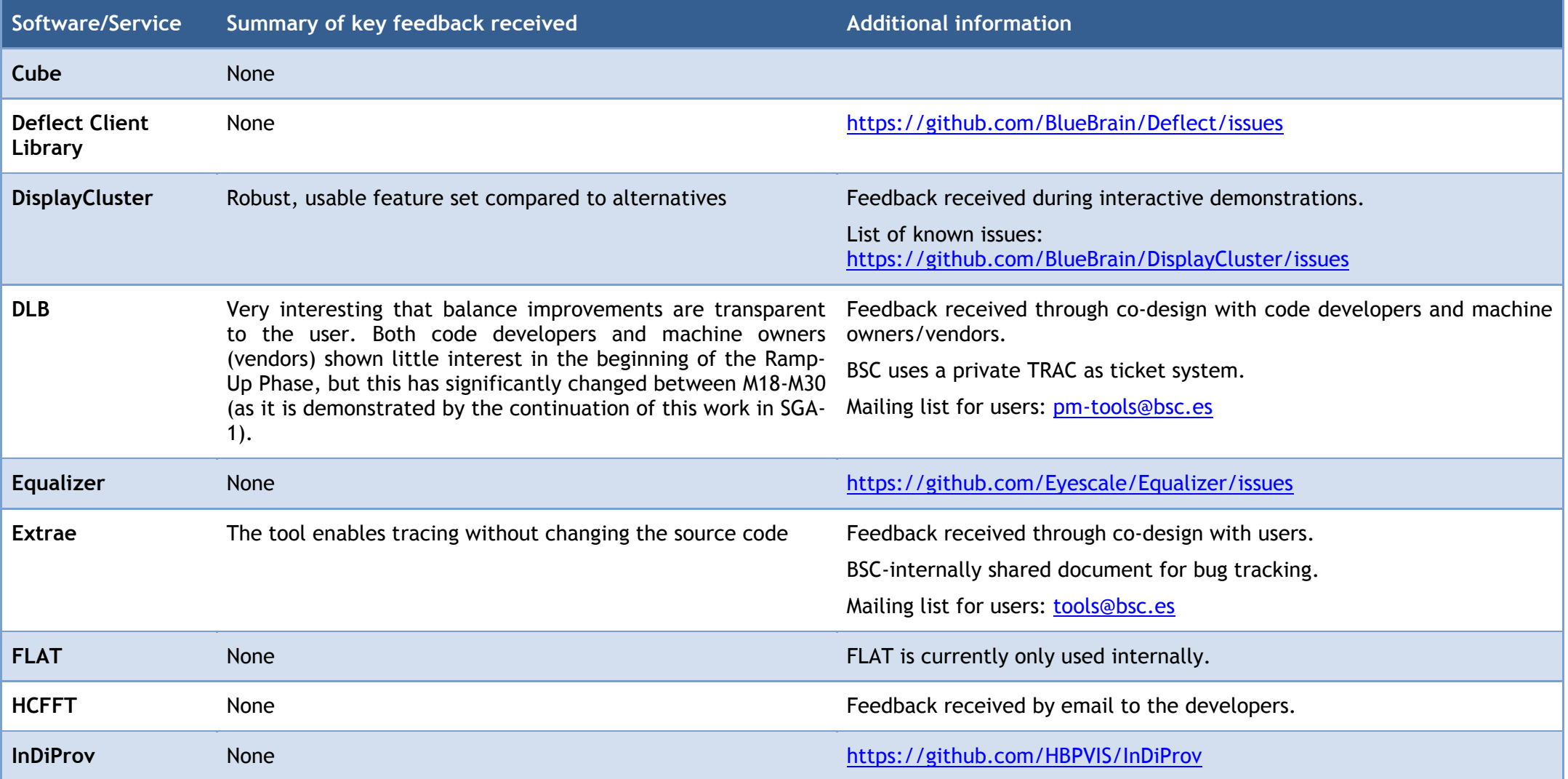

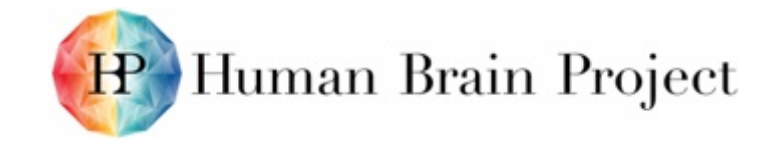

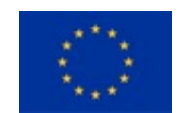

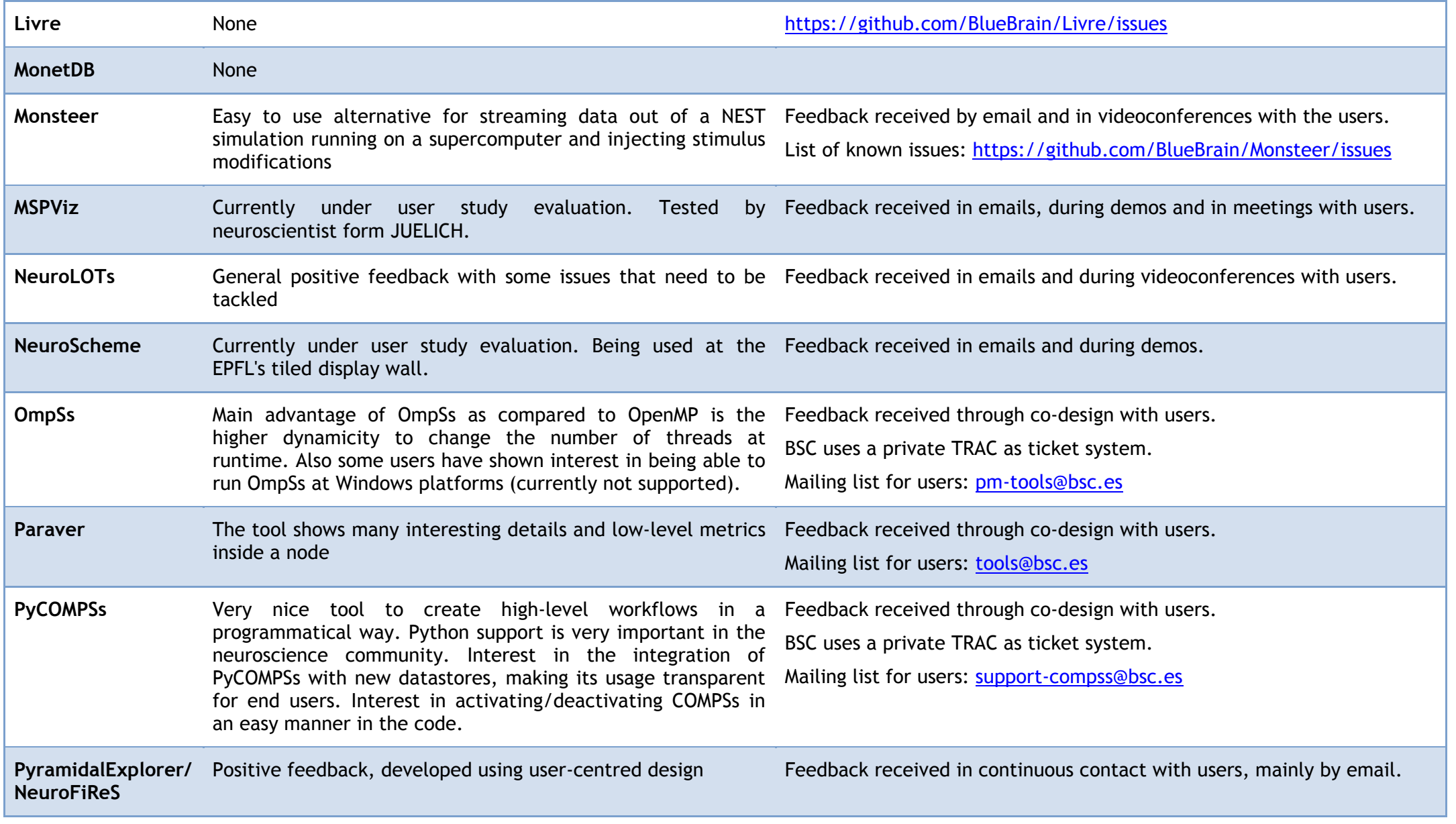

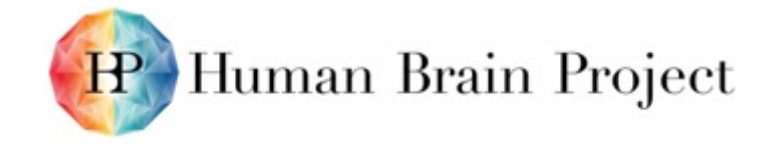

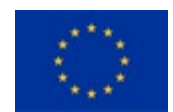

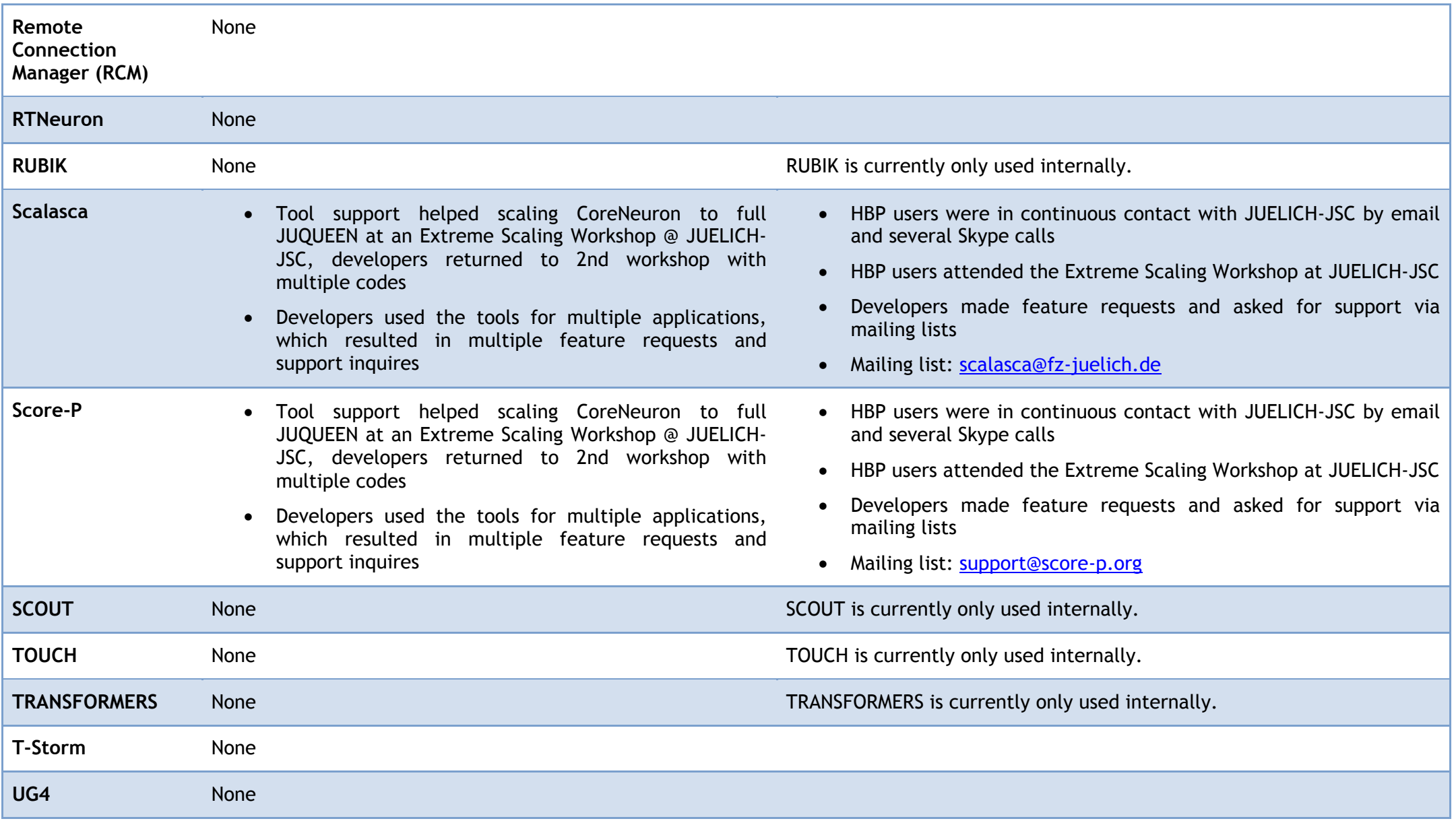

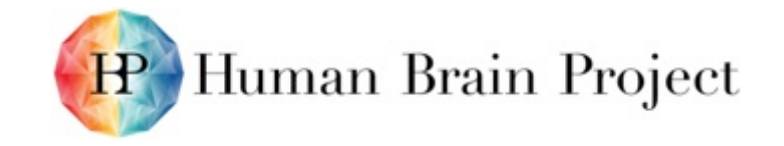

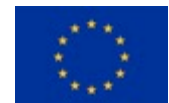

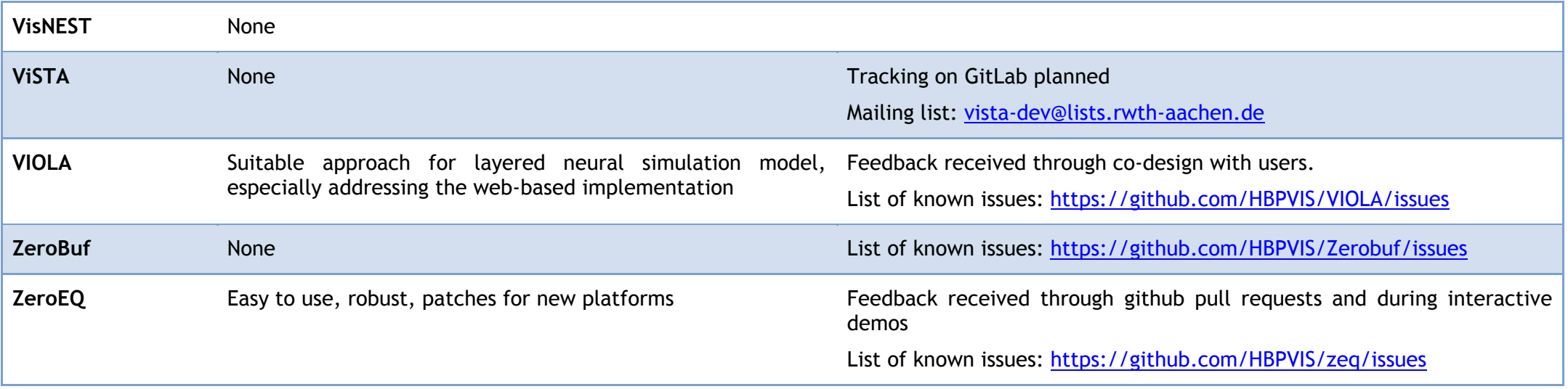

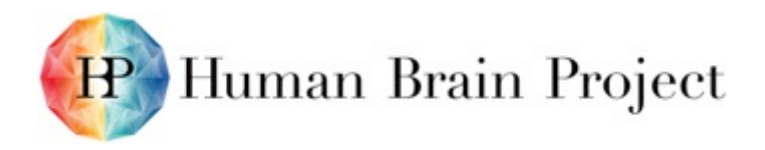

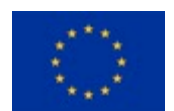

## **Annex J: User Projects**

The user projects are collaborations between HBP users that have HPC computing time allocations and relevant scientists and developers of the HPC Platform. The projects represent different neuroscientific research areas varying from simulations of spiking neural networks to data analysis and image processing.

The user projects are beneficial for both the HPC Platform and its users: The HPC Platform receives direct feedback on bugs, missing but required features, and links to other SPs that need to be improved. This also helps to verify the use cases that were defined in the HPC Platform Specification Deliverable D7.7.2 (M6). The users are supported in integrating their workflows into the HPC Platform and in using the supercomputers, which allows them to use their computing time allocations as efficiently and effectively as possible.

The user projects were defined in December 2015. The implementation of the projects started in January 2016. It is planned to have first parts of the projects finished by the end of the Ramp-Up Phase. Other parts depend on developments that will only become available in the course of SGA1 so that work on the projects will continue in SGA1. As an example the implementation of a provenance tracking for UNICORE workflows is developed outside the HBP; a first release is currently scheduled for summer 2016. The collaborations between users and HPC Platform will become even stronger in SGA1 as some of the users involved in the projects will become members of SP7 in SGA1 to allow for an even better collaboration.

The first three user projects are fully described (see below for details). The definition of another two projects started in February 2016. The topics of these projects will be "Data mining for characterising disease pathways" (collaboration with SP8) and a circuit simulation based on Neuron (collaboration with SP6). The implementation will start as soon as these projects are fully described, which includes among other points requirements from both sites, i.e. HPC Platform and users, issues to be solved, potential solutions, and a timeline for the implementation. The HPC Platform Guidebook will be updated with the descriptions of these additional use cases soon.

It is expected that more projects will be started in the context of the Co-Design Projects (CDP) at the beginning of SGA1. The HPC Platform will mainly contribute to the following CDPs and support the scientists in using HPC:

- CDP1 "Development of Whole Mouse Brain Model and related Mouse Brain Atlas"
- CDP3 "Multi-Level Human Brain Atlas"
- CDP5 "Plasticity, Learning and Development: Modelling the Dynamic Brain"

The CDPs will need supercomputers for processing and analysing datasets and for brain simulations. The specific requirements of the CDPs will be taken into account for the future development of the HPC Platform.

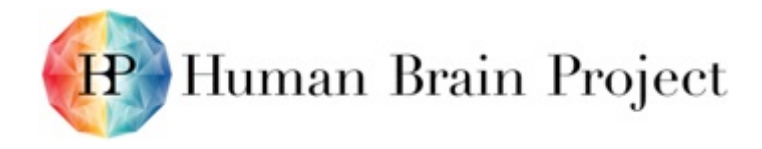

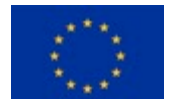

#### **Project 1: Comparative data analysis between experiment, HPC and neuromorphic systems (NEST-SpiNNaker-Elephant)**

Collaborating SPs and scientists:

- SP5: Michael DENKER, Sonja GRÜN, Pietro QUAGLIO, Vahid ROSTAMI, Alper YEGENOGLU (JUELICH)
- SP6: Markus DIESMANN, Jakob JORDAN, Johanna SENK (JUELICH)
- SP7: WP7.3 (Benjamin WEYERS, RWTH) and WP7.5 (mainly Carsten KARBACH and Bernd SCHULLER (JUELICH), Cristian MEZZANOTTE (ETHZ))
- SP9: David LESTER, Andrew ROWLEY (UMAN), Andrew DAVISON (CNRS), Björn KINDLER (UHEI)

Leadership: Sonja GRÜN (scientific lead) and Bernd SCHULLER (technical lead)

A NEST-Elephant demo organised by members from SP5 and SP6 at the HBP Summit 2015 successfully showed how a NEST simulation and a subsequent analysis of the results with Elephant could be started through the Collaboratory. However, simulation and analysis were not yet running on a system like HPC or neuromorphic (NMS) hardware. Members from SP7 presented in another demo at the same Summit how a job on an HPC system could be started from the Collaboratory through the integrated UNICORE Portal.

The goal of this project is to combine these two demos, i.e. to implement as a first use case a workflow that allows to start a NEST simulation through the Collaboratory on different backends (HPC or NMS) and to analyse the results with Elephant. This way it can be evaluated for the first time if the HPC and the NM implementations of NEST lead to the same results when simulating the same model. An additional, more complex use case of this project will be to also analyse experimental data and to compare it with simulation results.

The implementation of this user project will happen in two phases (see figures below). The implementation of the first use case is planned for the next couple of months (end of the Ramp-Up Phase and beginning of SGA1); the second use case will be implemented in a second step and merged with the overall workflow.

The HPC Platform is working on the implementation and/or improvement of the following points that are important for this project:

- Provenance tracking for entire workflows started from the Collaboratory and running on HPC systems
- Mechanism for uploading (experimental) datasets and for transferring results from NM systems to an HPC storage (for analysing large datasets) or to the storage of a Collab (for analysing smaller datasets) for the analysis with Elephant
- Visualisation of the analysis results
- Using the UNICORE REST API for starting HPC jobs from the Collaboratory

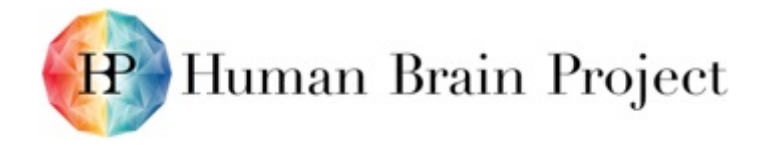

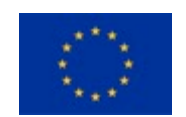

It is also planned to investigate using PyCOMPSs (WP7.2) as a parallelisation engine to enable trivial parallelisation of advanced analysis routines, which would allow the analysis of significantly larger datasets directly on a supercomputer.

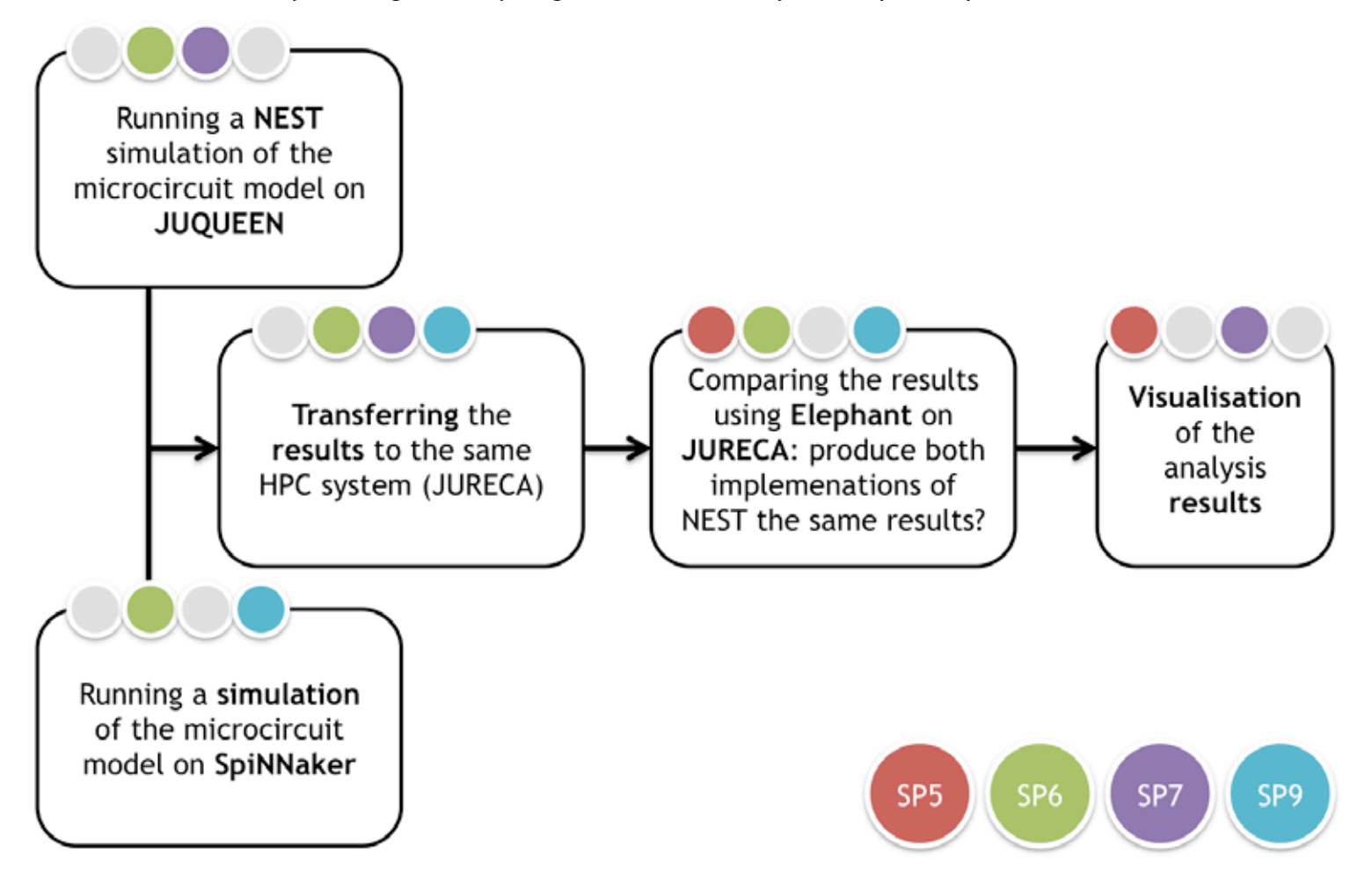

**Figure 2: NEST-Elephant workflow implementation phase 1**

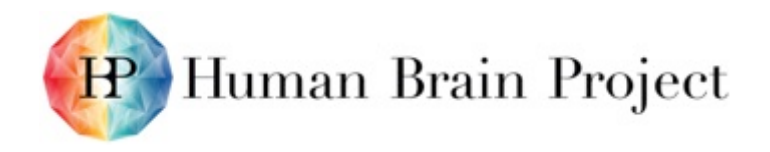

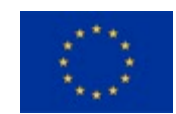

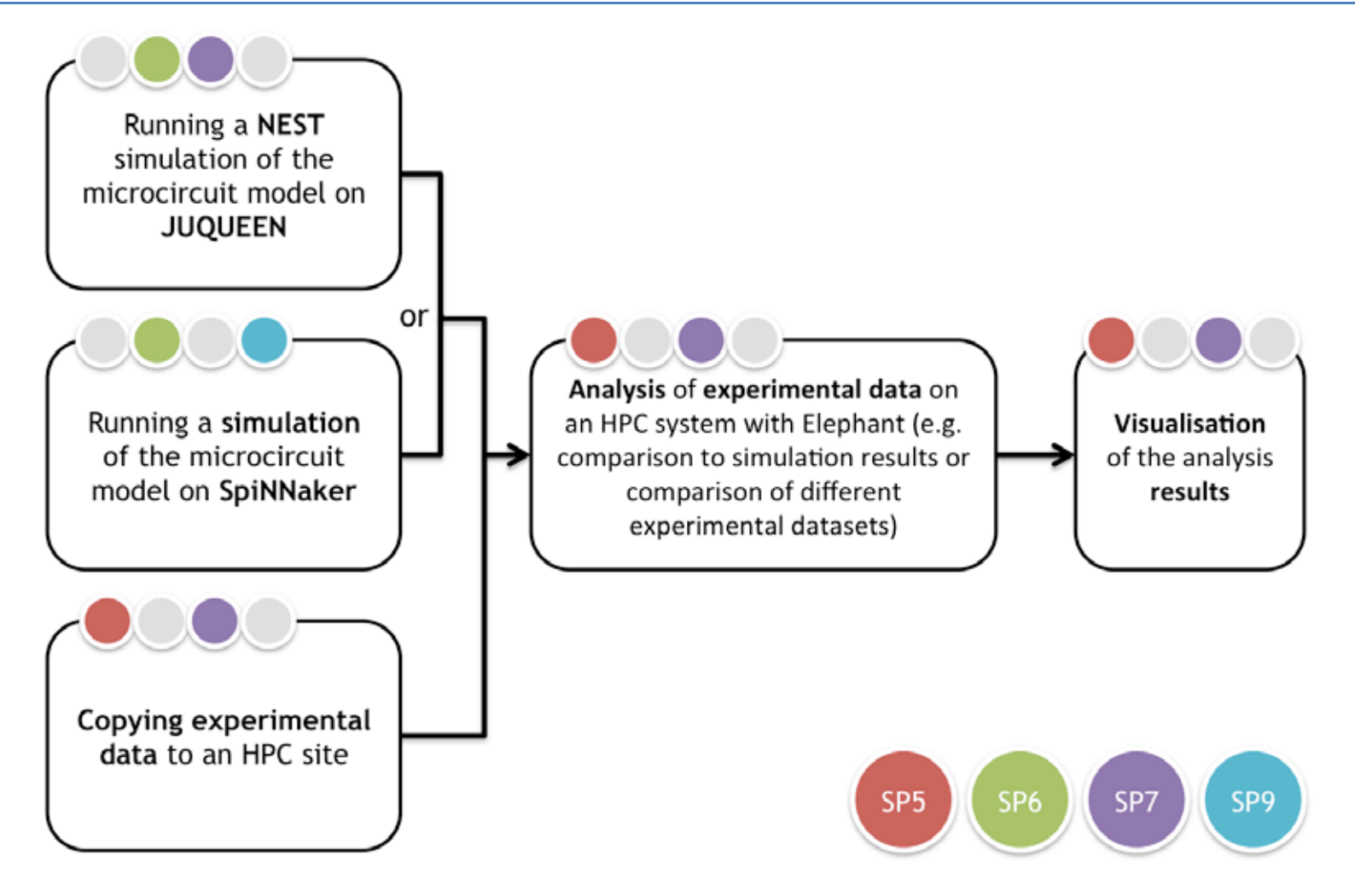

**Figure 3: NEST-Elephant workflow implementation phase 2**

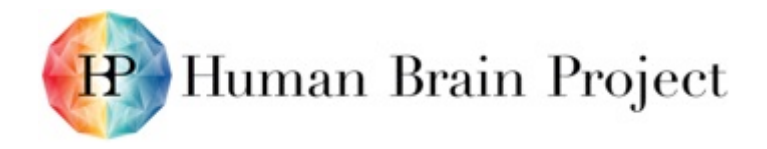

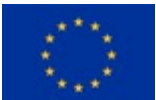

### **Project 2: UNICORE-based 3D-Polarized Light Imaging and data sharing workflow**

Collaborating SPs and scientists:

- SP2: Markus AXER and his Fibre Architecture group (JUELICH)
- SP7: WP7.5 (mainly Oliver BÜCKER, André GIESLER, Carsten KARBACH, Bernd SCHULLER (JUELICH), Cristian MEZZANOTTE (ETHZ))

Leadership: Markus AXER (scientific lead) and Oliver BÜCKER (technical lead)

3D-Polarized Light Imaging (3D-PLI) is a technique used to extract the orientation of nerve fibres at micrometre scale. Two different setups at the Institute of Neuroscience and Medicine (INM-1), Forschungszentrum Jülich are being used for the imaging.

A human brain is cut into about 2500 sections that are imaged using 3D-PLI microscopy, which results in about 1.3 micron pixel size and 80,000 x 100,000 pixels per section. The polarisation filters used in the imaging process are rotated 18 times so that 18 different images per section are available. The mentioned resolution and the 18 images result in a memory consumption of about 750 GB/section for the raw data, which is then transferred to the storage of the HPC systems at Jülich Supercomputing Centre (JSC), Forschungszentrum Jülich. The supercomputer JURECA is used to run the complex workflow that extracts the fibre orientations (3D vector per pixel) from the raw data. This analysis is not based on staining on the images but it uses the birefringence of the myelin sheaths that shield the axons of nerve fibres. Most tools in the workflow are developed at Forschungszentrum Jülich in the Fibre Architecture group led by Markus AXER and in close collaboration with Oliver BÜCKER and the Simulation Laboratory Neuroscience (both JSC). To speed up the workflow, it has been implemented using the UNICORE workflow engine (supported by André GIESLER, JSC), which allows analysing a section in the order of hours instead of weeks.

The goal of this use case project is now to integrate the existing UNICORE workflow (see figure below) into the infrastructure of the HBP. The HPC Platform is working on the implementation and/or improvement of the following points that are important for this project:

- Using the UNICORE provenance tracking mechanism (under development at JSC) and linking it with the Collaboratory mechanisms,
- Establishing access mechanisms to the HPC storage for non-HPC users to enable sharing of results.

It is planned to have the access mechanisms ready before the end of the Ramp-Up Phase. A first release of the UNICORE provenance tracking is planned for summer 2016; the Fibre Architecture group already started preparing workflow and tools for it. The viewer integration is planned for the beginning of SGA1; a locally running viewer is already available.

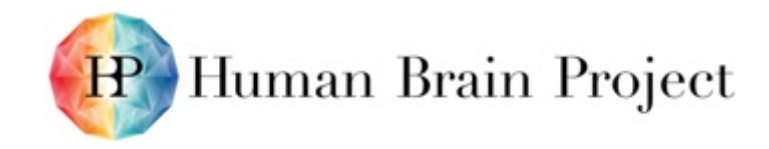

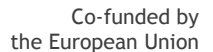

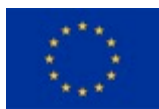

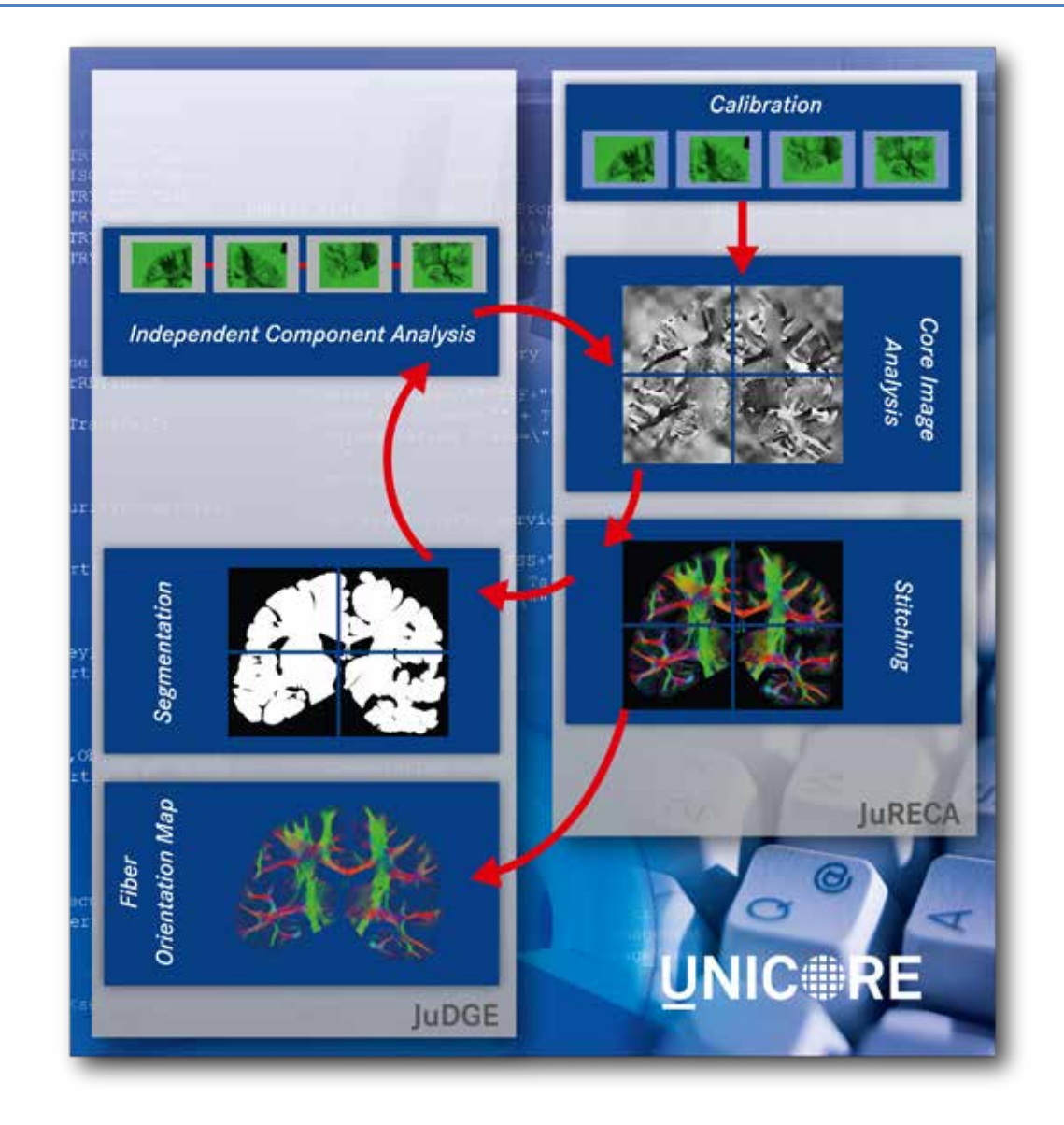

**Figure 4: UNICORE-based Polarized Light Imaging workflow**

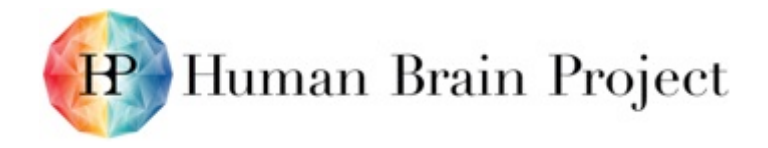

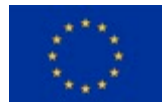

### **Project 3: Machine learning workflow and interactive supercomputing for high-resolution image datasets**

Collaborating SPs and scientists:

- SP5: Timo DICKSCHEID, Philipp GLOCK (JUELICH)
- SP7: WP7.5 (mainly André GIESLER, Björn HAGEMEIER (JUELICH), Cristian MEZZANOTTE (ETHZ))

Leadership: Timo DICKSCHEID (scientific and technical lead)

The goal of this project is the implementation of a workflow for texture analysis in high-resolution imaging data for the brain atlas that is based on machine learning. It is part of a larger analysis workflow, i.e. the results of this project are intermediate results of the larger workflow and not meant to be provided directly to "end users". The results must be quality-checked by humans before they can be processed further in the larger workflow. It is planned to realise this manual interaction through a web-based viewer. It can also be used to improve the learning algorithm. When the result is approved, it should be possible to signal this to the larger workflow so that it can continue automatically.

The HPC Platform is working on the implementation and/or improvement of the following points that are important for this project:

- Required infrastructure: storage that is accessible for the HPC system on which the data is produced, for the viewer and for web server(s) used to transfer the data
- Integrating a viewer for HDF5 files that serve as the main file format for high-resolution
- Investigating the viewer integration into the Collaboratory
- Provenance tracking of the workflow using the UNICORE provenance tracking as soon as this is available and linked to the other provenance tracking mechanisms in the HBP

The access mechanisms to HPC storage will be implemented in the next months. The implementation of the UNICORE workflow is planned to start in March. The provenance tracking based on UNICORE can only be implemented starting in summer 2016 when the UNICORE provenance tracking mechanism is deployed. For the machine learning implementation, usage of PyCOMPS will be assessed.

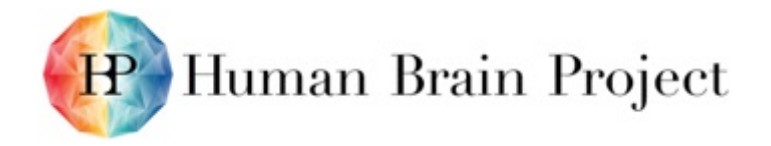

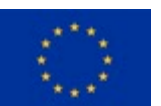

### **Annex K: Access to supercomputers**

The supercomputers that are part of the HPC Platform are publicly funded and thus scientists do not need to pay for using them. Since the users of such HPC systems are demanding more compute resources than actually available – core hours are a limited resource – the HPC centres have application processes in place that distribute resources to these projects that can benefit most from using them. SP7 is ready to support users in writing their applications and in getting started with HPC.

The application for HPC resources usually consists of the following steps. A description of how to start using HPC is available in the Guidebook: [https://hbp-hpc-platform.fz-juelich.de/?page\\_id=732](https://hbp-hpc-platform.fz-juelich.de/?page_id=732)

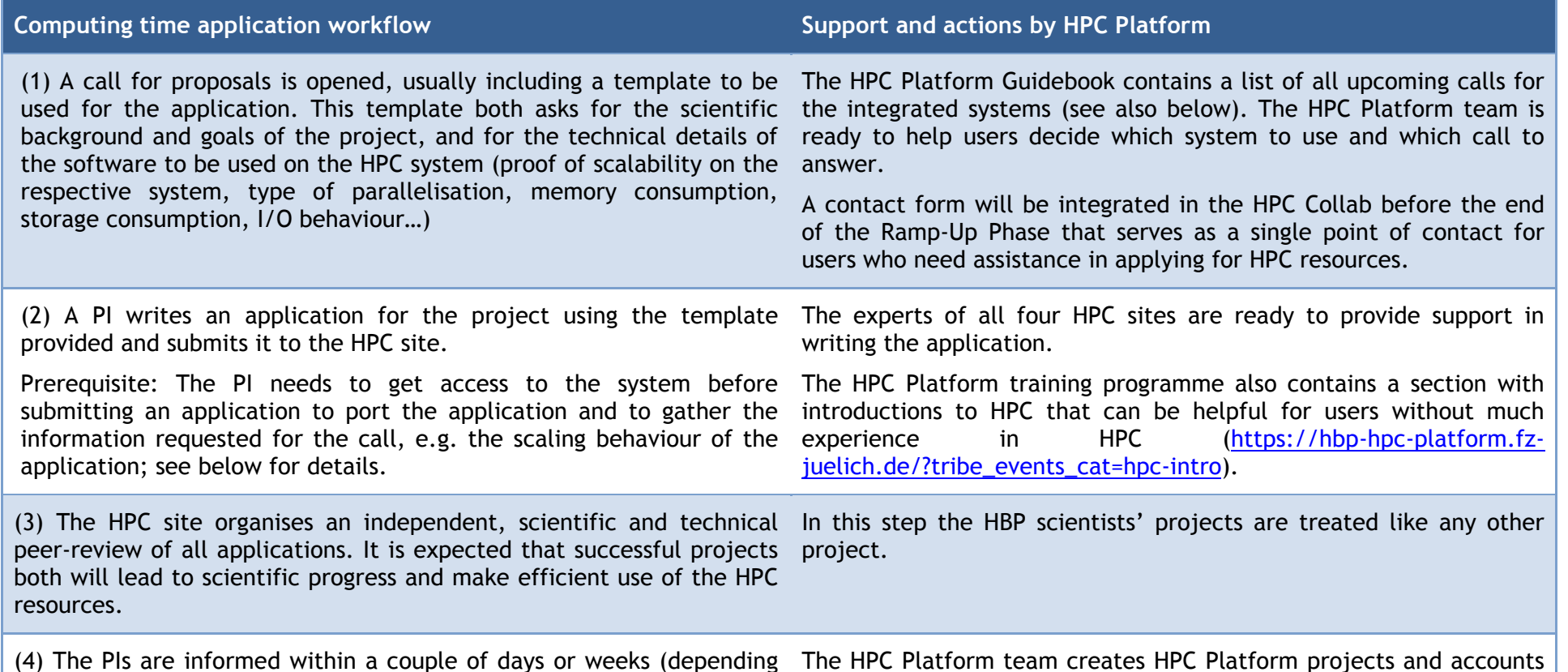

#### **Table 49: Workflow of computing time applications**

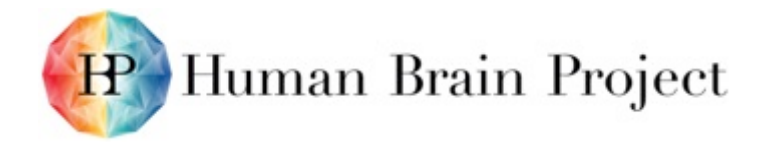

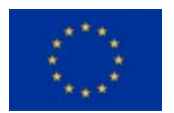

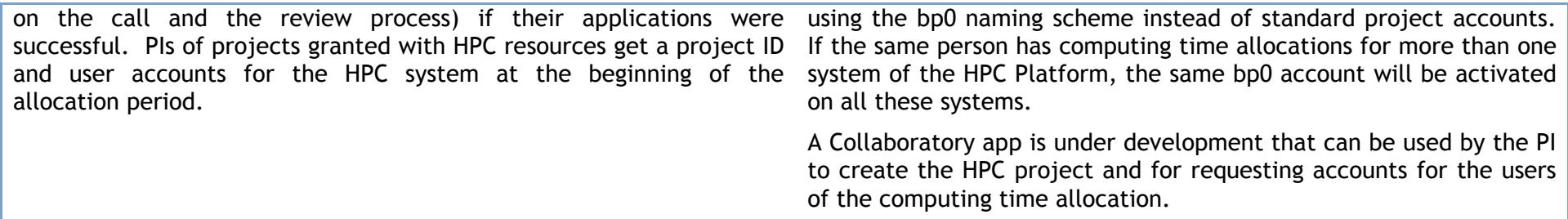

Most of the HPC sites offer different types of calls for proposals, with different eligibility criteria, resources to be distributed and project durations. They are organised directly by the site, by country-specific or international organisations like PRACE (Partnership for Advanced Computing in Europe). The table below describes for all four HPC systems currently integrated in the HPC Platform which calls are available, what are the eligibility criteria, and when and how often the calls are open. More information are available in the Guidebook: [https://hbp](https://hbp-hpc-platform.fz-juelich.de/?page_id=68)[hpc-platform.fz-juelich.de/?page\\_id=68](https://hbp-hpc-platform.fz-juelich.de/?page_id=68)

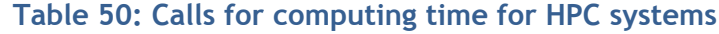

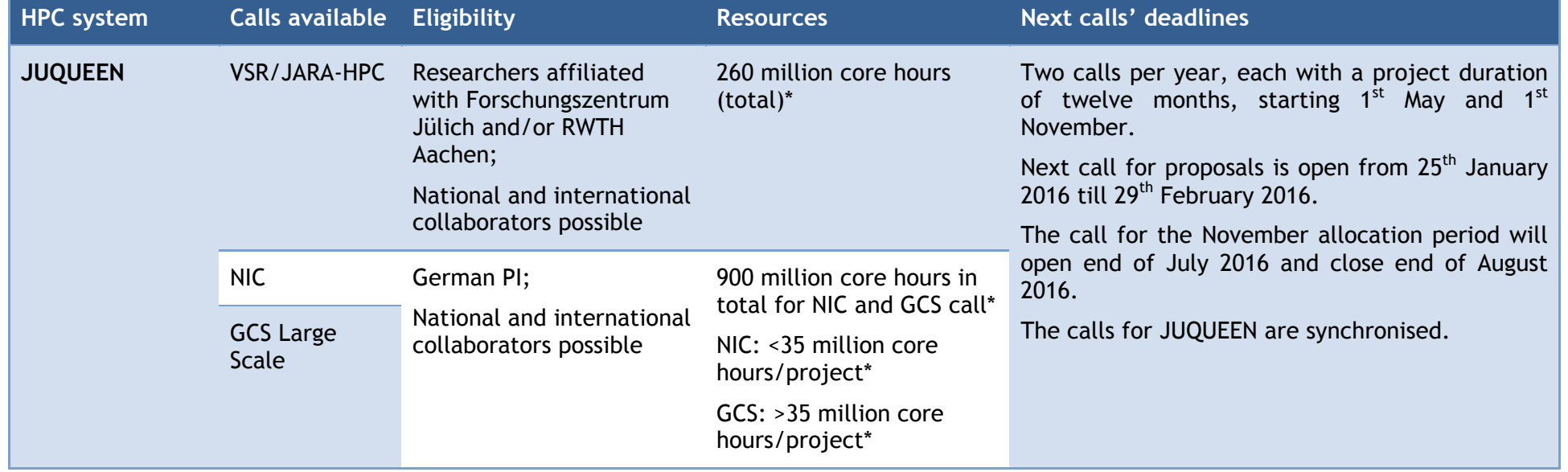

Human Brain Project

Co-funded by the European Union

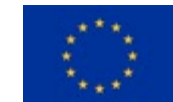

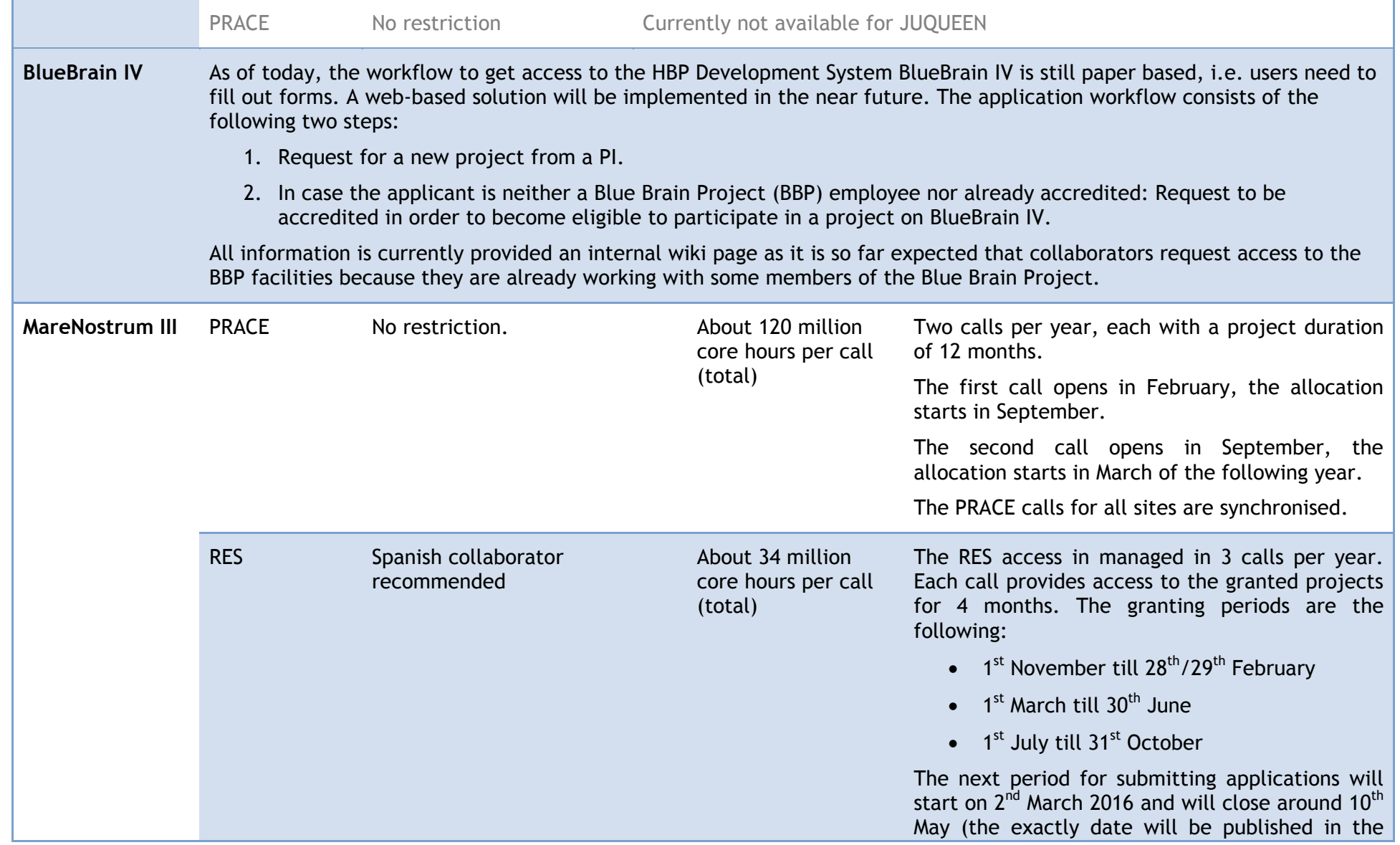

 $H^{\circ}$ 

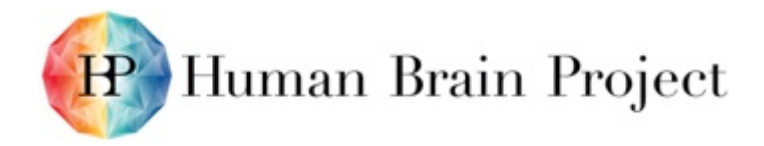

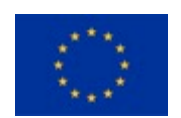

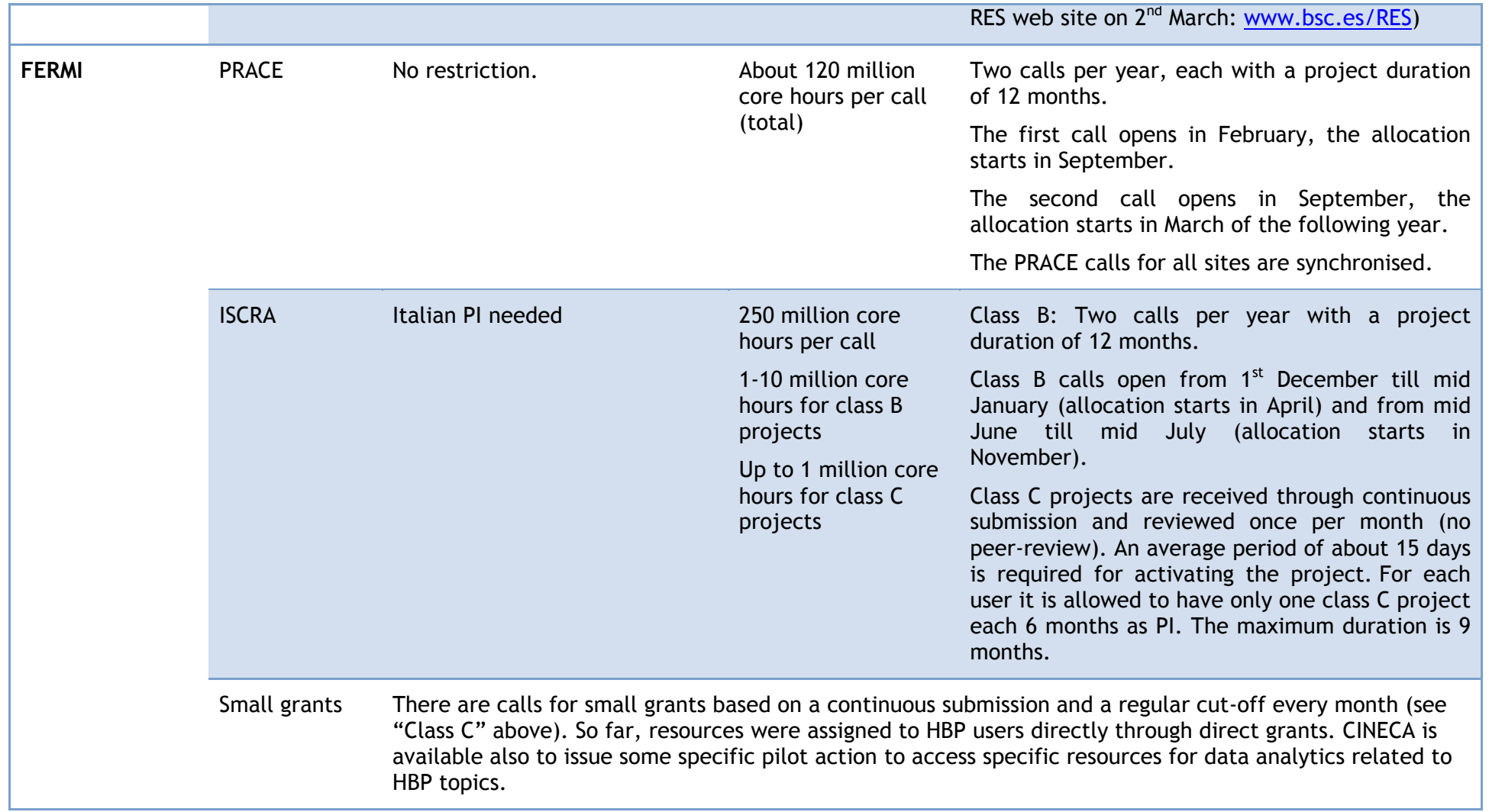

\*Numbers from end of 2015

Since applying for regular calls already requires some first experience with the system in order to prepare the requested information, all HPC sites also offer test accounts and/or "preparatory access". The HPC Platform team can be contacted to ask for test accounts. The

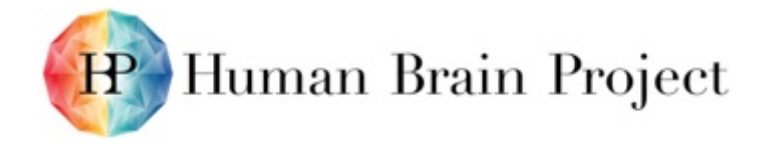

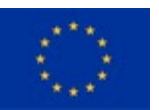

following table lists all calls for preparatory access. The applications for these calls are also reviewed, but the effort for writing these applications is much smaller than for regular calls. The review mainly assesses if the application can use the requested system at all.

#### **Table 51: Calls for preparatory access to HPC systems**

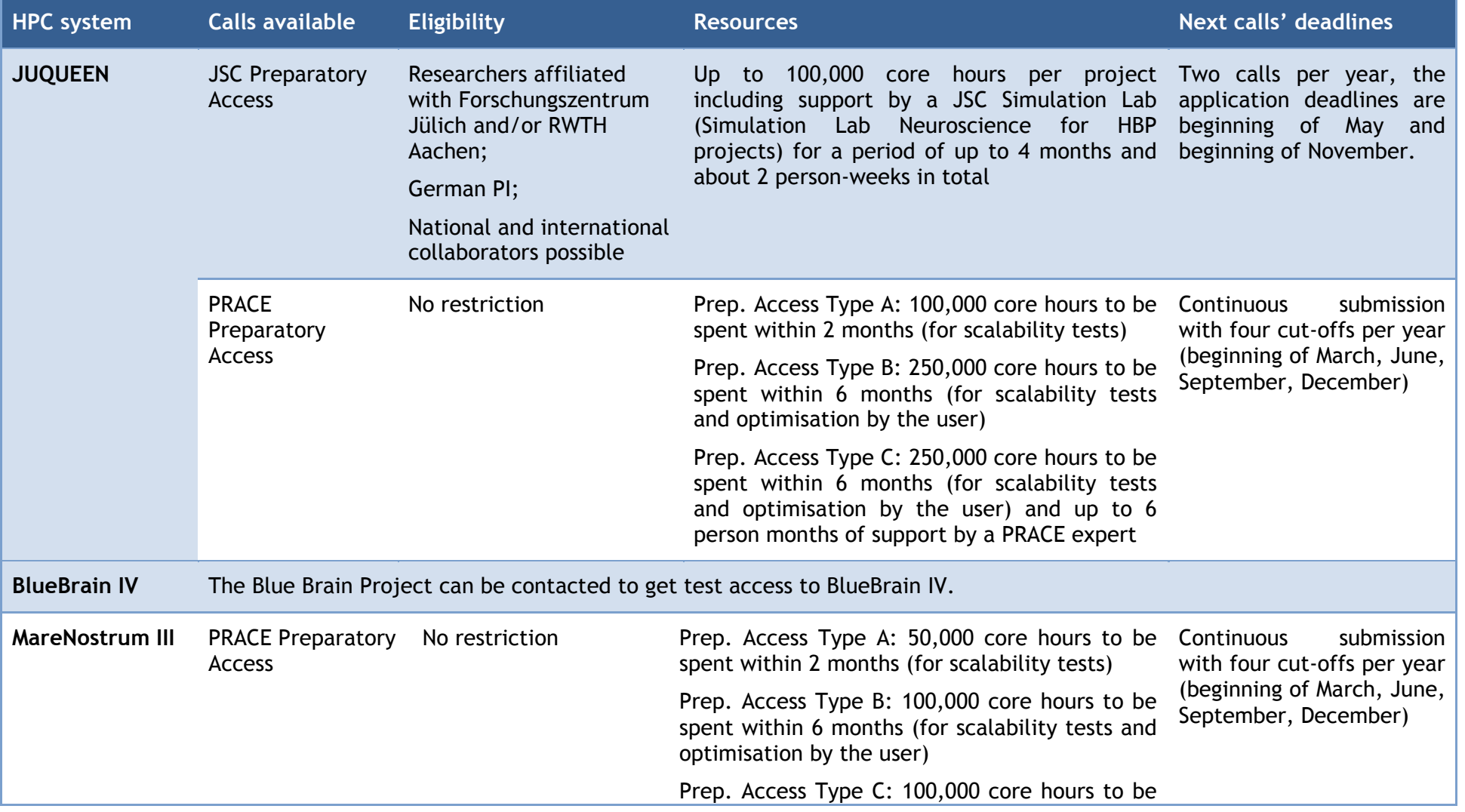

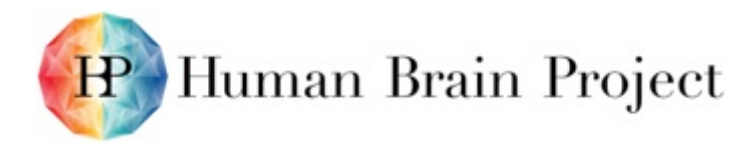

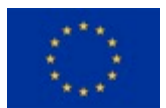

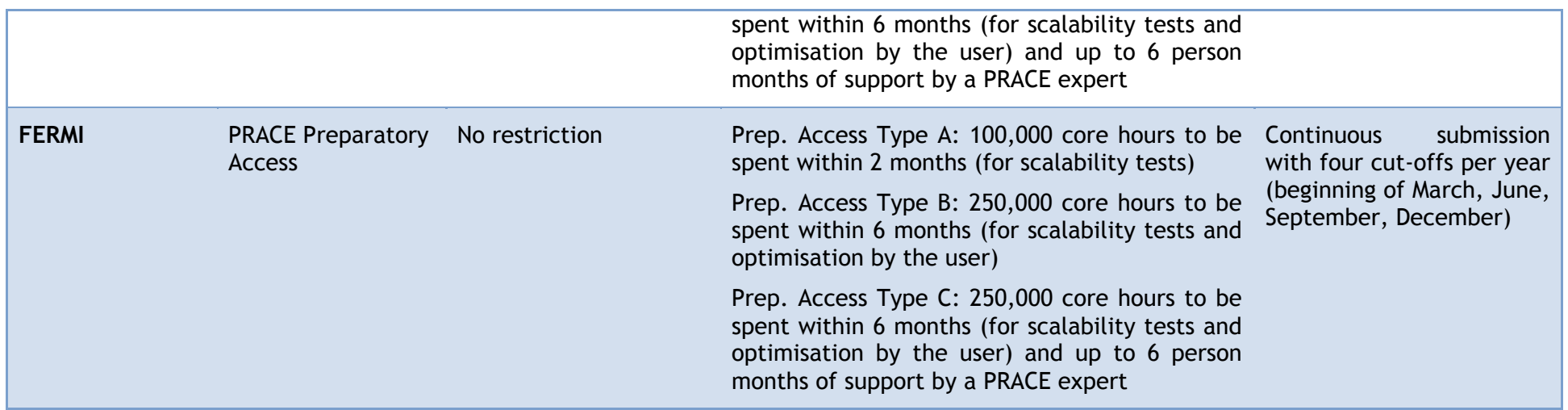